Dell™ PowerVault™ DL2000 Manual del propietario del hardware

# Notas, avisos y precauciones

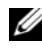

 $\mathbb Z$  NOTA: una NOTA proporciona información importante que le ayudará a utilizar mejor el ordenador.

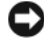

AVISO: un AVISO indica la posibilidad de daños en el hardware o la pérdida de datos, e informa de cómo evitar el problema.

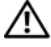

 $\bigwedge$  PRECAUCIÓN: un mensaje de PRECAUCIÓN indica el riesgo de daños materiales, lesiones o incluso la muerte.

Es posible que se utilicen otros nombres y marcas comerciales en este documento para hacer referencia a las entidades que son dueñas de las marcas y nombres o a sus productos. Dell Inc. renuncia a cualquier interés sobre la propiedad de marcas y nombres comerciales que no sean los suyos.

Modelo **EMS01** 

Septiembre de 2008 Rev. A00

\_\_\_\_\_\_\_\_\_\_\_\_\_\_\_\_\_\_\_\_

**La información contenida en este documento puede modificarse sin previo aviso. © 2008 Dell Inc. Todos los derechos reservados.**

Queda estrictamente prohibida la reproducción de este material en cualquier forma sin la autorización por escrito de Dell Inc.

Marcas comerciales utilizadas en este texto: *Dell*, el logotipo de *DELL*, *PowerEdge* y *PowerVault* son marcas comerciales de Dell Inc.; *Intel* y *Xeon* son marcas comerciales registradas de Intel Corporation en Estados Unidos y en otros países; *Microsoft*, *Windows* y *Windows Server* son marcas comerciales o marcas comerciales registradas de Microsoft Corporation en Estados Unidos y/o en otros países.

# Contenido

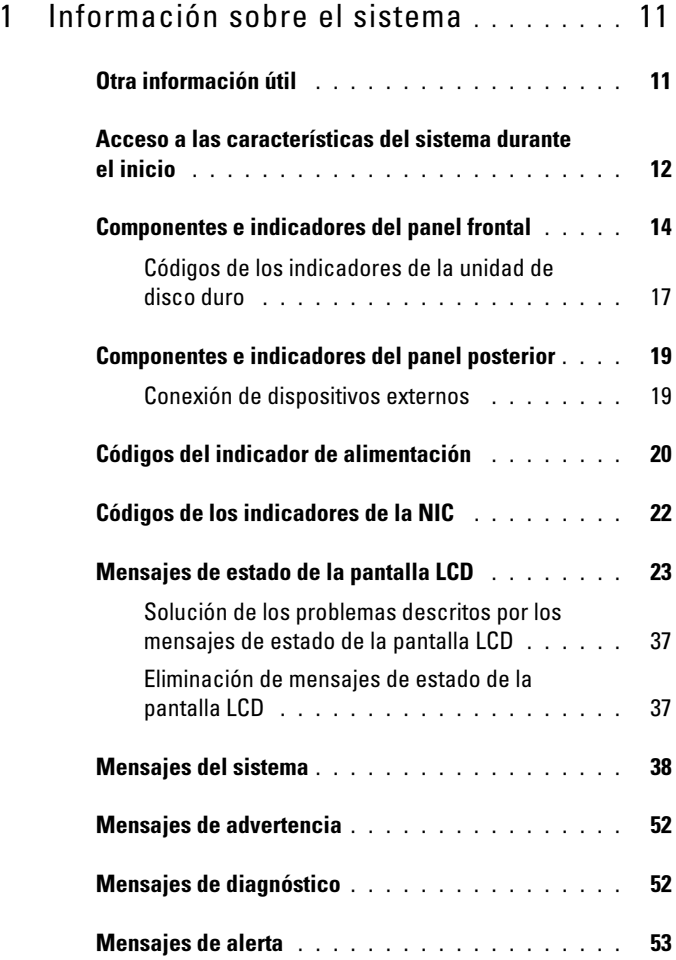

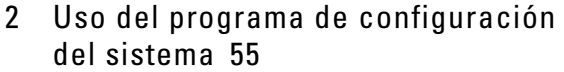

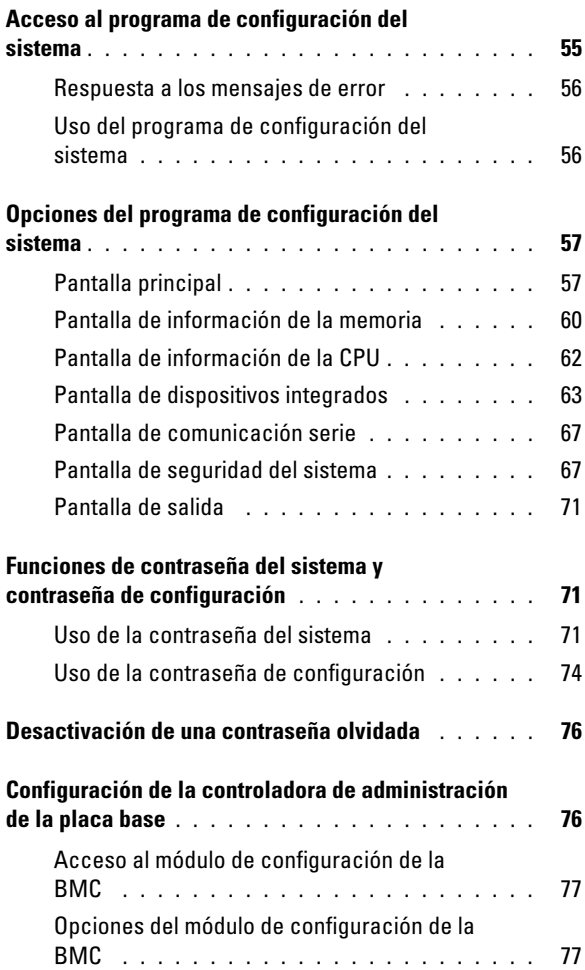

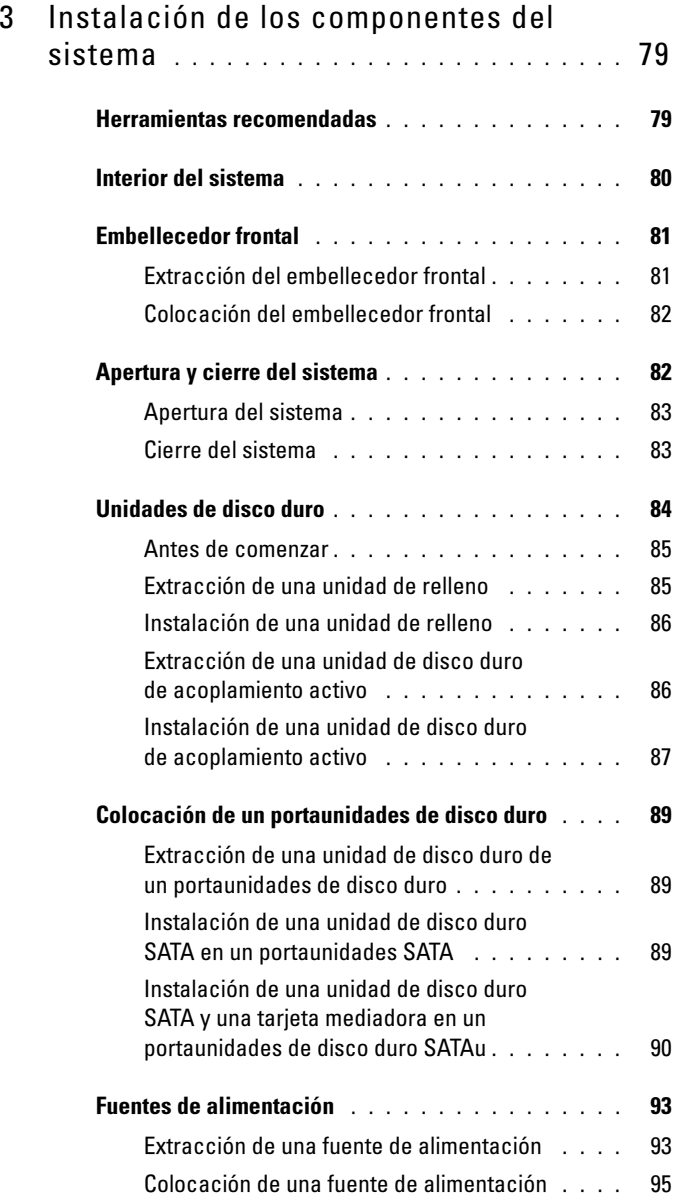

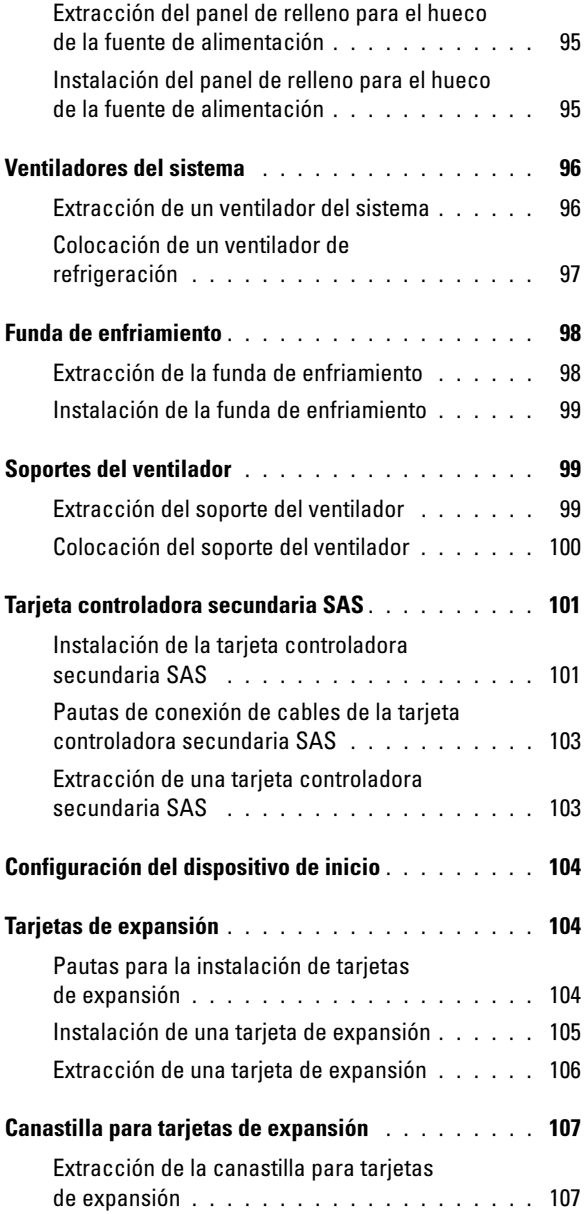

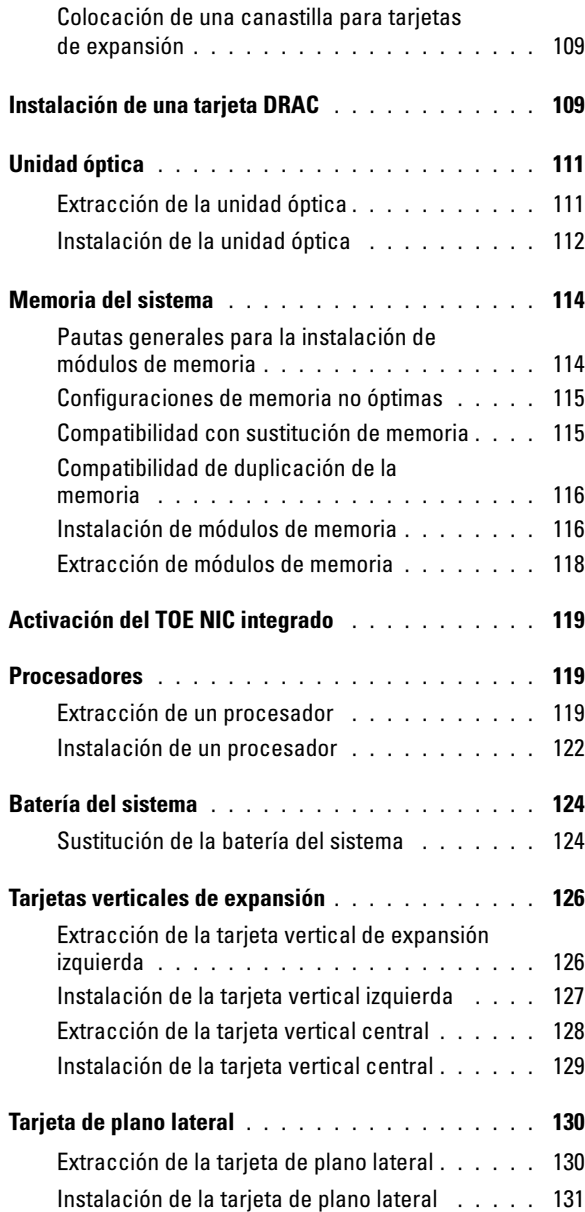

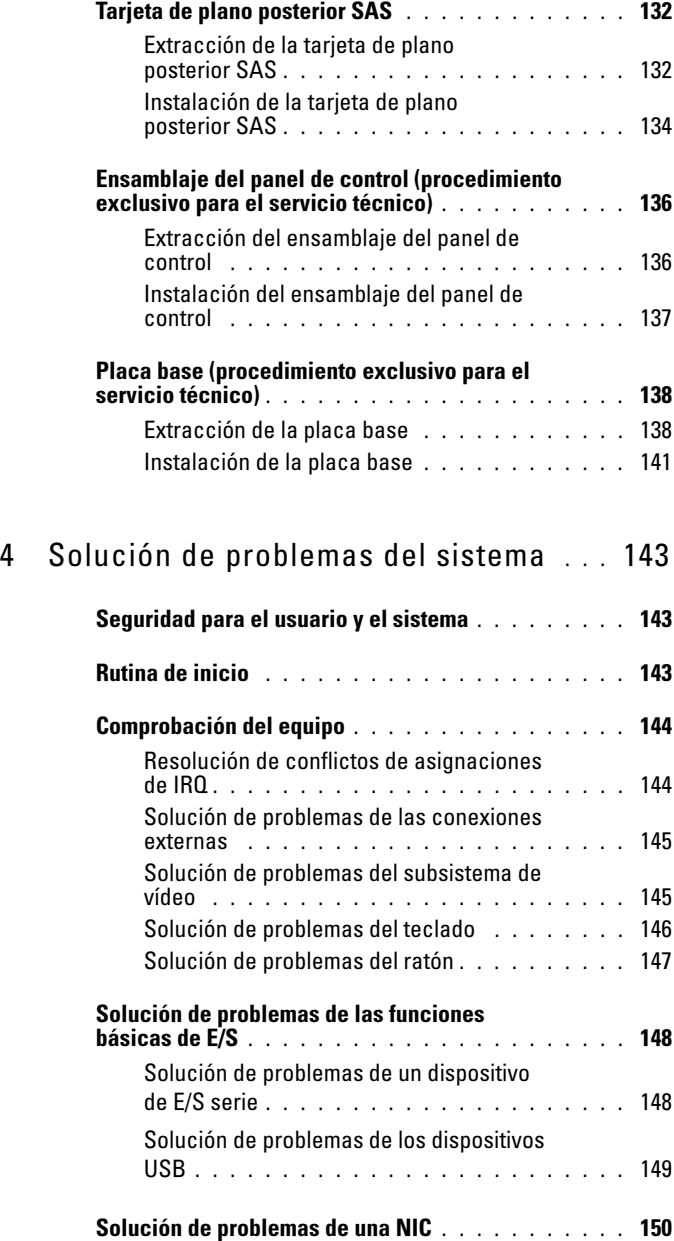

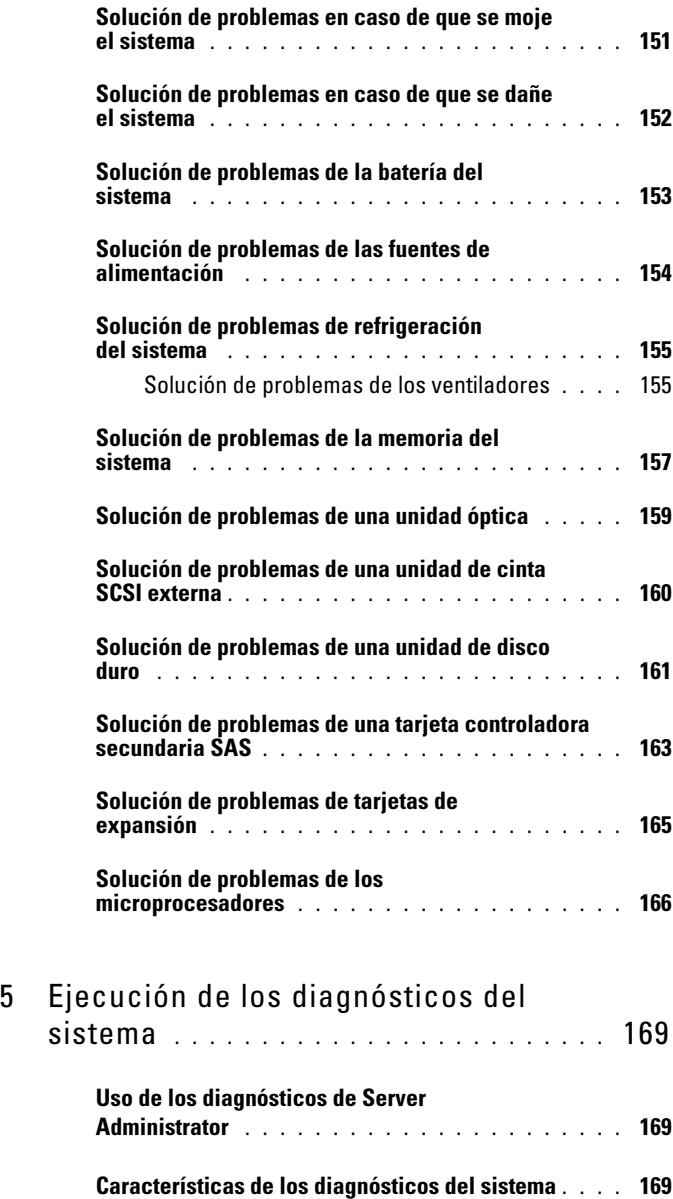

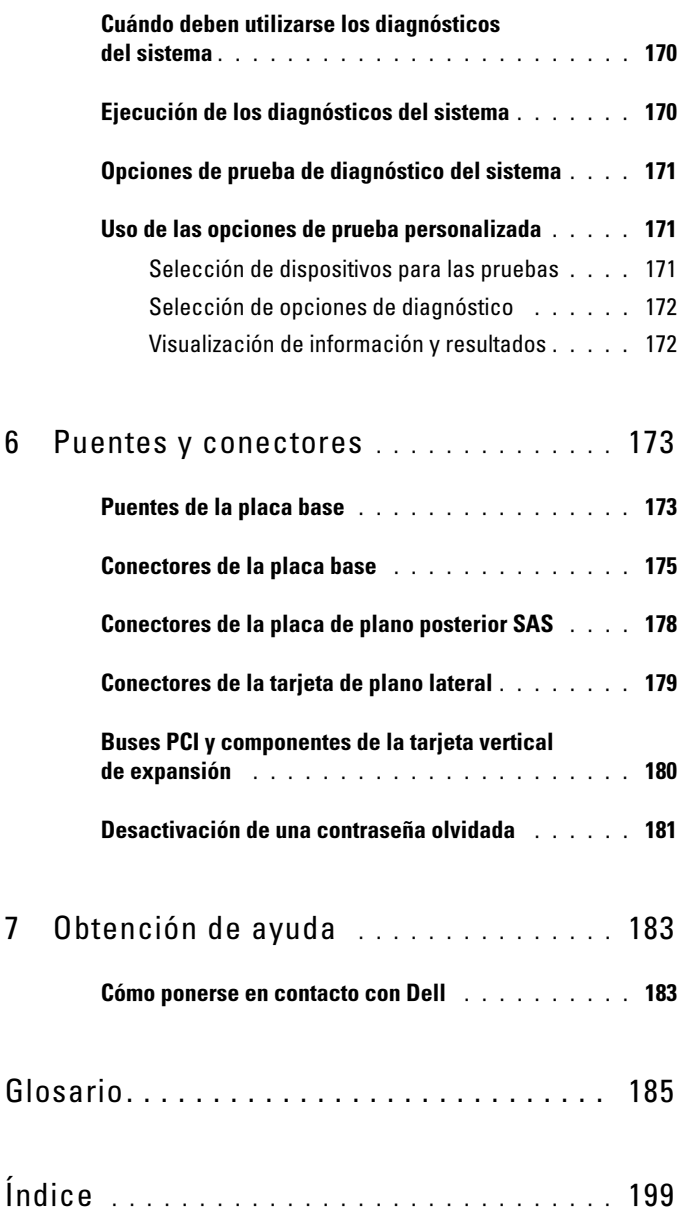

# <span id="page-10-0"></span>Información sobre el sistema

En esta sección se describen las características físicas, de la interfaz de software y del firmware que proporcionan y aseguran el funcionamiento esencial del sistema. Los conectores físicos de los paneles anterior y posterior del sistema proporcionan una conectividad práctica y capacidad de expansión del sistema. El firmware del sistema, las aplicaciones y los sistemas operativos supervisan el sistema y el estado de los componentes; asimismo, le alertan cuando surge un problema. Las condiciones del sistema pueden notificarse mediante cualquiera de los mensajes siguientes:

- Indicadores del panel frontal o posterior
- Mensajes del sistema
- Mensajes de advertencia
- Mensajes de diagnóstico
- Mensajes de alerta

En esta sección se describe cada tipo de mensaje, se enumeran las posibles causas y se detallan los pasos necesarios para resolver los problemas que indica un mensaje. Asimismo, se ilustran los componentes y los indicadores del sistema.

# <span id="page-10-1"></span>Otra información útil

#### $\bigwedge$  PRECAUCIÓN: los técnicos de servicio especializados son las únicas personas autorizadas para retirar las cubiertas y acceder a los componentes internos del sistema. Antes de iniciar este procedimiento, revise las instrucciones de seguridad incluidas con el sistema.

- En la Guía de instalación en estante incluida con la solución de estante se describe cómo instalar el sistema en un estante.
- En la Guía de introducción se ofrece una visión general sobre los componentes, la configuración y las especificaciones técnicas del sistema.
- Los CD y DVD que se suministran con el sistema proporcionan documentación y herramientas para configurar y administrar el sistema.
- En la documentación del software de administración de sistemas se describen las funciones, los requisitos, la instalación y el funcionamiento básico del software.
- En la documentación del sistema operativo se describe cómo instalar (si es necesario), configurar y utilizar el software del sistema operativo.
- En la documentación de los componentes adquiridos por separado se incluye información para configurar e instalar las opciones correspondientes.
- Algunas veces, con el sistema se incluyen actualizaciones que describen los cambios realizados en el sistema, en el software o en la documentación.

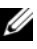

 $\mathscr{D}$  NOTA: compruebe si hay actualizaciones en support.dell.com y, si las hay, léalas antes de proceder a la instalación, puesto que a menudo sustituyen la información contenida en otros documentos.

• Es posible que se incluyan notas de la versión o archivos Léame para proporcionar actualizaciones de última hora relativas al sistema o a la documentación, o material avanzado de consulta técnica destinado a técnicos o usuarios experimentados.

### <span id="page-11-0"></span>Acceso a las características del sistema durante el inicio

En la [tabla 1-1](#page-11-1) se describen las pulsaciones de teclas que se pueden realizar durante el inicio para acceder a las características del sistema. Si el sistema operativo empieza a cargarse antes de introducir la pulsación de tecla, espere a que el sistema termine de iniciarse y, a continuación, reinicie el sistema e inténtelo de nuevo.

| Pulsación de Descripción<br>tecla |                                                                                                    |
|-----------------------------------|----------------------------------------------------------------------------------------------------|
| $\langle$ F2>                     | Abre el programa de configuración del sistema. Consulte el apartado<br>"Uso del programa de configuración del sistema" en la página 56.                                     |
| $<$ F10 $>$                       | Abre la partición de utilidades que permite ejecutar los diagnósticos<br>del sistema. Consulte el apartado "Ejecución de los diagnósticos del<br>sistema" en la página 169. |

<span id="page-11-1"></span>Tabla 1-1. Pulsaciones de tecla para acceder a las características del sistema

Tabla 1-1. Pulsaciones de tecla para acceder a las características del sistema

 $\overline{a}$ 

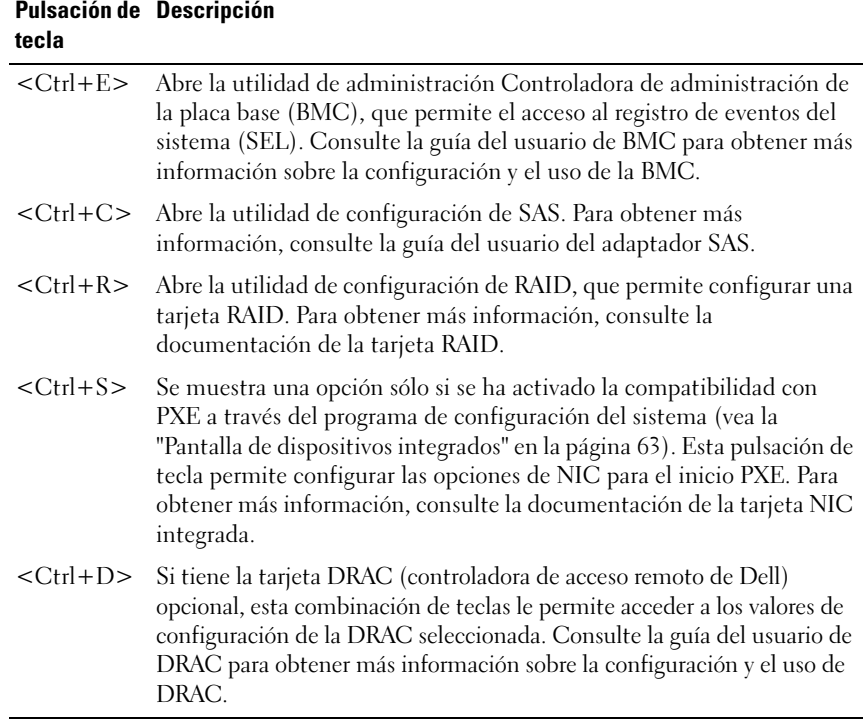

# <span id="page-13-0"></span>Componentes e indicadores del panel frontal

En la ilustración 1-1 se muestran los controles, indicadores y conectores localizados detrás del embellecedor de rack opcional en el panel frontal del sistema.

Ilustración 1-1. Componentes e indicadores del panel frontal

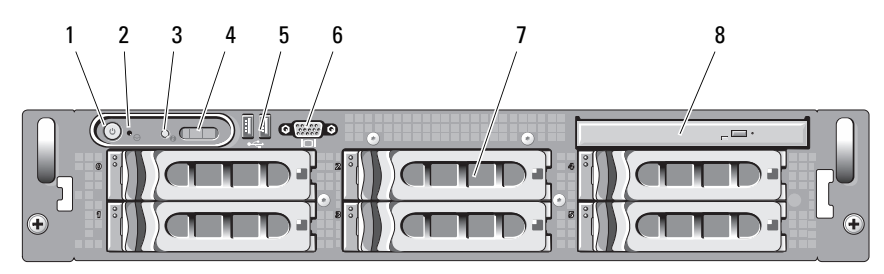

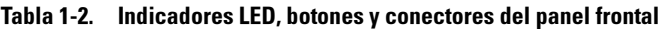

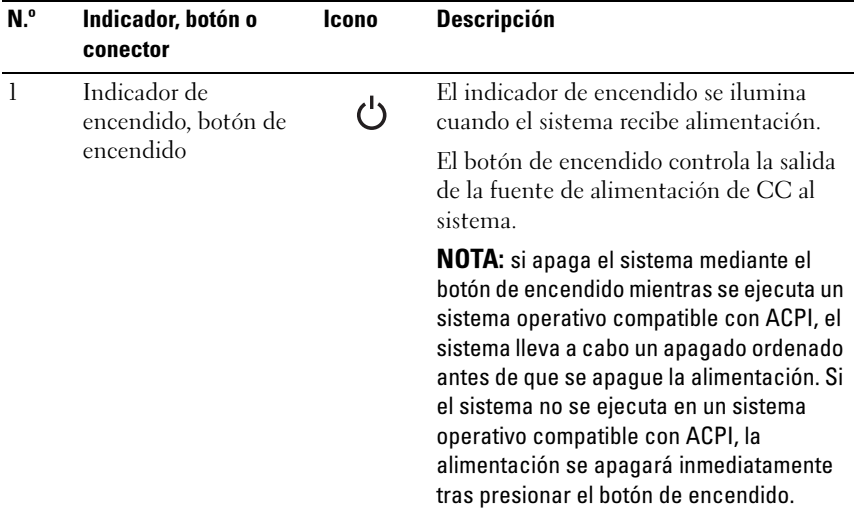

| N.º              | Indicador, botón o<br>conector            | Icono | <b>Descripción</b>                                                                                                    |
|------------------|-------------------------------------------|-------|----------------------------------------------------------------------------------------------------|
| $\sum_{i=1}^{n}$ | Botón NMI                                 | ტ     | Se utiliza para solucionar problemas de<br>software y errores de controladores de<br>dispositivo en determinados sistemas<br>operativos. Para presionar este botón,<br>puede utilizarse el extremo de un clip<br>sujetapapeles.                                                                                                    |
|                  |                                           |       | Utilice este botón sólo cuando el personal<br>de asistencia cualificado o la<br>documentación del sistema operativo se<br>lo indiquen.                                                                                                    |
| 3                | Botón de<br>identificación del<br>sistema | (I)   | Los botones de identificación situados en<br>los paneles frontal y posterior pueden<br>utilizarse para localizar un sistema<br>concreto dentro de un rack. Cuando se<br>presiona uno de estos botones, el panel<br>LCD de la parte frontal y el indicador<br>azul de estado del sistema de la parte<br>posterior parpadearán hasta que se vuelva<br>a presionar uno de los botones. |

Tabla 1-2. Indicadores LED, botones y conectores del panel frontal (continuación)

| N.º            | Indicador, botón o<br>conector  | Icono | <b>Descripción</b>                                                                                                    |
|----------------|---------------------------------|-------|----------------------------------------------------------------------------------------------------|
| $\overline{4}$ | Panel LCD                       |       | Muestra la ID del sistema, la información<br>sobre el estado y los mensajes de error del<br>sistema.                                                                                                    |
|                |                                 |       | La pantalla LCD se ilumina durante el<br>funcionamiento normal del sistema.<br>Tanto el software de administración de<br>sistemas como los botones de<br>identificación ubicados en la parte frontal<br>y posterior del sistema pueden hacer que<br>la pantalla LCD parpadee en azul para<br>identificar un sistema en particular. |
|                |                                 |       | La pantalla LCD se ilumina en ámbar<br>cuando el sistema requiere atención y el<br>panel LCD muestra un código de error<br>seguido de un texto descriptivo.                                                                                                    |
|                |                                 |       | <b>NOTA:</b> Si el sistema está conectado a una<br>fuente de alimentación de CA y se detecta<br>un error, la pantalla LCD se iluminará en<br>ámbar independientemente de si el<br>sistema se ha encendido o no.                                                                                                    |
| $\overline{5}$ | Conectores USB (2)              | ↩     | Conectan dispositivos compatibles con<br>USB 2.0 al sistema.                                                                                                    |
| 6              | Conector de vídeo               | וםו   | Conecta un monitor al sistema.                                                                                                    |
| 7              | Unidades de disco<br>duro $(4)$ |       | Cuatro acoplamientos activos de 3,5<br>pulgadas                                                                                                    |
| 8              | Unidad óptica                   |       | Una unidad de DVD SATA reducida.                                                                                                    |

Tabla 1-2. Indicadores LED, botones y conectores del panel frontal (continuación)

#### <span id="page-16-0"></span>Códigos de los indicadores de la unidad de disco duro

Los portaunidades de disco duro tienen dos indicadores: el indicador de actividad de la unidad y el indicador de estado de la unidad. Consulte la ilustración 1-2. En las configuraciones RAID, el indicador de estado de la unidad se ilumina para indicar el estado. En las configuraciones sin RAID, sólo se ilumina el indicador de actividad de la unidad; el indicador de estado de la unidad está apagado.

#### Ilustración 1-2. Indicadores de la unidad de disco duro

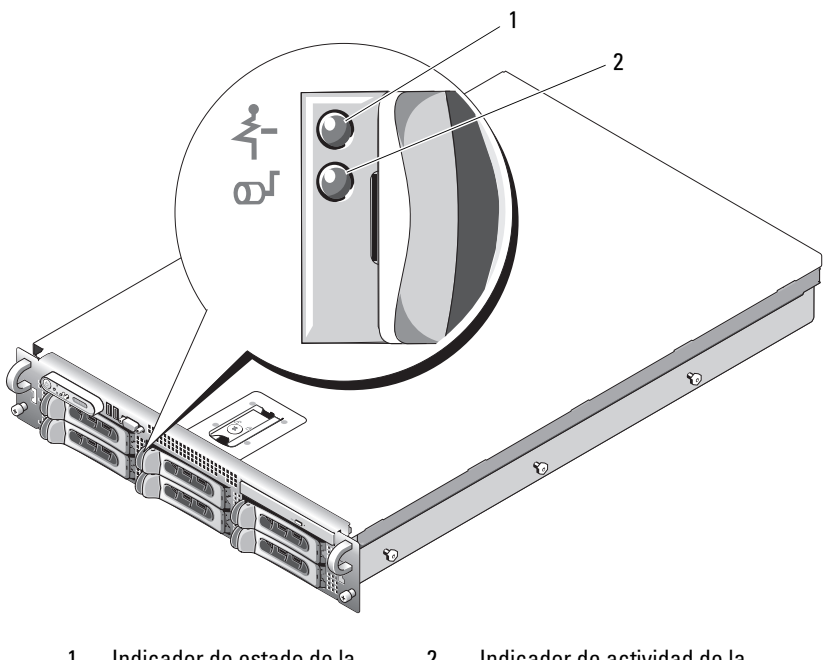

1 Indicador de estado de la unidad (verde y ámbar) 2 Indicador de actividad de la unidad (verde)

En la tabla 1-3 se muestran los patrones de los indicadores de la unidad para las unidades de disco duro RAID. A medida que se producen eventos en el sistema, van apareciendo patrones distintos. Por ejemplo, si falla una unidad de disco duro, aparece el patrón "Error de la unidad". Una vez que haya seleccionado la unidad que va a extraer, aparece el patrón "Unidad en preparación para extracción", seguido del patrón "Unidad lista para la inserción o extracción". Una vez que haya instalado la unidad de repuesto, aparece el patrón "Unidad en preparación para utilización", seguido del patrón "Unidad en línea".

**NOTA:** para las configuraciones sin RAID, sólo está activo el indicador de actividad de la unidad. El indicador de estado de la unidad está apagado.

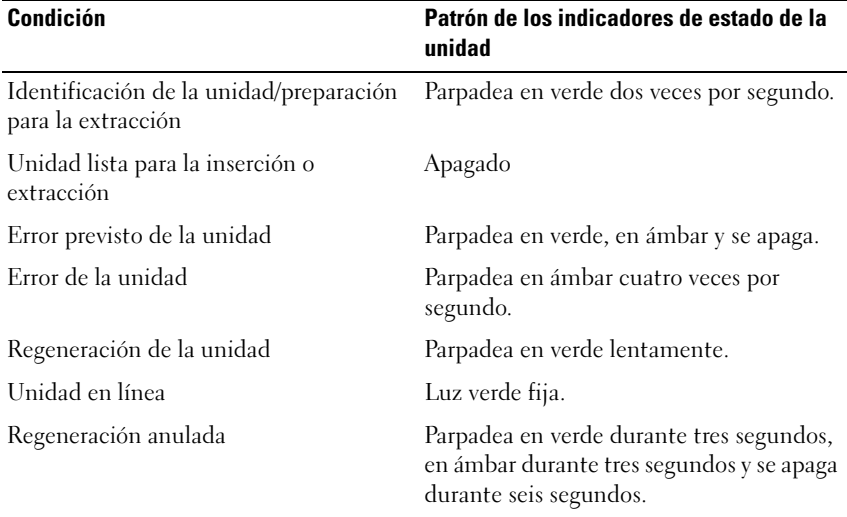

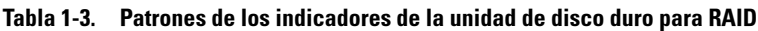

# <span id="page-18-0"></span>Componentes e indicadores del panel posterior

En la ilustración 1-3 se muestran los controles, los indicadores y los conectores ubicados en el panel posterior del sistema.

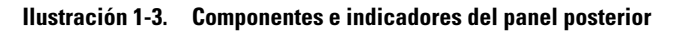

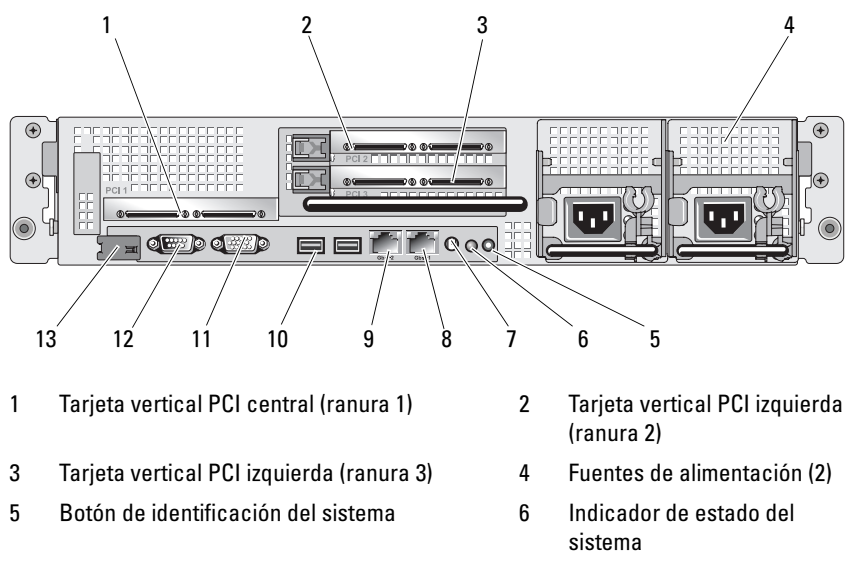

- 7 Conector indicador de estado del sistema 8 Conector NIC2
- 9 Conector NIC1 10 Conectores USB (2)
- 11 Conector de vídeo 12 Conector serie
- 13 Controladora de acceso remoto Dell (opcional)

#### <span id="page-18-1"></span>Conexión de dispositivos externos

Al conectar dispositivos externos al sistema, siga estas pautas:

• La mayoría de los dispositivos deben conectarse a un conector específico y los controladores de dispositivo deben instalarse para que el dispositivo funcione correctamente. Los controladores de dispositivo suelen incluirse con el software del sistema operativo o con el dispositivo. Consulte la documentación suministrada con el dispositivo para obtener instrucciones de instalación y configuración específicas.

• Conecte siempre dispositivos externos mientras el sistema y el dispositivo están apagados. A continuación, encienda todos los dispositivos externos antes de encender el sistema (a menos que en la documentación del dispositivo se especifique lo contrario).

Para obtener información sobre conectores individuales, consulte el apartado ["Puentes y conectores" en la página 173](#page-172-2). Para obtener información sobre cómo activar, desactivar y configurar los puertos y conectores de E/S, consulte el apartado ["Uso del programa de configuración del sistema" en la página 55](#page-54-2).

# <span id="page-19-0"></span>Códigos del indicador de alimentación

El botón de encendido del panel frontal controla la entrada de alimentación a las fuentes de alimentación del sistema. El indicador de alimentación se ilumina en verde cuando el sistema está encendido.

Los indicadores de las fuentes de alimentación redundantes muestran si hay alimentación o si se ha producido un fallo de alimentación (vea la ilustración 1-4). En la tabla 1-4 se muestran los códigos de los indicadores de fuente de alimentación.

| <b>Indicador</b>       | <b>Función</b>                                       |
|------------------------|------------------------------------------------------|
| Estado de la fuente de | Una luz verde indica que la fuente de alimentación   |
| alimentación           | está operativa.                                      |
| Fallo de la fuente de  | Una luz ámbar indica que hay un problema con la      |
| alimentación           | fuente de alimentación.                              |
| Estado de la línea de  | Una luz verde indica que hay una fuente de CA válida |
| CA                     | conectada a la fuente de alimentación.               |

Tabla 1-4. Indicadores de la fuente de alimentación redundante

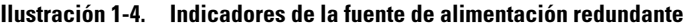

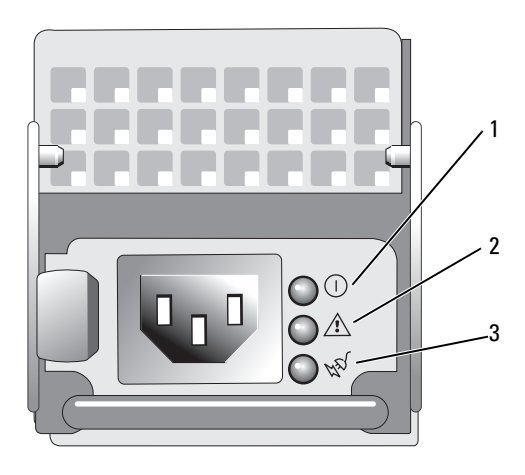

- 1 Estado de la fuente de alimentación
- 2 Fallo de la fuente de alimentación
- 3 Estado de la línea de CA

# <span id="page-21-0"></span>Códigos de los indicadores de la NIC

Cada NIC del panel posterior tiene un indicador que proporciona información sobre la actividad de la red y el estado del enlace. Vea la [ilustración 1-5](#page-21-1). En la tabla 1-5 se enumeran los códigos de los indicadores de la NIC.

#### <span id="page-21-1"></span>Ilustración 1-5. Indicadores de la NIC

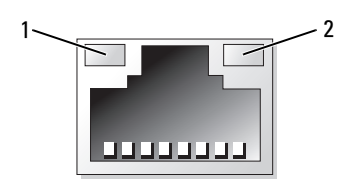

1 Indicador de enlace 2 Indicador de actividad

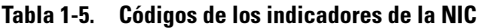

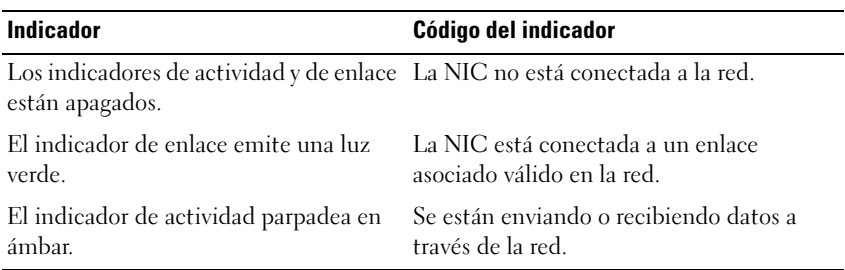

# <span id="page-22-0"></span>Mensajes de estado de la pantalla LCD

La pantalla LCD del panel de control del sistema proporciona mensajes de estado para indicar si el sistema funciona correctamente o si necesita atención.

La pantalla LCD se ilumina de color azul para indicar una condición normal de funcionamiento y se ilumina de color ámbar para indicar una condición de error. Asimismo, muestra un mensaje que incluye el código de estado seguido de un texto descriptivo. En la tabla 1-6 se enumeran los mensajes de estado de la pantalla LCD que pueden producirse y el posible origen de cada mensaje. Los mensajes de la pantalla LCD se refieren a los eventos guardados en el registro de eventos del sistema (SEL). Para obtener información acerca del SEL y de la configuración de las opciones de administración del sistema, consulte la documentación relativa al software de administración de sistemas.

 $\triangle$  PRECAUCIÓN: los técnicos de servicio especializados son las únicas personas autorizadas para retirar las cubiertas y acceder a los componentes internos del sistema. Antes de iniciar este procedimiento, revise las instrucciones de seguridad incluidas con el sistema.

 $\mathscr A$  NOTA: si el sistema no se inicia, presione el botón de Id. del sistema durante al menos cinco segundos hasta que aparezca un código de error en la pantalla LCD. Anote el código y, a continuación, consulte el apartado ["Obtención de ayuda" en la](#page-182-2)  [página 183.](#page-182-2)

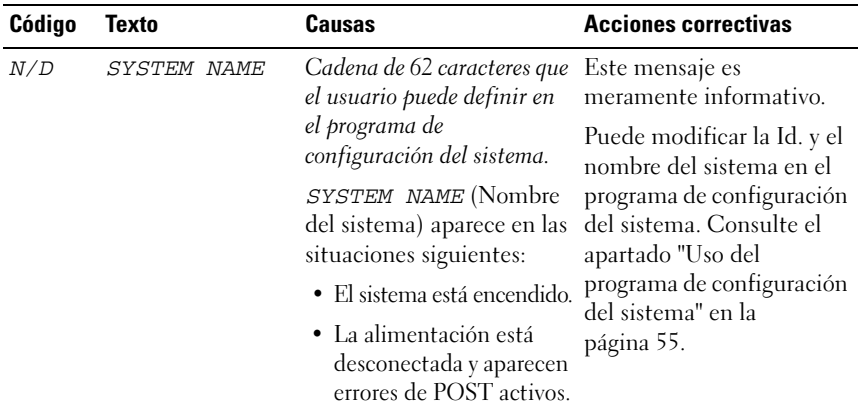

#### Tabla 1-6. Mensajes de estado de la pantalla LCD

| Código | <b>Texto</b>                         | Causas                                                                                                    | <b>Acciones correctivas</b>                                                                                                    |
|--------|--------------------------------------|----------------------------------------------------------------------------------------------------|----------------------------------------------------------------------------------------------------|
| E1000  | FAILSAFE,<br>Call Support            |                                                                                                    | Consulte el apartado<br>"Obtención de ayuda" en la<br>página 183.                                                                                                    |
| E1114  | Temp Ambient                         | La temperatura ambiente<br>del sistema supera el<br>intervalo aceptable.                                                                            | Consulte el apartado<br>"Solución de problemas de<br>refrigeración del sistema"<br>en la página 155.                                                                                               |
| E1116  | Temp Memory<br>(Memoria<br>temporal) | La memoria ha superado la<br>temperatura aceptable y se<br>ha desactivado para evitar<br>daños en los componentes.                                  | Consulte el apartado<br>"Solución de problemas de<br>refrigeración del sistema"<br>en la página 155.                                                                                               |
| E12nn  | xx PwrGd                             | Se ha producido un error<br>en el regulador de voltaje<br>especificado.                                                                             | Consulte el apartado<br>"Obtención de ayuda" en la<br>página 183.                                                                                                    |
| E1210  | CMOS Batt                            | Falta la batería de CMOS<br>o el voltaje está fuera del<br>intervalo aceptable.                                                                     | Consulte el apartado<br>"Solución de problemas de<br>la batería del sistema" en la<br>página 153.                                                                                                  |
| E1229  | CPU # VCORE                          | Se ha producido un error<br>en el regulador de voltaje<br>VCORE del procesador<br>especificado.                                                     | Consulte el apartado<br>"Obtención de ayuda" en la<br>página 183.                                                                                                    |
| E1310  | RPM Fan ##                           | El RPM del ventilador de<br>refrigeración especificado<br>está fuera del rango<br>operativo aceptable.                                              | Vea la "Solución de<br>problemas de refrigeración<br>del sistema" en la<br>página 155.                                                                                                    |
| E1313  | Fan<br>Redundancy                    | El sistema ya no dispone<br>de redundancia de<br>ventiladores. Si otro<br>ventilador falla habrá<br>riesgo de<br>sobrecalentamiento del<br>sistema. | Compruebe la pantalla<br>LCD del panel de control<br>para ver mensajes de<br>desplazamiento<br>adicionales. Vea la<br>"Solución de problemas de<br>refrigeración del sistema"<br>en la página 155. |

Tabla 1-6. Mensajes de estado de la pantalla LCD (continuación)

| Código | <b>Texto</b>            | Causas                                                           | <b>Acciones correctivas</b>                                                                                                    |
|--------|-------------------------|------------------------------------------------------------------|----------------------------------------------------------------------------------------------------|
| E1410  | #<br><b>IERR</b><br>CPU | El microprocesador<br>especificado notifica un<br>error interno. | Consulte el documento<br>Information Update Tech<br>Sheet (Hoja técnica de<br>actualización de<br>información)<br>correspondiente a su<br>sistema en<br>support.dell.com para<br>obtener la información<br>más actualizada del<br>sistema. Si el problema<br>persiste, consulte el<br>apartado "Obtención de<br>ayuda" en la página 183. |

Tabla 1-6. Mensajes de estado de la pantalla LCD (continuación)

| Código | <b>Texto</b>       | <b>Causas</b>                                                                                                    | <b>Acciones correctivas</b>                                                                                                    |
|--------|--------------------|----------------------------------------------------------------------------------------------------|----------------------------------------------------------------------------------------------------|
| E1414  | CPU #<br>Thermtrip | La temperatura del<br>microprocesador<br>especificado se encuentra<br>fuera del intervalo de<br>temperaturas aceptable, y<br>se ha interrumpido su<br>funcionamiento. | Consulte el apartado<br>"Solución de problemas de<br>refrigeración del sistema"<br>en la página 155. Si el<br>problema persiste,<br>compruebe que los<br>disipadores de calor del<br>microprocesador estén<br>instalados correctamente.<br>Consulte el apartado<br>"Solución de problemas de<br>los microprocesadores" en<br>la página 166.                                                                                                    |
|        |                    |                                                                                                    | <b>NOTA:</b> la pantalla LCD<br>continúa mostrando este<br>mensaje hasta que se<br>desconecta el cable de<br>alimentación del sistema o se<br>vuelve a conectar a la fuente<br>de energía de CA, o hasta<br>que se vacía el SEL mediante<br>la utilidad de administración<br>de la BMC o Server<br>Assistant. Para obtener<br>información sobre estas<br>utilidades, consulte la<br>publicación Dell<br>OpenManage Baseboard<br><b>Management Controller</b><br>User's Guide (Guía del<br>usuario de la controladora de<br>administración de la placa<br>base de Dell OpenManage). |
| E1418  | CPU #<br>Presence  | Falta el procesador<br>especificado o está dañado,<br>y el sistema tiene una<br>configuración no admitida. la página 166.                                             | Consulte el apartado<br>"Solución de problemas de<br>los microprocesadores" en                                                                                                    |

Tabla 1-6. Mensajes de estado de la pantalla LCD (continuación)

| Código       | <b>Texto</b>       | Causas                                                                                                    | <b>Acciones correctivas</b>                                                                                                    |
|--------------|--------------------|----------------------------------------------------------------------------------------------------|----------------------------------------------------------------------------------------------------|
| E141C        | CPU Mismatch       | Los procesadores tienen<br>una configuración no<br>admitida por Dell.                                                                                                    | Asegúrese de que los<br>procesadores coinciden y<br>se adaptan al tipo descrito<br>en las especificaciones<br>técnicas del<br>microprocesador que se<br>encuentran en la Guía de<br><i>introducción</i> del sistema. |
| <b>E141F</b> | CPU Protocol       | El BIOS del sistema ha<br>notificado un error de<br>protocolo del procesador.                                                                                                    | Consulte el apartado<br>"Obtención de ayuda" en la<br>página 183.                                                                                                    |
| E1420        | CPU Bus PERR       | El BIOS del sistema ha<br>notificado un error de<br>paridad en el bus del<br>procesador.                                                                                           | Consulte el apartado<br>"Obtención de ayuda" en la<br>página 183.                                                                                                    |
| E1421        | CPU Init           | El BIOS del sistema ha<br>notificado un error de<br>inicialización del<br>procesador.                                                                                              | Consulte el apartado<br>"Obtención de ayuda" en la<br>página 183.                                                                                                    |
| E1422        | CPU Machine<br>Chk | El BIOS del sistema ha<br>notificado un error de<br>comprobación del<br>ordenador.                                                                                                 | Consulte el apartado<br>"Obtención de ayuda" en la<br>página 183.                                                                                                    |
| E1610        | PS # Missing       | No hay alimentación<br>disponible en la fuente de<br>alimentación especificada;<br>la fuente de alimentación<br>especificada es defectuosa<br>o está instalada<br>incorrectamente. | Consulte el apartado<br>"Solución de problemas de<br>las fuentes de<br>alimentación" en la<br>página 154.                                                                                                    |

Tabla 1-6. Mensajes de estado de la pantalla LCD (continuación)

| Código | <b>Texto</b>            | <b>Causas</b>                                                                                                    | <b>Acciones correctivas</b>                                                                                                    |
|--------|-------------------------|----------------------------------------------------------------------------------------------------|----------------------------------------------------------------------------------------------------|
| E1614  | #<br>PS<br>Status       | No hay alimentación<br>disponible en la fuente de<br>alimentación especificada;<br>la fuente de alimentación<br>especificada es defectuosa<br>0 está instalada<br>incorrectamente.              | Consulte el apartado<br>"Solución de problemas de<br>las fuentes de<br>alimentación" en la<br>página 154.                                                                                                    |
| E1618  | $PS$ #<br>Predictive    | El voltaje de la fuente de<br>alimentación se encuentra<br>fuera del intervalo<br>aceptable, o la fuente de<br>alimentación especificada<br>es defectuosa o se ha<br>instalado incorrectamente. | Consulte el apartado<br>"Solución de problemas de<br>las fuentes de<br>alimentación" en la<br>página 154.                                                                                                    |
| E161C  | $PS$ #<br>Input<br>Lost | La fuente de energía para<br>la fuente de alimentación<br>especificada no está<br>disponible o se encuentra<br>fuera del intervalo<br>aceptable.                                                | Compruebe la fuente de<br>energía de CA para la<br>fuente de alimentación<br>especificada. Si el<br>problema persiste,<br>consulte el apartado<br>"Solución de problemas de<br>las fuentes de<br>alimentación" en la<br>página 154. |
| E1620  | PS #<br>Input<br>Range  | La fuente de energía para<br>la fuente de alimentación<br>especificada no está<br>disponible o se encuentra<br>fuera del intervalo<br>aceptable.                                                | Compruebe la fuente de<br>energía de CA para la<br>fuente de alimentación<br>especificada. Si el<br>problema persiste,<br>consulte el apartado<br>"Solución de problemas de<br>las fuentes de<br>alimentación" en la<br>página 154. |

Tabla 1-6. Mensajes de estado de la pantalla LCD (continuación)

| Código | <b>Texto</b>                                  | <b>Causas</b>                                                                                                    | <b>Acciones correctivas</b>                                                                                                    |
|--------|-----------------------------------------------|----------------------------------------------------------------------------------------------------|----------------------------------------------------------------------------------------------------|
| E1624  |                                               | PS Redundancy El subsistema de la fuente<br>de alimentación ya no es<br>redundante. Si la última<br>fuente de alimentación<br>falla, el sistema dejará de<br>funcionar.                             | Consulte el apartado<br>"Solución de problemas de<br>las fuentes de<br>alimentación" en la<br>página 154.                                                                                        |
| E1710  | I/O Channel<br>Chk                            | El BIOS del sistema ha<br>notificado una<br>comprobación del canal de<br>E/S.                                                                                                    | Consulte el apartado<br>"Obtención de ayuda" en la<br>página 183.                                                                                                    |
| E1711  | PCI PERR B##<br>D## F##<br>PCI PERR Slot<br># | El BIOS del sistema ha<br>notificado un error de<br>paridad PCI en un<br>componente que se<br>encuentra en el espacio de<br>configuración PCI en el<br>bus, dispositivo y función<br>especificados. | Extraiga y vuelva a colocar<br>las tarjetas de expansión<br>PCI. Si el problema<br>persiste, consulte el<br>apartado "Solución de<br>problemas de tarjetas de<br>expansión" en la<br>página 165. |
|        |                                               | El BIOS del sistema ha<br>notificado un error de<br>paridad PCI en un<br>componente que se<br>encuentra en la ranura PCI<br>especificada.                                                           | Vuelva a instalar la<br>canastilla para tarjetas de<br>expansión. Consulte el<br>apartado "Canastilla para<br>tarjetas de expansión" en la<br>página 107.                                        |
|        |                                               |                                                                                                    | Si el problema persiste, la<br>tarjeta vertical o la placa<br>base son defectuosas.<br>Consulte el apartado<br>"Obtención de ayuda" en la<br>página 183.                                         |

Tabla 1-6. Mensajes de estado de la pantalla LCD (continuación)

| Código | Texto                                         | <b>Causas</b>                                                                                                    | <b>Acciones correctivas</b>                                                                                                    |
|--------|-----------------------------------------------|----------------------------------------------------------------------------------------------------|----------------------------------------------------------------------------------------------------|
| E1712  | PCI SERR B##<br>D## F##<br>PCI SERR Slot<br># | El BIOS del sistema ha<br>notificado un error del<br>sistema PCI en un<br>componente que se<br>encuentra en el espacio de<br>configuración PCI en el<br>bus, dispositivo y función<br>especificados. | Extraiga y vuelva a colocar<br>las tarjetas de expansión<br>PCI. Si el problema<br>persiste, consulte el<br>apartado "Solución de<br>problemas de tarjetas de<br>expansión" en la<br>página 165. |
|        |                                               | El BIOS del sistema ha<br>notificado un error del<br>sistema PCI en un<br>componente que se<br>encuentra en la ranura<br>especificada.                                                               | Vuelva a instalar la<br>canastilla para tarjetas de<br>expansión. Consulte el<br>apartado "Canastilla para<br>tarjetas de expansión" en la<br>página 107.                                        |
|        |                                               |                                                                                                    | Si el problema persiste, la<br>tarjeta vertical o la placa<br>base son defectuosas.<br>Consulte el apartado<br>"Obtención de ayuda" en la<br>página 183.                                         |
| E1714  | Unknown Err                                   | El BIOS del sistema ha<br>determinado que se ha<br>producido un error en el<br>sistema, pero no puede<br>determinar el origen.                                                                       | Consulte el apartado<br>"Obtención de ayuda" en la<br>página 183.                                                                                                    |

Tabla 1-6. Mensajes de estado de la pantalla LCD (continuación)

| Código | <b>Texto</b>                                                 | <b>Causas</b>                                                                                                    | <b>Acciones correctivas</b>                                                                                                    |
|--------|--------------------------------------------------------------|----------------------------------------------------------------------------------------------------|----------------------------------------------------------------------------------------------------|
| E171F  | PCIE Fatal<br>Err B## D##<br>F##<br>PCIE Fatal<br>Err Slot # | El BIOS del sistema ha<br>notificado un error grave<br>PCIe en un componente<br>que se encuentra en el<br>espacio de configuración<br>PCI del bus $\#$ #,<br>dispositivo ## y función<br>## especificados. | Extraiga y vuelva a colocar<br>las tarjetas de expansión<br>PCI. Si el problema<br>persiste, consulte el<br>apartado "Solución de<br>problemas de tarjetas de<br>expansión" en la<br>página 165. |
|        |                                                              | El BIOS del sistema ha<br>notificado un error grave<br>PCIe en un componente<br>que se encuentra en la<br>ranura especificada.                                                                             | Vuelva a instalar la<br>canastilla para tarjetas de<br>expansión. Consulte el<br>apartado "Canastilla para<br>tarjetas de expansión" en la<br>página 107.                                        |
|        |                                                              |                                                                                                    | Si el problema persiste, la<br>tarjeta vertical o la placa<br>base son defectuosas.<br>Consulte el apartado<br>"Obtención de ayuda" en la<br>página 183.                                         |
| E1810  | HDD ## Fault                                                 | El subsistema SAS ha<br>determinado que la unidad<br>de disco duro especificada<br>ha encontrado un error.                                                                                                 | Consulte el apartado<br>"Solución de problemas de<br>una unidad de disco duro"<br>en la página 161.                                                                                              |
| E1811  | HDD ## Rbld<br>Abrt                                          | La unidad de disco duro<br>especificada ha anulado<br>una regeneración.                                                                                                    | Consulte el apartado<br>"Solución de problemas de<br>una unidad de disco duro"<br>en la página 161. Si el<br>problema persiste,<br>consulte la documentación<br>de RAID.                         |
| E1812  | $HDD$ ##<br>Removed                                          | Se ha extraído del sistema<br>la unidad de disco duro<br>especificada.                                                                                                    | Mensaje meramente<br>informativo.                                                                                                    |

Tabla 1-6. Mensajes de estado de la pantalla LCD (continuación)

| Código | Texto                         | Causas                                                                                                    | <b>Acciones correctivas</b>                                                                                                    |
|--------|-------------------------------|----------------------------------------------------------------------------------------------------|----------------------------------------------------------------------------------------------------|
| E1913  | CPU &<br>Firmware<br>Mismatch | El firmware de la BMC no<br>admite la CPU.                                                                                                    | Actualice al último<br>firmware de la BMC.<br>Consulte la guía del<br>usuario de BMC para<br>obtener más información<br>sobre la configuración y el<br>uso de la BMC.  |
| E1A11  | PCI Rsr<br>Config             | Las tarjetas verticales PCI<br>no están configuradas<br>correctamente; puede que<br>algunas configuraciones no<br>válidas impidan que se<br>encienda el sistema. | Consulte el apartado<br>"Tarjetas verticales de<br>expansión" en la<br>página 126.                                                                                     |
| E1A12  | PCI Rsr<br>Missing            | Faltan una o todas las<br>tarjetas verticales PCI, lo<br>que impide que el sistema<br>se encienda.                                                               | Mensaje meramente<br>informativo.                                                                                                    |
| E1A14  | SAS Cable A                   | Falta el cable SAS A o está<br>dañado.                                                                                                    | Vuelva a colocar el cable.<br>Si el problema persiste,<br>sustituya el cable.<br>Consulte el apartado<br>"Tarjeta controladora<br>secundaria SAS" en la<br>página 101. |
| E1A15  | SAS Cable B                   | Falta el cable SAS B o está<br>dañado.                                                                                                    | Vuelva a colocar el cable.<br>Si el problema persiste,<br>sustituya el cable.<br>Consulte el apartado<br>"Tarjeta controladora<br>secundaria SAS" en la<br>página 101. |
| E2010  | No Memory                     | No hay memoria instalada<br>en el sistema.                                                                                                    | Instale la memoria.<br>Consulte el apartado<br>"Instalación de módulos de<br>memoria" en la página 116.                                                                |

Tabla 1-6. Mensajes de estado de la pantalla LCD (continuación)

| Código | <b>Texto</b>             | Causas                                                                                                    | <b>Acciones correctivas</b>                                                                       |
|--------|--------------------------|----------------------------------------------------------------------------------------------------|---------------------------------------------------------------------------------------------------|
| E2011  | Mem Config<br>Err        | Se ha detectado la<br>memoria, pero no se puede<br>configurar. Se ha<br>detectado un error durante<br>la configuración de la<br>memoria. | Consulte el apartado<br>"Solución de problemas de<br>la memoria del sistema" en<br>la página 157. |
| E2012  | Unusable<br>Memory       | Se ha configurado la<br>memoria, pero no se puede<br>utilizar. Se ha producido<br>un error en el subsistema<br>de la memoria.            | Consulte el apartado<br>"Solución de problemas de<br>la memoria del sistema" en<br>la página 157. |
| E2013  | Shadow BIOS<br>Fail      | El BIOS del sistema no ha<br>podido copiar la imagen<br>flash en la memoria.                                                             | Consulte el apartado<br>"Solución de problemas de<br>la memoria del sistema" en<br>la página 157. |
| E2014  | CMOS Fail                | Error de CMOS. La RAM<br>CMOS no funciona<br>correctamente.                                                                              | Consulte el apartado<br>"Obtención de ayuda" en la<br>página 183.                                 |
| E2015  | <b>DMA</b><br>Controller | Error de la controladora<br>DMA.                                                                                                    | Consulte el apartado<br>"Obtención de ayuda" en la<br>página 183.                                 |
| E2016  | Int<br>Controller        | Error de la controladora de<br>interrupción.                                                                                             | Consulte el apartado<br>"Obtención de ayuda" en la<br>página 183.                                 |
| E2017  | Timer Fail               | Error de actualización del<br>temporizador.                                                                                              | Consulte el apartado<br>"Obtención de ayuda" en la<br>página 183.                                 |
| E2018  | Prog Timer               | Error del temporizador de<br>intervalos programable.                                                                                     | Consulte el apartado<br>"Obtención de ayuda" en la<br>página 183.                                 |
| E2019  | Parity Error             | Error de paridad.                                                                                                    | Consulte el apartado<br>"Obtención de ayuda" en la<br>página 183.                                 |

Tabla 1-6. Mensajes de estado de la pantalla LCD (continuación)

| Código | <b>Texto</b>       | Causas                                                                                      | <b>Acciones correctivas</b>                                                                                                    |
|--------|--------------------|---------------------------------------------------------------------------------------------|----------------------------------------------------------------------------------------------------|
| E201A  | SIO Err            | Error de SIO.                                                                               | Consulte el apartado<br>"Obtención de ayuda" en la<br>página 183.                                                                                                    |
| E201B  | Kybd<br>Controller | Error de la controladora<br>del teclado.                                                    | Consulte el apartado<br>"Obtención de ayuda" en la<br>página 183.                                                                                                    |
| E201C  | Init<br>SMI        | Error de inicialización en<br>la interrupción de<br>administración del sistema<br>$(SMI)$ . | Consulte el apartado<br>"Obtención de ayuda" en la<br>página 183.                                                                                                    |
| E201D  |                    | Shutdown Test Error de la prueba de<br>apagado del BIOS.                                    | Consulte el apartado<br>"Obtención de ayuda" en la<br>página 183.                                                                                                    |
| E201E  |                    | POST Mem Test Error de la prueba de la<br>memoria del BIOS durante<br>la POST.              | Consulte el apartado<br>"Solución de problemas de<br>la memoria del sistema" en<br>la página 157. Si el<br>problema persiste,<br>consulte el apartado<br>"Obtención de ayuda" en la<br>página 183. |
| E201F  | DRAC Config        | Error de configuración de<br><b>Dell Remote Access</b><br>Controller (DRAC).                | Compruebe la pantalla<br>para ver si hay mensajes de<br>error específicos.                                                                                                    |
|        |                    |                                                                                             | Asegúrese de que los<br>cables y conectores de<br>DRAC están conectados<br>correctamente. Si el<br>problema persiste,<br>consulte la documentación<br>de DRAC.                                     |
| E2020  | CPU Config         | Error de configuración de<br>la CPU.                                                        | Compruebe la pantalla<br>para ver si hay mensajes de<br>error específicos.                                                                                                    |

Tabla 1-6. Mensajes de estado de la pantalla LCD (continuación)

| Código | <b>Texto</b>                        | <b>Causas</b>                                                                                                    | <b>Acciones correctivas</b>                                                                                                    |
|--------|-------------------------------------|----------------------------------------------------------------------------------------------------|----------------------------------------------------------------------------------------------------|
| E2021  | Memory<br>Population                | Configuración incorrecta<br>de la memoria. El orden de<br>distribución de la memoria<br>es incorrecto.                                                                                                    | Compruebe la pantalla<br>para ver si hay mensajes de<br>error específicos. Consulte<br>el apartado "Solución de<br>problemas de la memoria<br>del sistema" en la<br>página 157. |
| E2022  | POST Fail                           | Error general tras el vídeo.                                                                                                    | Compruebe la pantalla<br>para ver si hay mensajes de<br>error específicos.                                                                                                    |
| E2110  | MBE Crd #<br>DIMM ## & ##           | Uno de los módulos<br>DIMM del conjunto<br>denotado por "## & ##"<br>ha experimentado un error<br>de varios bits (MBE) de<br>memoria. Si no está<br>instalada ninguna tarjeta<br>de memoria, la cadena<br>"Crd #" se omite en el<br>mensaje.                                                                                                    | Consulte el apartado<br>"Solución de problemas de<br>la memoria del sistema" en<br>la página 157.                                                                               |
| E2111  | SBE Log<br>Disable Crd #<br>DIMM ## | El BIOS del sistema ha<br>desactivado el registro de<br>errores de un solo bit<br>(SBE) de memoria y no<br>reanudará el registro de<br>más SBE hasta que se<br>reinicie el sistema. "##"<br>representa el DIMM<br>denotado por el BIOS. Si<br>no está instalada ninguna<br>tarjeta vertical de<br>memoria, la cadena "Crd<br>#" se omite en el mensaje. | Consulte el apartado<br>"Solución de problemas de<br>la memoria del sistema" en<br>la página 157.                                                                               |

Tabla 1-6. Mensajes de estado de la pantalla LCD (continuación)

| Código | <b>Texto</b>                        | <b>Causas</b>                                                                                                    | <b>Acciones correctivas</b>                                                                       |
|--------|-------------------------------------|----------------------------------------------------------------------------------------------------|---------------------------------------------------------------------------------------------------|
| E2112  | Mem Spare Crd<br>DIMM ##<br>#       | El BIOS del sistema ha<br>sustituido la memoria ya<br>que ha determinado que<br>tenía demasiados errores.<br>"## & ##" representa el<br>par de DIMM denotado<br>por el BIOS. Si no está<br>instalada ninguna tarjeta<br>de memoria, la cadena<br>"Crd #" se omite en el<br>mensaje.                                          | Consulte el apartado<br>"Solución de problemas de<br>la memoria del sistema" en<br>la página 157. |
| E2113  | Mem Mirror<br>Crd # DIMM ##<br>& ## | El BIOS del sistema ha<br>desactivado el duplicado<br>de memoria porque ha<br>determinado que una<br>mitad del duplicado tenía<br>demasiados errores. "##<br>& ##" representa el par de<br>DIMM denotado por el<br>BIOS. Si no está instalada<br>ninguna tarjeta de<br>memoria, la cadena "Crd<br>#" se omite en el mensaje. | Consulte el apartado<br>"Solución de problemas de<br>la memoria del sistema" en<br>la página 157. |
| E2118  | Fatal NB Mem<br>CRC                 | Una de las conexiones en<br>el enlace del subsistema de<br>memoria DIMM con búfer<br>completo (FB-DIMM) en<br>el lado norte ha fallado.                                                                                                    | Consulte el apartado<br>"Solución de problemas de<br>la memoria del sistema" en<br>la página 157. |
| E2119  | Fatal SB Mem<br>CRC                 | Una de las conexiones en<br>el enlace del subsistema de<br>memoria FB-DIMM en el<br>lado sur ha fallado.                                                                                                    | Consulte el apartado<br>"Solución de problemas de<br>la memoria del sistema" en<br>la página 157. |
| I1910  | Intrusion                           | Se ha extraído la cubierta<br>del sistema.                                                                                                    | Mensaje meramente<br>informativo.                                                                 |

Tabla 1-6. Mensajes de estado de la pantalla LCD (continuación)
| Código | <b>Texto</b>       | Causas                                                                                                    | <b>Acciones correctivas</b>                                    |
|--------|--------------------|----------------------------------------------------------------------------------------------------|----------------------------------------------------------------|
| I1911  | >3 ERRs Chk<br>Log | Mensaje de<br>desbordamiento de la<br>pantalla LCD.                                                                                                    | Consulte el SEL para<br>obtener información de los<br>eventos. |
|        |                    | Se puede mostrar de forma<br>secuencial un máximo de<br>tres mensajes de error en la<br>pantalla LCD. El cuarto<br>mensaje aparece como el<br>mensaje de<br>desbordamiento estándar. |                                                                |
| I1912  | SEL Full           | El registro de eventos del<br>sistema está lleno y no<br>puede registrar más<br>eventos.                                                                                             | Borre el registro<br>eliminando entradas de<br>eventos.        |

Tabla 1-6. Mensajes de estado de la pantalla LCD (continuación)

NOTA: para ver el nombre completo de las abreviaturas o siglas utilizadas en esta tabla, consulte el apartado ["Glosario" en la página 185](#page-184-0).

#### Solución de los problemas descritos por los mensajes de estado de la pantalla LCD

El código y el texto que aparecen en la pantalla LCD a menudo pueden especificar una condición de error muy precisa que se remedia fácilmente. Por ejemplo, si aparece el código E1418 CPU\_1\_Presence, indicará que no hay ningún microprocesador instalado en el zócalo 1.

Por el contrario, es posible que pueda determinar el problema si se producen varios errores relacionados. Por ejemplo, si recibe una serie de mensajes que indican varios fallos de voltaje, podría determinar que el problema es una fuente de alimentación defectuosa.

#### Eliminación de mensajes de estado de la pantalla LCD

En el caso de fallos asociados a sensores, por ejemplo, temperatura, voltaje, ventiladores, etc., el mensaje de la pantalla LCD se elimina automáticamente cuando el sensor vuelve a un estado normal. Por ejemplo, si la temperatura de un componente está fuera del intervalo, la pantalla LCD muestra el error; cuando la temperatura vuelve al intervalo aceptable, el mensaje desaparece de la pantalla LCD. Para otros fallos, debe realizar alguna acción para eliminar el mensaje de la pantalla:

- Borrar el SEL: puede realizar esta tarea de forma remota, pero perderá el historial de eventos del sistema.
- Ciclo de encendido: apague el sistema y desconéctelo de la toma eléctrica, espere 10 segundos aproximadamente, vuelva a conectar el cable de alimentación y reinicie el sistema.

Con cualquiera de estas acciones se eliminarán los mensajes de error y los indicadores de estado y los colores de la pantalla LCD volverán a su estado normal. Los mensajes volverán a aparecer en las condiciones siguientes:

- El sensor vuelve a un estado normal pero se vuelve a producir un error, lo que ocasionará una nueva entrada en el SEL.
- Se ha restablecido el sistema y se han detectado nuevos eventos de error.
- Se registra un error desde otra fuente que lo asigna a la misma entrada de la pantalla.

## <span id="page-37-0"></span>Mensajes del sistema

Los mensajes del sistema aparecen en la pantalla para notificar la posible existencia de un problema en el sistema. En la tabla 1-3 se enumeran los mensajes del sistema que pueden aparecer, así como la causa probable y la acción correctiva para cada mensaje.

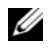

 $\mathscr{A}$  NOTA: si recibe un mensaje del sistema que no figura en la tabla 1-3, revise la documentación de la aplicación que se está ejecutando cuando aparece el mensaje o consulte la documentación del sistema operativo para obtener una explicación del mensaje y la acción recomendada.

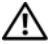

 $\bigwedge$  PRECAUCIÓN: los técnicos de servicio especializados son las únicas personas autorizadas para retirar las cubiertas y acceder a los componentes internos del sistema. Antes de iniciar este procedimiento, revise las instrucciones de seguridad incluidas con el sistema.

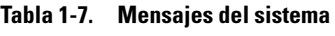

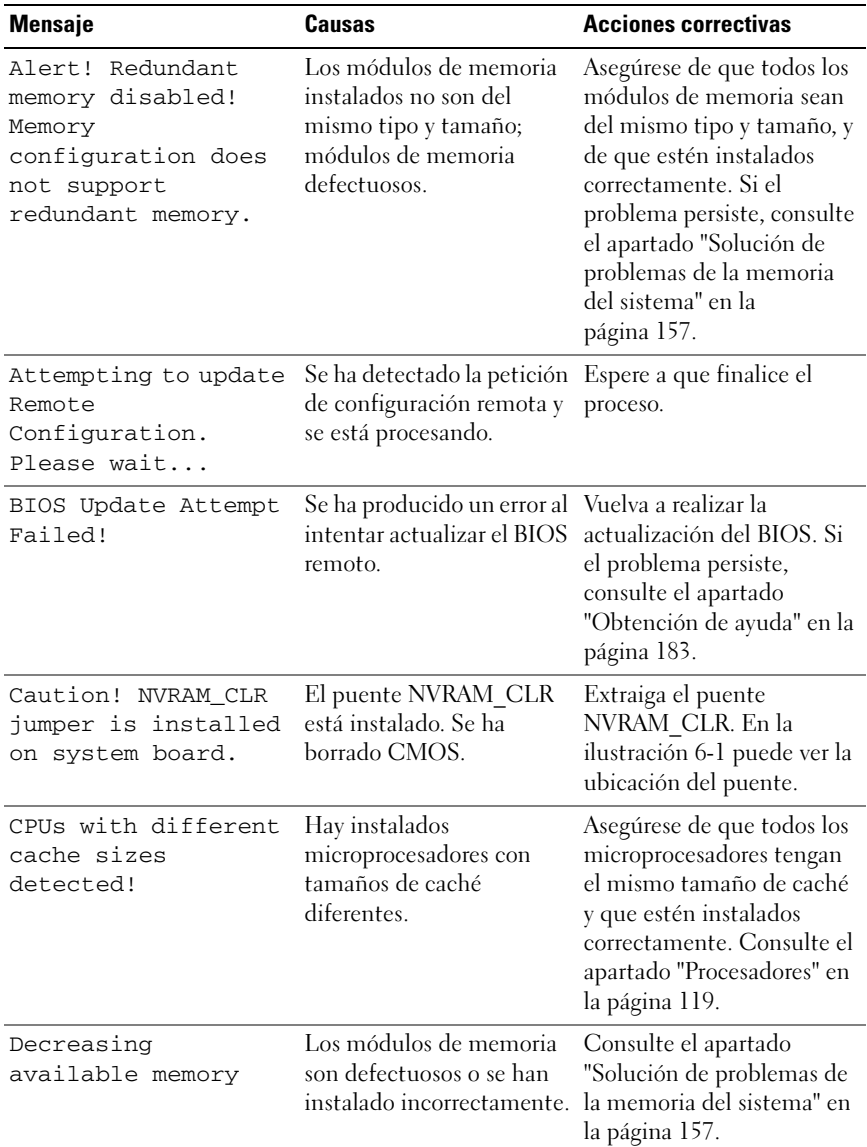

| <b>Mensaje</b>                                                                                                    | <b>Causas</b>                                                                                                    | <b>Acciones correctivas</b>                                                                                                    |
|----------------------------------------------------------------------------------------------------|----------------------------------------------------------------------------------------------------|----------------------------------------------------------------------------------------------------|
| DIMM pairs must be<br>matched in size,<br>speed, and<br>technology. The<br>following DIMM pair<br>is mismatched: DIMM<br>x and DIMM y.    | Los módulos DIMM<br>instalados no coinciden;<br>los módulos de memoria<br>son defectuosos o están<br>instalados<br>incorrectamente.                                                                                                    | Asegúrese de que todos los<br>pares de módulos de<br>memoria sean del mismo<br>tipo y tamaño y estén<br>instalados correctamente.<br>Consulte el apartado<br>"Memoria del sistema" en la<br>página 114. Si el problema<br>persiste, consulte el<br>apartado "Solución de<br>problemas de la memoria<br>del sistema" en la<br>página 157. |
| DIMMs must be<br>populated in<br>sequential order<br>beginning with slot<br>1. The following<br>DIMM is electrically<br>isolated: DIMM x. | El sistema no puede<br>acceder al DIMM<br>especificado debido a su<br>ubicación. Los DIMM<br>deben rellenarse en orden<br>secuencial, y se debe<br>empezar por la ranura 1.                                                                                                    | Coloque 2, 4 u 8 módulos<br>DIMM en orden secuencial<br>empezando en la ranura 1.<br>Consulte el apartado<br>"Memoria del sistema" en la<br>página 114.                                                                                                    |
| DIMMs should be<br>installed in pairs.<br>Pairs must be<br>matched in size,<br>speed, and<br>technology.                                  | Los módulos DIMM<br>instalados no coinciden;<br>los módulos de memoria<br>son defectuosos o están<br>instalados<br>incorrectamente. El<br>sistema funcionará en<br>modo degradado con<br>protección ECC reducida.<br>Sólo se podrá acceder a la<br>memoria instalada en el<br>canal 0. | Asegúrese de que todos los<br>pares de módulos de<br>memoria sean del mismo<br>tipo y tamaño y estén<br>instalados correctamente.<br>Consulte el apartado<br>"Memoria del sistema" en la<br>página 114. Si el problema<br>persiste, consulte el<br>apartado "Solución de<br>problemas de la memoria<br>del sistema" en la<br>página 157. |

Tabla 1-7. Mensajes del sistema (continuación)

| <b>Mensaje</b>                                                                                                    | Causas                                                                                                    | <b>Acciones correctivas</b>                                                                                                    |
|----------------------------------------------------------------------------------------------------|----------------------------------------------------------------------------------------------------|----------------------------------------------------------------------------------------------------|
| Dual-rank DIMM<br>paired with Single-<br>rank DIMM - The<br>following DIMM/rank<br>has been disabled by<br>BIOS: DIMM x Rank y | Los módulos DIMM<br>instalados no coinciden;<br>módulos de memoria<br>defectuosos. El sistema ha<br>detectado un módulo<br>DIMM dual emparejado<br>con un módulo DIMM no<br>dual. Se desactivará el<br>segundo nivel del módulo<br>DIMM dual. | Asegúrese de que todos los<br>pares de módulos de<br>memoria sean del mismo<br>tipo y tamaño y estén<br>instalados correctamente.<br>Consulte el apartado<br>"Memoria del sistema" en la<br>página 114. Si el problema<br>persiste, consulte el<br>apartado "Solución de<br>problemas de la memoria<br>del sistema" en la<br>página 157. |
| Diskette drive n<br>seek failure                                                                                               | Valores de configuración<br>incorrectos en el programa<br>de configuración del<br>sistema.                                                                                                    | Ejecute el programa de<br>configuración del sistema<br>para corregir los valores.<br>Consulte el apartado "Uso<br>del programa de<br>configuración del sistema"<br>en la página 55.                                                                                                    |
|                                                                                                    | Unidad de disco flexible<br>defectuosa o instalada<br>incorrectamente.                                                                                                    | Sustituya el disquete. Si el<br>problema persiste, consulte<br>el apartado "Solución de<br>problemas de una unidad<br>óptica" en la página 159.                                                                                                    |
|                                                                                                    | El cable de interfaz de la<br>unidad de cinta o el cable<br>de alimentación está flojo.                                                                                                    | Vuelva a colocar el cable de<br>interfaz de la unidad de<br>cinta o el cable de<br>alimentación. Si el<br>problema persiste, consulte<br>el apartado "Solución de<br>problemas de una unidad<br>óptica" en la página 159.                                                                                                    |

Tabla 1-7. Mensajes del sistema (continuación)

| <b>Mensaje</b>                                                                                                    | Causas                                                                                                    | <b>Acciones correctivas</b>                                                                                                    |
|----------------------------------------------------------------------------------------------------|----------------------------------------------------------------------------------------------------|----------------------------------------------------------------------------------------------------|
| Diskette read<br>failure                                                                                                    | Unidad de cinta o de disco<br>flexible defectuosa o<br>instalada incorrectamente.                                                   | Sustituya el disquete.<br>Consulte el apartado<br>"Solución de problemas de<br>una unidad óptica" en la<br>página 159.                                                                                                    |
| Diskette subsystem<br>reset failed                                                                                                    | Unidad de cinta o de disco<br>flexible defectuosa o                                                                                 | Vuelva a colocar la cinta o el<br>disco flexible. Si el<br>instalada incorrectamente. problema persiste, consulte<br>el apartado "Solución de<br>problemas de una unidad<br>óptica" en la página 159.                                                                                                    |
| Drive not ready                                                                                                    | Falta el disquete o está<br>insertado incorrectamente<br>en la unidad de disquete.                                                  | Sustituya el disquete. Si el<br>problema persiste, consulte<br>el apartado "Solución de<br>problemas de una unidad<br>óptica" en la página 159.                                                                                                    |
| Error: Incorrect<br>memory<br>configuration.<br>DIMMs must be<br>installed in pairs<br>of matched memory<br>size, speed, and<br>technology. | Los módulos DIMM<br>instalados no coinciden;<br>los módulos de memoria<br>son defectuosos o están<br>instalados<br>incorrectamente. | Asegúrese de que todos los<br>pares de módulos de<br>memoria sean del mismo<br>tipo y tamaño y estén<br>instalados correctamente.<br>Consulte el apartado<br>"Memoria del sistema" en la<br>página 114. Si el problema<br>persiste, consulte el<br>apartado "Solución de<br>problemas de la memoria<br>del sistema" en la<br>página 157. |
| Error: Memory<br>failure detected.<br>Memory size reduced.<br>Replace the faulty<br>DIMM as soon as<br>possible.                            | Los módulos de memoria<br>son defectuosos o se han<br>insertado incorrectamente.                                                    | Consulte el apartado<br>"Solución de problemas de<br>la memoria del sistema" en<br>la página 157.                                                                                                    |

Tabla 1-7. Mensajes del sistema (continuación)

| <b>Mensaje</b>                                                                                                    | Causas                                                                                                    | <b>Acciones correctivas</b>                                                                                                    |
|----------------------------------------------------------------------------------------------------|----------------------------------------------------------------------------------------------------|----------------------------------------------------------------------------------------------------|
| !!*** Error: Remote<br>Access Controller<br>initialization<br>failure *** RAC<br>virtual USB devices<br>may not be<br>available | Error de inicialización de<br>la controladora de acceso<br>remoto Dell                                    | Asegúrese de que la<br>controladora de acceso<br>remoto Dell está instalada<br>correctamente. Consulte el<br>apartado "Instalación de<br>una tarjeta DRAC" en la<br>página 109.                                                                          |
| FBD training error:<br>The following branch<br>has been disabled:<br>Branch x                                                   | La bifurcación<br>especificada (par de<br>canales) contiene DIMM<br>que son incompatibles<br>entre ellos. | Asegúrese de que sólo se<br>utiliza memoria aprobada<br>por Dell. Dell recomienda<br>adquirir los kits de<br>ampliación de memoria<br>directamente de<br>www.dell.com o a un<br>representante de ventas de<br>Dell para garantizar la<br>compatibilidad. |
| Gate A20 failure                                                                                                    | La controladora del<br>teclado o la placa base son<br>defectuosas.                                        | Consulte el apartado<br>"Obtención de ayuda" en la<br>página 183.                                                                                                    |
| General failure                                                                                                    | El sistema operativo no<br>puede ejecutar el<br>comando.                                                  | Este mensaje suele aparecer<br>seguido de información<br>específica. Fíjese en la<br>información y tome las<br>acciones adecuadas para<br>resolver el problema.                                                                                          |
| Invalid NVRAM<br>configuration,<br>Resource Re-<br>allocated                                                                    | El sistema ha detectado y<br>ha corregido un conflicto<br>de recursos.                                    | No es necesario realizar<br>ninguna acción.                                                                                                    |
| Keyboard Controller<br>failure                                                                                                  | La controladora del<br>teclado o la placa base son<br>defectuosas.                                        | Consulte el apartado<br>"Obtención de ayuda" en la<br>página 183.                                                                                                    |
| Manufacturing mode<br>detected                                                                                                  | El sistema está en modo de Reinicie el sistema para<br>fábrica.                                           | salir del modo de fábrica.                                                                                                    |

Tabla 1-7. Mensajes del sistema (continuación)

| <b>Mensaje</b>                                                                                 | Causas                                                                                         | <b>Acciones correctivas</b>                                                                       |
|------------------------------------------------------------------------------------------------|------------------------------------------------------------------------------------------------|---------------------------------------------------------------------------------------------------|
| MEMBIST failure -<br>The following<br>DIMM/rank has been<br>disabled by BIOS:<br>DIMM x Rank y | Módulos de memoria<br>defectuosos.                                                             | Consulte el apartado<br>"Solución de problemas de<br>la memoria del sistema" en<br>la página 157. |
| Memory address line<br>failure at address,<br>read value expecting<br>value                    | Los módulos de memoria<br>son defectuosos o se han<br>instalado incorrectamente.               | Consulte el apartado<br>"Solución de problemas de<br>la memoria del sistema" en<br>la página 157. |
| Memory double word<br>logic failure at<br>address, read value<br>expecting value               |                                                                                                |                                                                                                   |
| Memory odd/even<br>logic failure at<br>address, read value<br>expecting value                  |                                                                                                |                                                                                                   |
| Memory write/read<br>failure at address,<br>read value expecting<br>value                      |                                                                                                |                                                                                                   |
| Memory tests<br>terminated by<br>keystroke.                                                    | La prueba de la memoria<br>durante la POST ha<br>finalizado al pulsar la barra<br>espaciadora. | Mensaje meramente<br>informativo.                                                                 |

Tabla 1-7. Mensajes del sistema (continuación)

| <b>Mensaje</b>                  | Causas                                                                                                    | <b>Acciones correctivas</b>                                                                                                    |
|---------------------------------|----------------------------------------------------------------------------------------------------|----------------------------------------------------------------------------------------------------|
| No boot device<br>available     | Falta, o está defectuoso, el<br>subsistema de unidad<br>óptica/de disco flexible, la<br>unidad de disco duro o el<br>subsistema de unidad de<br>disco duro; o no hay<br>ningún disco de inicio en<br>la unidad A. | Utilice un disquete, un CD<br>o una unidad de disco duro<br>de inicio. Si el problema<br>persiste, consulte los<br>apartados "Solución de<br>problemas de una unidad<br>óptica" en la página 159,<br>"Solución de problemas de<br>una unidad óptica" en la<br>página 159 y "Solución de<br>problemas de una unidad<br>de disco duro" en la<br>página 161. Consulte el<br>apartado "Uso del programa<br>de configuración del<br>sistema" en la página 55<br>para obtener más<br>información sobre cómo<br>establecer el orden de los<br>dispositivos de inicio. |
| No boot sector on<br>hard drive | Los valores de<br>configuración son<br>incorrectos en el programa<br>de configuración del<br>sistema o no hay un<br>sistema operativo en la<br>unidad de disco duro.                                              | Compruebe los valores de<br>configuración de la unidad<br>de disco duro en el<br>programa de configuración<br>del sistema. Consulte el<br>apartado "Uso del programa<br>de configuración del<br>sistema" en la página 55. Si<br>es necesario, instale el<br>sistema operativo en la<br>unidad de disco duro.<br>Consulte la documentación<br>del sistema operativo.                                                                                                    |
| No timer tick<br>interrupt      | La placa base es<br>defectuosa.                                                                                                    | Consulte el apartado<br>"Obtención de ayuda" en la<br>página 183.                                                                                                    |

Tabla 1-7. Mensajes del sistema (continuación)

| <b>Mensaje</b>                                                                                                    | Causas                                                                                                    | <b>Acciones correctivas</b>                                                                                                    |
|----------------------------------------------------------------------------------------------------|----------------------------------------------------------------------------------------------------|----------------------------------------------------------------------------------------------------|
| Northbound merge<br>error - The<br>following DIMM has<br>been disabled by<br>BIOS: DIMM x                                         | El módulo DIMM<br>especificado no ha podido<br>establecer un vínculo de<br>datos correcto con la<br>controladora de memoria. | Consulte el apartado<br>"Solución de problemas de<br>la memoria del sistema" en<br>la página 157.                                                                                                    |
| Not a boot diskette                                                                                                    | No hay ningún sistema<br>operativo en el disquete.                                                                           | Utilice un disquete de<br>inicio.                                                                                                    |
| PCIe Degraded Link<br>Width Error:<br>Embedded<br>Bus#nn/Dev#nn/Funcn<br>Expected Link Width<br>is n<br>Actual Link Width is<br>n | La tarjeta PCIe es<br>defectuosa o se ha<br>instalado incorrectamente<br>en la ranura especificada.                          | Vuelva a colocar la tarjeta<br>PCIe en el número de<br>ranura especificado.<br>Consulte el apartado<br>"Tarjetas de expansión" en<br>la página 104. Si el<br>problema persiste, consulte<br>el apartado "Obtención de<br>ayuda" en la página 183. |
| PCIe Degraded Link<br>Width Error: Slot n<br>Expected Link Width<br>is n<br>Actual Link Width is<br>n                             | La tarjeta PCIe es<br>defectuosa o se ha<br>instalado incorrectamente<br>en la ranura especificada.                          | Vuelva a colocar la tarjeta<br>PCIe en el número de<br>ranura especificado.<br>Consulte el apartado<br>"Tarjetas de expansión" en<br>la página 104. Si el<br>problema persiste, consulte<br>el apartado "Obtención de<br>ayuda" en la página 183. |
| PCIe Training Error:<br>Embedded<br>Bus#nn/Dev#nn/Funcn<br>PCIe Training Error:<br>Slot n                                         | La tarjeta PCIe es<br>defectuosa o se ha<br>instalado incorrectamente<br>en la ranura especificada.                          | Vuelva a colocar la tarjeta<br>PCIe en el número de<br>ranura especificado.<br>Consulte el apartado<br>"Tarjetas de expansión" en<br>la página 104. Si el<br>problema persiste, consulte<br>el apartado "Obtención de<br>ayuda" en la página 183. |

Tabla 1-7. Mensajes del sistema (continuación)

| Mensaje                            | Causas                                                                                                    | <b>Acciones correctivas</b>                                                                                                    |
|------------------------------------|----------------------------------------------------------------------------------------------------|----------------------------------------------------------------------------------------------------|
| PCI BIOS failed to<br>install      | Se ha detectado un error<br>de suma de comprobación<br>del BIOS (ROM opcional)<br>de un dispositivo PCI<br>durante la duplicación.<br>Hay cables sueltos en las<br>tarjetas de expansión, las<br>tarjetas de expansión son<br>defectuosas o se han<br>instalado incorrectamente. | Vuelva a colocar las tarjetas<br>de expansión. Asegúrese de<br>que todos los cables<br>pertinentes están<br>conectados firmemente a<br>las tarjetas de expansión. Si<br>el problema persiste,<br>consulte el apartado<br>"Solución de problemas de<br>tarjetas de expansión" en la<br>página 165.                                                                                              |
| Plug & Play<br>Configuration Error | Se ha producido un error al<br>inicializar el dispositivo<br>PCI, o la placa base es<br>defectuosa.                                                                                                    | Instale el puente<br>NVRAM CLR y reinicie el<br>sistema. En la<br>ilustración 6-1 puede ver la<br>ubicación del puente. Si el<br>problema persiste, consulte<br>el apartado "Solución de<br>problemas de tarjetas de<br>expansión" en la<br>página 165.                                                                                                    |
| Read fault                         | El sistema operativo no                                                                                                    | Sustituya el disquete.                                                                                                    |
| Requested sector not<br>found      | puede leer los datos del<br>disquete o de la unidad de<br>disco duro, el sistema no<br>ha podido encontrar un<br>determinado sector en el<br>disco o el sector solicitado<br>es defectuoso.                                                                                      | Asegúrese de que los cables<br>de la unidad de disquete y<br>de la unidad de disco duro<br>estén bien conectados.<br>Consulte el apartado<br>"Solución de problemas de<br>los dispositivos USB" en la<br>página 149 o "Solución de<br>problemas de una unidad<br>de disco duro" en la<br>página 161 para obtener<br>información sobre las<br>unidades pertinentes<br>instaladas en el sistema. |

Tabla 1-7. Mensajes del sistema (continuación)

| <b>Mensaje</b>                                             | Causas                                                                         | <b>Acciones correctivas</b>                                                                                                    |
|------------------------------------------------------------|--------------------------------------------------------------------------------|----------------------------------------------------------------------------------------------------|
| Remote<br>configuration<br>update attempt<br>failed        | El sistema no ha podido<br>procesar la petición de<br>configuración remota.    | Vuelva a intentar la<br>configuración remota.                                                                                                    |
| ROM bad checksum =<br>address                              | La tarjeta de expansión es<br>defectuosa o se ha<br>instalado incorrectamente. | Vuelva a colocar las tarjetas<br>de expansión. Asegúrese de<br>que todos los cables<br>pertinentes están<br>conectados firmemente a<br>las tarjetas de expansión. Si<br>el problema persiste,<br>consulte el apartado<br>"Solución de problemas de<br>tarjetas de expansión" en la<br>página 165.                                                               |
| Sector not found<br>Seek error<br>Seek operation<br>failed | La unidad de disco duro o<br>de disquete es defectuosa.                        | Consulte el apartado los<br>apartados "Solución de<br>problemas de una unidad<br>óptica" en la página 159,<br>"Solución de problemas de<br>los dispositivos USB" en la<br>página 149 o "Solución de<br>problemas de una unidad<br>de disco duro" en la<br>página 161 para obtener<br>información sobre las<br>unidades pertinentes<br>instaladas en el sistema. |
| Shutdown failure                                           | Se ha producido un error<br>en la prueba de apagado.                           | Consulte el apartado<br>"Solución de problemas de<br>la memoria del sistema" en<br>la página 157.                                                                                                    |

Tabla 1-7. Mensajes del sistema (continuación)

| <b>Mensaje</b>                                                                                      | Causas                                                                                       | <b>Acciones correctivas</b>                                                                                                    |
|----------------------------------------------------------------------------------------------------|----------------------------------------------------------------------------------------------|----------------------------------------------------------------------------------------------------|
| The amount of system<br>memory has changed.                                                         | Se ha añadido o eliminado<br>memoria, o puede que un<br>módulo de memoria sea<br>defectuoso. | Si se ha añadido o<br>eliminado memoria, este<br>mensaje será informativo y<br>se podrá ignorar. Si no se ha<br>añadido o eliminado<br>memoria, consulte el SEL<br>para determinar si se han<br>detectado errores de un bit<br>o varios bits y sustituya el<br>módulo de memoria<br>defectuoso. Consulte el<br>apartado "Solución de<br>problemas de la memoria<br>del sistema" en la<br>página 157. |
| Time-of-day clock<br>stopped                                                                        | La batería o el chip son<br>defectuosos.                                                     | Consulte el apartado<br>"Solución de problemas de<br>la batería del sistema" en la<br>página 153.                                                                                                    |
| The following DIMM<br>pair is not<br>compatible with the<br>memory controller:<br>DIMM x and DIMM y | Los módulos DIMM<br>especificados no son<br>compatibles con el<br>sistema.                   | Asegúrese de que sólo se<br>utiliza memoria aprobada<br>por Dell. Para garantizar la<br>compatibilidad, Dell<br>recomienda adquirir los kits<br>de ampliación de memoria<br>directamente de<br>www.dell.com o de un<br>representante de ventas de<br>Dell.                                                                                                    |

Tabla 1-7. Mensajes del sistema (continuación)

| <b>Mensaje</b>                                                         | Causas                                                                                                    | <b>Acciones correctivas</b>                                                                                                    |
|------------------------------------------------------------------------|----------------------------------------------------------------------------------------------------|----------------------------------------------------------------------------------------------------|
| The following DIMMs<br>are not compatible:<br>DIMM x and DIMM y        | Los módulos DIMM<br>especificados no son<br>compatibles con el<br>sistema.                                                                                  | Asegúrese de que se utiliza<br>únicamente memoria ECC<br>FBD1. Para garantizar la<br>compatibilidad, Dell<br>recomienda adquirir los kits<br>de ampliación de memoria<br>directamente de<br>www.dell.com o de un<br>representante de ventas de<br>Dell.                         |
| Time-of-day not set<br>- please run SETUP<br>program                   | Los valores de hora o fecha<br>son incorrectos, o bien la<br>batería del sistema es<br>defectuosa.                                                          | Compruebe los valores de<br>hora y fecha. Consulte el<br>apartado "Uso del programa<br>de configuración del<br>sistema" en la página 55. Si<br>el problema persiste,<br>sustituya la batería del<br>sistema. Consulte el<br>apartado "Batería del<br>sistema" en la página 124. |
| Timer chip counter 2<br>failed                                         | La placa base es<br>defectuosa.                                                                                                    | Consulte el apartado<br>"Obtención de ayuda" en la<br>página 183.                                                                                                    |
| Unsupported CPU<br>combination<br>Unsupported CPU<br>stepping detected | El sistema no admite el<br>microprocesador o los<br>microprocesadores.                                                                                      | Instale un microprocesador<br>o una combinación de<br>microprocesadores<br>compatible. Consulte el<br>apartado "Procesadores" en<br>la página 119.                                                                                                    |
| Utility partition<br>not available                                     | Se ha pulsado la tecla<br><f10> durante la POST,<br/>pero no existe ninguna<br/>partición de utilidades en<br/>la unidad de disco duro de<br/>inicio.</f10> | Cree una partición de<br>utilidades en la unidad de<br>disco duro de inicio.<br>Consulte los CD incluidos<br>con el sistema.                                                                                                    |

Tabla 1-7. Mensajes del sistema (continuación)

| <b>Mensaje</b>                                                                                                    | <b>Causas</b>                                                                                                    | <b>Acciones correctivas</b>                                                                                                    |
|----------------------------------------------------------------------------------------------------|----------------------------------------------------------------------------------------------------|----------------------------------------------------------------------------------------------------|
| Warning! No micro<br>code update loaded<br>for processor 0                                                                                                    | La actualización del<br>microcódigo ha fallado.                                                                                                    | Actualice el firmware del<br>BIOS. Consulte el apartado<br>"Obtención de ayuda" en la<br>página 183.                                                                                                    |
| Warning: Embedded<br>RAID firmware is not<br>present.                                                                                                    | El firmware de RAID<br>incorporado no responde.                                                                                                    | Consulte la documentación<br>de la controladora RAID<br>para obtener información<br>sobre cómo instalar o<br>actualizar el firmware de<br>RAID.                                                                                                    |
| Warning: Embedded<br>RAID error.                                                                                                    | El firmware de RAID<br>incorporado responde con<br>un error.                                                                                                    | Consulte el apartado<br>"Solución de problemas de<br>una tarjeta controladora<br>secundaria SAS" en la<br>página 163. Consulte la<br>documentación de la<br>controladora RAID para<br>obtener información sobre<br>cómo instalar o actualizar el<br>firmware de RAID. |
| Warning: The current<br>memory<br>configuration is not<br>optimal. Dell<br>recommends a<br>population of 2, 4,<br>or 8 DIMMs. DIMMs<br>should be populated<br>sequentially<br>starting in slot 1. | El sistema ha detectado<br>una combinación legal,<br>aunque no óptima, de<br>módulos DIMM (por<br>ejemplo, 1 DIMM, 6<br>DIMM, 4 DIMM en las<br>ranuras 1, 2, 5 y 6, etc.). El<br>sistema se ejecutará con<br>toda la memoria accesible,<br>pero tendrá un<br>rendimiento inferior al<br>óptimo. | Coloque 2, 4 u 8 módulos<br>DIMM en orden secuencial<br>empezando en la ranura 1.<br>Consulte el apartado<br>"Memoria del sistema" en la<br>página 114.                                                                                                    |

Tabla 1-7. Mensajes del sistema (continuación)

| <b>Mensaje</b>                   | Causas                                                                                                    | <b>Acciones correctivas</b>                                                                                                    |
|----------------------------------|----------------------------------------------------------------------------------------------------|----------------------------------------------------------------------------------------------------|
| Write fault                      | Disco flexible, ensamblaje                                                                                               | Consulte el apartado                                                                                                    |
| Write fault on<br>selected drive | de unidad óptica/de disco<br>flexible, unidad de disco<br>duro o subsistema de la<br>unidad de disco duro<br>defectuoso. | "Solución de problemas de<br>una unidad óptica" en la<br>página 159, "Solución de<br>problemas de una unidad<br>óptica" en la página 159 y<br>"Solución de problemas de<br>una unidad de disco duro"<br>en la página 161. |

Tabla 1-7. Mensajes del sistema *(continuación)* 

NOTA: para ver el nombre completo de las abreviaturas o siglas utilizadas en esta tabla, consulte el apartado ["Glosario" en la página 185](#page-184-0).

# Mensajes de advertencia

Un mensaje de advertencia le alerta de un posible problema y le indica que responda antes de que el sistema continúe con una tarea. Por ejemplo, antes de formatear un disquete, aparecerá un mensaje que le advertirá que puede perder todos los datos que contiene. Los mensajes de advertencia suelen interrumpir la tarea que se está realizando y requieren que el usuario responda  $y$  (sí) o n (no).

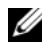

**20 NOTA:** la aplicación o el sistema operativo generan los mensajes de advertencia. Para obtener más información, consulte la documentación incluida con el sistema operativo o la aplicación.

## Mensajes de diagnóstico

Cuando ejecute los diagnósticos del sistema, puede aparecer un mensaje de error. Los mensajes de error de diagnóstico no se tratan en esta sección. Anote el mensaje en una copia de la lista de verificación de diagnósticos que aparece en ["Obtención de ayuda" en la página 183](#page-182-0) y siga las instrucciones descritas en dicha sección para obtener asistencia técnica.

# Mensajes de alerta

El software de administración de sistemas genera mensajes de alerta para el sistema. Los mensajes de alerta incluyen mensajes de error, de advertencia, de estado y de información sobre la condición de la alimentación, del ventilador, de la temperatura y de la unidad. Para obtener más información, consulte la documentación del software de administración de sistemas.

 $\overline{\phantom{a}}$ 

# <span id="page-54-0"></span>Uso del programa de configuración del sistema

Una vez que haya configurado el sistema, ejecute el programa de configuración del sistema para familiarizarse con la configuración y los valores opcionales. Anote la información para utilizarla posteriormente.

Puede utilizar el programa de configuración del sistema para lo siguiente:

- Cambiar la configuración del sistema almacenada en la NVRAM después de añadir, modificar o quitar hardware
- Establecer o cambiar las opciones que el usuario puede seleccionar; por ejemplo, la hora o la fecha
- Activar o desactivar los dispositivos integrados
- Corregir discrepancias entre el hardware instalado y los valores de configuración

# Acceso al programa de configuración del sistema

- 1 Encienda o reinicie el sistema.
- 2 Pulse <F2> inmediatamente después de que aparezca el mensaje siguiente:

```
<F2> = System Setup (F2 = Programa de configuración del 
sistema)
```
Si el sistema operativo empieza a cargarse antes de pulsar <F2>, espere a que el sistema termine de iniciarse y, a continuación, reinicie el sistema e inténtelo de nuevo.

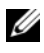

**NOTA:** para garantizar un apagado ordenado del sistema, consulte la documentación suministrada con el sistema operativo.

#### Respuesta a los mensajes de error

Puede abrir el programa de configuración del sistema al responder a determinados mensajes de error. Si aparece un mensaje de error mientras se inicia el sistema, anótelo. Antes de acceder al programa de configuración del sistema, consulte el apartad[o"Mensajes del sistema" en la página 38](#page-37-0) para obtener una explicación del mensaje y sugerencias para corregir errores.

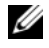

 $\mathscr U$  NOTA: tras instalar una ampliación de memoria, es normal que el sistema envíe un mensaje la primera vez que se inicia.

#### Uso del programa de configuración del sistema

En la tabla 2-1 se indican las teclas que se utilizan para ver o cambiar la información que aparece en las pantallas del programa de configuración del sistema y para salir del programa.

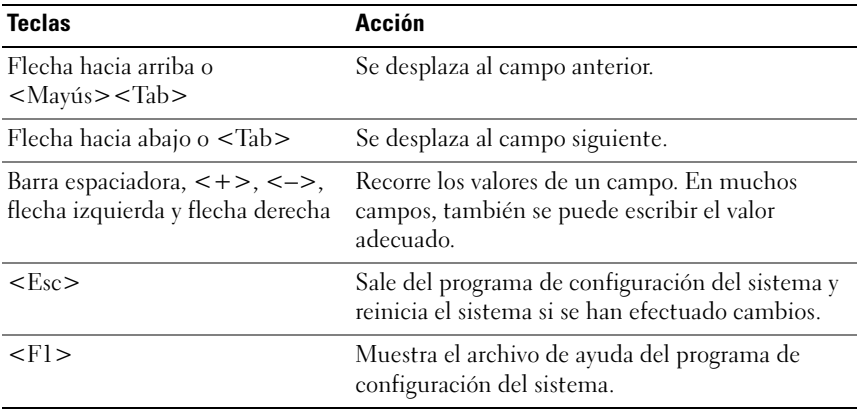

#### Tabla 2-1. Teclas de navegación del programa de configuración del sistema

 $\mathscr U$  NOTA: para la mayoría de las opciones, se registran los cambios efectuados pero no se aplican hasta que se reinicia el sistema.

# Opciones del programa de configuración del sistema

## Pantalla principal

Cuando se abre el programa de configuración del sistema, aparece la pantalla principal de dicho programa (vea la ilustración 2-1).

#### Ilustración 2-1. Pantalla principal del programa de configuración del sistema

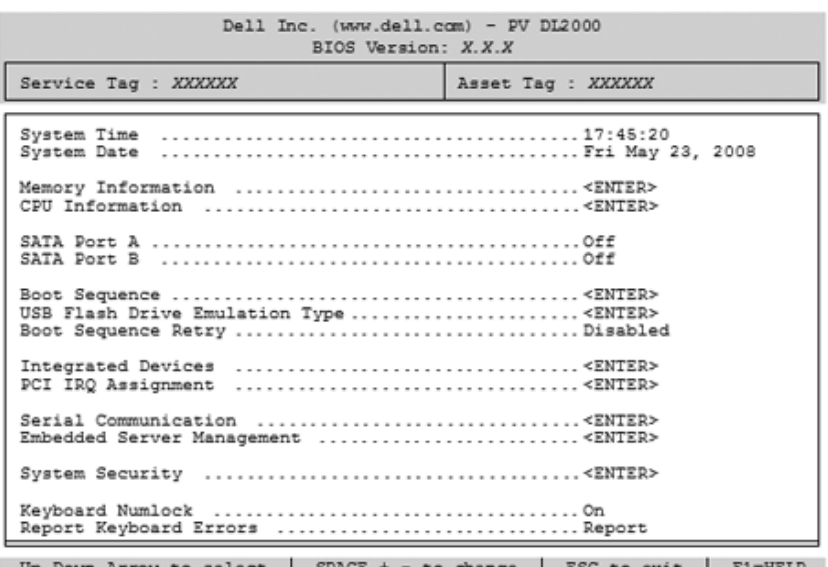

En la tabla 2-2 se muestran las opciones y descripciones de los campos de información que aparecen en la pantalla principal del programa de configuración del sistema.

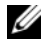

**NOTA:** las opciones del programa de configuración del sistema cambian en función de la configuración del sistema.

**NOTA:** los valores predeterminados del programa de configuración del sistema se enumeran en las opciones correspondientes, si procede.

| <b>Opción</b>                                                                                             | <b>Descripción</b>                                                                                                    |
|----------------------------------------------------------------------------------------------------|----------------------------------------------------------------------------------------------------|
| del sistema)                                                                                              | System Time (Hora Restablece la hora del reloj interno del sistema.                                                                                                    |
| System Date<br>(Fecha del sistema)                                                                        | Restablece la fecha del calendario interno del sistema.                                                                                                    |
| Memory<br>Information<br>(Información de la<br>memoria)                                                   | Muestra información relacionada con el sistema instalado, el<br>vídeo y la memoria redundante, incluidos el tamaño, el tipo y la<br>velocidad.                                                                                                    |
| CPU Information<br>(Información de<br>CPU)                                                                | Muestra información relativa a los microprocesadores<br>(velocidad, tamaño de caché, etc.). Para activar o desactivar la<br>tecnología Hyper-Threading, cambie la configuración de la<br>opción Logical Processor (Procesador lógico). Consulte el<br>apartado tabla 2-4.                                                                                      |
| <b>SATA Port X</b><br>(Puerto SATA X)                                                                     | Muestra el tipo y la capacidad de la unidad SATA conectada al<br>Puerto X.                                                                                                    |
| <b>Boot Sequence</b><br>(Secuencia de<br>inicio)                                                          | Determina el orden en que el sistema busca los dispositivos de<br>inicio al iniciarse el sistema. Las opciones disponibles pueden<br>ser la unidad de disquete, la unidad de CD, las unidades de<br>disco duro y la red. Si tiene una tarjeta DRAC instalada, es<br>posible que disponga de opciones adicionales como un disco<br>flexible o CD-ROM virtuales. |
|                                                                                                    | NOTA: no se puede iniciar el sistema desde un dispositivo externo<br>conectado a un adaptador SAS o SCSI. Para obtener información<br>actualizada sobre cómo iniciar el sistema desde dispositivos<br>externos, visite support.dell.com.                                                                                                    |
| <b>USB Flash Drive</b><br>Type (Tipo bus de<br>serie universal<br>USB) (valor<br>predeterminado:<br>Auto) | Determina el tipo de emulación de una unidad flash USB. Hard<br>disk (Disco duro) permite que la unidad flash USB actúe como<br>una unidad de disco duro. Floppy (Disquete) permite que la<br>unidad flash USB actúe como unidad de disquete extraíble.<br>Auto (Automático) elige automáticamente un tipo de<br>emulación.                                    |

Tabla 2-2. Opciones del programa de configuración del sistema

| <b>Opción</b>                                                                                                    | <b>Descripción</b>                                                                                                    |
|----------------------------------------------------------------------------------------------------|----------------------------------------------------------------------------------------------------|
| <b>Boot Sequence</b><br>Retry (Reintento de<br>la secuencia de<br>inicio) (valor<br>predeterminado:<br>Disabled<br>[Desactivado]) | Activa o desactiva la función Boot Sequence Retry (Reintento<br>de la secuencia de inicio). Enabled (Activado) permite al<br>sistema reintentar la secuencia de inicio después de un tiempo<br>de espera de 30 segundos si el intento anterior falló.                                                                |
| <b>Integrated Devices</b><br>(Dispositivos<br>integrados)                                                                         | Consulte la tabla 2-5.                                                                                                    |
| PCI IRQ<br>Assignment<br>(Asignación de IRQ<br>PCI)                                                                               | Muestra una pantalla que permite cambiar la IRQ asignada a<br>todos los dispositivos integrados del bus PCI y todas las tarjetas<br>de expansión instaladas que precisen una IRQ.                                                                                                    |
| Serial<br>Communication<br>(Comunicación<br>serie)                                                                                | Muestra una pantalla para configurar la comunicación serie, el<br>conector serie externo, la velocidad en baudios a prueba de<br>errores, el tipo de terminal remoto y la redirección tras el inicio.                                                                                                    |
| <b>Embedded Server</b><br>Management<br>(Administración<br>incorporada de<br>servidor)                                            | Muestra una pantalla para configurar las opciones de la pantalla<br>LCD del panel frontal y para establecer la cadena LCD definida<br>por el usuario.                                                                                                    |
| System Security<br>(Seguridad del<br>sistema)                                                                                     | Muestra una pantalla que permite configurar las funciones de<br>contraseña de configuración y del sistema. Consulte el apartado<br>tabla 2-7. Para obtener más información, consulte el apartado<br>"Uso de la contraseña del sistema" en la página 71 y "Uso de la<br>contraseña de configuración" en la página 74. |
| Keyboard<br>NumLock (Bloq<br>Num en teclado)<br>(valor<br>predeterminado:<br>On [Activado])                                       | Determina si el sistema se inicia con el modo Bloq Num<br>activado en teclados de 101 ó 102 teclas (no se aplica a teclados<br>de 84 teclas).                                                                                                    |

Tabla 2-2. Opciones del programa de configuración del sistema (continuación)

| <b>Opción</b>        | <b>Descripción</b>                                                                                                    |
|----------------------|----------------------------------------------------------------------------------------------------|
| Report Keyboard      | Activa o desactiva la notificación de errores del teclado durante                                                               |
| <b>E</b> rrors       | la POST. Seleccione Report (Notificar) para los sistemas host                                                                   |
| (Notificación de     | que tengan teclados conectados. Seleccione Do Not Report (No                                                                    |
| errores del teclado) | notificar) para omitir todos los mensajes de error relacionados                                                                 |
| (valor               | con el teclado o la controladora del teclado durante la POST.                                                                   |
| predeterminado:      | Esta opción no afecta al funcionamiento del teclado si hay uno                                                                  |
| Report [Notificar])  | conectado al sistema.                                                                                                    |
| de propiedad)        | Asset Tag (Etiqueta Muestra el número de etiqueta de propiedad del sistema<br>programable por el usuario si se ha asignado uno. |

Tabla 2-2. Opciones del programa de configuración del sistema (continuación)

#### Pantalla de información de la memoria

En la tabla 2-3 se muestran las descripciones de los campos de información que aparecen en la pantalla Memory Information (Información de la memoria).

| <b>Opción</b>                                                               | <b>Descripción</b>                                                                                                    |
|-----------------------------------------------------------------------------|----------------------------------------------------------------------------------------------------|
| <b>System Memory Size</b><br>(Tamaño de la memoria<br>del sistema)          | Muestra el tamaño de la memoria del sistema.                                                                                                    |
| System Memory Type<br>(Tipo de memoria del<br>sistema)                      | Muestra el tipo de memoria del sistema.                                                                                                    |
| System Memory Speed<br>(Velocidad de la memoria<br>del sistema)             | Muestra la velocidad de la memoria del sistema.                                                                                                    |
| Video Memory (Memoria<br>de vídeo)                                          | Muestra el tamaño de la memoria de vídeo.                                                                                                    |
| <b>System Memory Testing</b><br>(Comprobación de la<br>memoria del sistema) | Especifica si se ejecutan las pruebas de memoria del<br>sistema al iniciar el sistema. Las opciones disponibles<br>son: Enabled (Activada) y Disabled (Desactivada). |

Tabla 2-3. Pantalla de información de la memoria

| <b>Opción</b>                                                                                 | <b>Descripción</b>                                                                                                    |
|-----------------------------------------------------------------------------------------------|----------------------------------------------------------------------------------------------------|
| Redundant Memory<br>(Memoria redundante)<br>(valor predeterminado:<br>Disabled [Desactivado]) | Activa o desactiva la función de memoria redundante. Si<br>se establece en <b>Spare Mode</b> (Modo de repuesto), se<br>reserva el primer rango de memoria de cada módulo<br>DIMM para la sustitución de memoria. Consulte el<br>apartado "Compatibilidad con sustitución de memoria"<br>en la página 115. Si el campo Node Interleaving<br>(Intercalado de nodos) está activado, la función de<br>memoria redundante estará desactivada. |
| Snoop Filter (Filtro de<br>inspección) (valor<br>predeterminado: Disabled<br>[Desactivado])   | Activa o desactiva la opción de filtro de inspección.                                                                                                    |
| Low Power Mode (Modo<br>de bajo consumo)<br>(valor predeterminado:<br>Disabled [Desactivado]) | Activa o desactiva el modo de bajo consumo de la<br>memoria. Si se establece en Disabled (Desactivado), la<br>memoria funciona a máxima velocidad. Si se establece<br>en <b>Enabled</b> (Activado), la memoria funciona a una<br>velocidad reducida para ahorrar energía.                                                                                                    |
|                                                                                               | <b>NOTA:</b> en algunas combinaciones de memoria y sistemas,<br>si se cambia el valor de Enabled (Activado) a Disabled<br>(Desactivado) debe reiniciar el sistema.                                                                                                    |

Tabla 2-3. Pantalla de información de la memoria (continuación)

## Pantalla de información de la CPU

En la tabla 2-4 se muestran las opciones y descripciones de los campos de información que aparecen en la pantalla CPU Information (Información de la CPU).

| <b>Opción</b>                                                                                                    | <b>Descripción</b>                                                                                                    |
|----------------------------------------------------------------------------------------------------|----------------------------------------------------------------------------------------------------|
| Bus Speed (Velocidad<br>del bus)                                                                                     | Muestra la velocidad del bus de los procesadores.                                                                                                    |
| <b>Logical Processor</b><br>(Procesador lógico)<br>(valor predeterminado:<br>Enabled [Activado])                     | Indica si los procesadores admiten HyperThreading. Si se<br>selecciona Enabled (Activado), el sistema operativo puede<br>utilizar todos los procesadores lógicos. Si se selecciona la<br>opción Disabled (Desactivado), el sistema operativo sólo<br>utiliza el primer procesador lógico de cada procesador<br>instalado en el sistema.                                            |
| Adjacent Cache Line<br>Prefetch (Precaptura de<br>línea de caché<br>adyacente)<br>(valor predeterminado:<br>Enabled) | Activa o desactiva el uso óptimo del acceso secuencial a la<br>memoria. Desactive esta opción para las aplicaciones que<br>requieran un uso frecuente del acceso aleatorio a la<br>memoria.                                                                                                    |
| Virtualization<br>Technology<br>(valor predeterminado:<br>Disabled<br>[Desactivado])                                 | Se muestra cuando los procesadores admiten la tecnología<br>Virtualization Technology. Enabled (Activada) permite que<br>el software de virtualización utilice las funciones de la<br>tecnología Virtualization Technology incorporadas en el<br>diseño del procesador. Esta función sólo se puede utilizar<br>con el software que admita tecnología Virtualization<br>Technology. |
| Hardware Prefetcher<br>(Precapturador de<br>hardware)<br>(valor predeterminado:<br>Enabled: Activado)                | Activa o desactiva el precapturador de hardware.                                                                                                    |

Tabla 2-4. Pantalla de información de la CPU

| <b>Opción</b>                                                                                                    | <b>Descripción</b>                                                                                                    |
|----------------------------------------------------------------------------------------------------|----------------------------------------------------------------------------------------------------|
| Demand-Based Power<br>Management<br>(Administración de<br>energía basada en la<br>demanda)<br>(valor predeterminado:<br>Enabled: Activada) | Activa o desactiva la administración de energía basada en la<br>demanda. Si esta opción está activada, las tablas de estado<br>del rendimiento de la CPU se notificarán al sistema<br>operativo; si está desactivada, las tablas de estado del<br>rendimiento de la CPU no se notificarán al sistema<br>operativo. Si ninguna de las CPU admite la administración<br>de energía basada en la demanda, el campo pasará a ser de<br>sólo lectura y se establecerá automáticamente en Disabled<br>(Desactivada). |
| Processor X ID (Id. del<br>procesador X)                                                                                                   | Muestra la serie y el número de modelo de cada procesador.<br>En un submenú se muestra la velocidad del núcleo del<br>procesador, la cantidad de caché de nivel 2 y el número de<br>núcleos.                                                                                                    |

Tabla 2-4. Pantalla de información de la CPU (continuación)

#### Pantalla de dispositivos integrados

En la tabla 2-5 se muestran las opciones y descripciones de los campos de información que aparecen en la pantalla Integrated Devices (Dispositivos integrados).

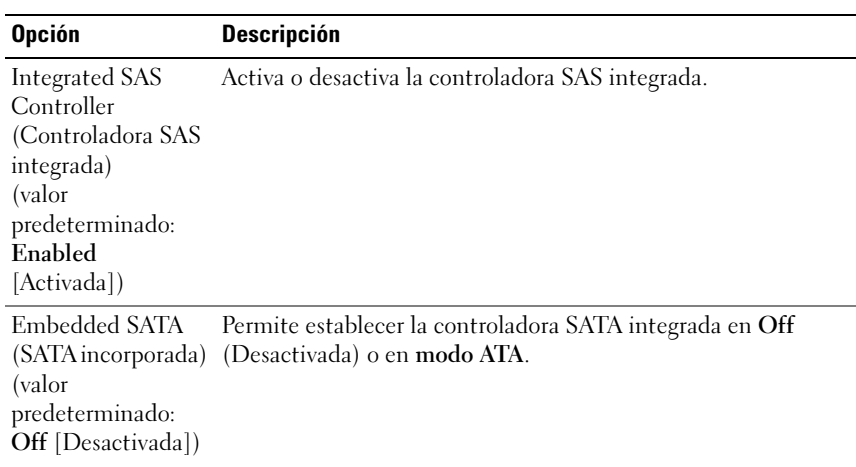

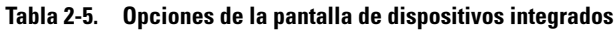

| <b>Opción</b>                                                                                                    | <b>Descripción</b>                                                                                                    |
|----------------------------------------------------------------------------------------------------|----------------------------------------------------------------------------------------------------|
| <b>IDE CD-ROM</b><br>Controller<br>(Controladora IDE<br>CD-ROM)                                                                                              | Activa la controladora IDE integrada. Si se establece en Auto<br>(Automático), cada canal de la controladora IDE integrada se<br>activa si hay dispositivos IDE conectados al canal y no se<br>detecta la controladora IDE externa.                                                                      |
| (valor<br>predeterminado:<br>Auto)                                                                                                    | <b>NOTA:</b> esta opción de CD-ROM no aparecerá en esta pantalla del<br>menú si el sistema no incluye este dispositivo opcional.                                                                                                    |
| User Accessible<br><b>USB</b> Ports (Puertos<br>USB accesibles al<br>usuario)<br>(valor<br>predeterminado: All<br>Ports On [Todos los<br>puertos activados]) | Activa o desactiva los puertos USB accesibles al usuario del<br>sistema. Las opciones son All Ports On (Todos los puertos<br>activados), Only Back Ports On (Sólo activados los puertos<br>posteriores) y All Ports Off (Todos los puertos desactivados).                                                |
| Internal USB Port<br>(Puerto USB<br>interno) (valor<br>predeterminado:<br>On [Activado])                                                                     | Activa o desactiva el puerto USB interno del sistema. Esta opción<br>sólo está activa cuando User Accessible USB ports (Puertos USB<br>accesibles para el usuario) está establecido en All Ports On<br>(Todos los puertos activados).                                                                    |
| Embedded Gb<br>NIC1 (NIC1 Gb<br>integrada) (valor<br>predeterminado:<br><b>Enabled with PXE</b><br>[Habilitado con<br>$PXE$ ])                               | Activa o desactiva la NIC integrada del sistema. Las opciones<br>son Enabled without PXE (Habilitado sin PXE), Enabled with<br>PXE (Habilitado con PXE) y Disabled (Desactivado). Al<br>admitir PXE, el sistema puede iniciarse desde la red. Los<br>cambios se aplican después de reiniciar el sistema. |
| <b>MAC Address</b><br>(Dirección MAC)                                                                                                    | Muestra la dirección MAC de la NIC 10/100/1000 integrada.<br>Este campo no tiene valores que el usuario pueda seleccionar.                                                                                                    |
| <b>TOE Capability</b><br>(Capacidad de<br>TOE)                                                                                                    | Muestra el estado de la característica Motor de descarga TCP/IP<br>(TOE) en la NIC integrada.                                                                                                    |

Tabla 2-5. Opciones de la pantalla de dispositivos integrados (continuación)

| <b>Opción</b>                                                                                                    | <b>Descripción</b>                                                                                                    |
|----------------------------------------------------------------------------------------------------|----------------------------------------------------------------------------------------------------|
| Embedded Gb<br>NIC2 (NIC2 Gb<br>integrada)<br>(valor<br>predeterminado:<br>Enabled with PXE<br>[Habilitado con<br>$PXE$ ])                         | Activa o desactiva la NIC integrada del sistema. Las opciones<br>son Enabled without PXE (Habilitado sin PXE), Enabled with<br>PXE (Habilitado con PXE) y Disabled (Desactivado). Al<br>admitir PXE, el sistema puede iniciarse desde la red. Los<br>cambios se aplican después de reiniciar el sistema.                                                                                                    |
| <b>MAC Address</b><br>(Dirección MAC)                                                                                                    | Muestra la dirección MAC de la NIC 10/100/1000 integrada.<br>Este campo no tiene valores que el usuario pueda seleccionar.                                                                                                    |
| <b>TOE Capability</b><br>(Capacidad de<br>TOE)                                                                                                    | Muestra el estado de la característica Motor de descarga TCP/IP<br>(TOE) en la NIC integrada.                                                                                                    |
| Diskette Controller<br>(Controladora del<br>disquete) (valor<br>predeterminado:<br>Auto)                                                           | Activa o desactiva la controladora de la unidad de disco flexible<br>del sistema. Si está seleccionada la opción Auto (Automática),<br>el sistema apaga la controladora cuando es necesario para dar<br>cabida a una tarjeta controladora instalada en una ranura de<br>expansión. También puede configurar la unidad como Read-<br>Only (Sólo lectura) u Off (Desactivada). Si se utiliza el valor<br>Read-Only (Sólo lectura), la unidad no se puede utilizar para<br>grabar en un disco. |
| OS Watchdog<br>Timer<br>(Temporizador de<br>vigilancia del<br>sistema operativo)<br>(valor<br>predeterminado:<br><b>Disabled</b><br>[Desactivado]) | NOTA: esta función sólo se puede utilizar con sistemas<br>operativos compatibles con implementaciones WDAT de la<br>especificación 3.0b de la interfaz avanzada de configuración y<br>energía (ACPI).                                                                                                    |
|                                                                                                    | Establece un temporizador que supervisa la actividad del<br>sistema operativo y permite la recuperación si el sistema no<br>responde. Si este campo se define como Enabled (Activado), se<br>permite que el sistema operativo inicialice el temporizador. Si se<br>define como Disabled (Desactivado), no se inicializa el<br>temporizador.                                                                                                    |

Tabla 2-5. Opciones de la pantalla de dispositivos integrados (continuación)

| <b>Opción</b>                                                                                                    | <b>Descripción</b>                                                                                                    |
|----------------------------------------------------------------------------------------------------|----------------------------------------------------------------------------------------------------|
| <b>I/OAT DMA</b><br>Engine (Motor<br>DMA I/OAT) (valor<br>predeterminado:<br>Disable<br>[Desactivado])                                   | Activa o desactiva la opción I/OAT (tecnología de aceleración<br>de E/S). Esta función sólo debe activarse si el hardware y el<br>software admiten I/OAT.                                                                        |
| System Interrupts<br>Assignment<br>(Asignación de<br>interrupciones del<br>sistema) (valor<br>predeterminado:<br>Standard<br>[Estándar]) | Controla la asignación de interrupciones de los dispositivos PCI<br>del sistema. Distributed (Distribuida) permuta el enrutamiento<br>de la interrupción para minimizar la necesidad de compartir<br>peticiones de interrupción. |

Tabla 2-5. Opciones de la pantalla de dispositivos integrados (continuación)

#### Pantalla de comunicación serie

En la tabla 2-6 se muestran las opciones y descripciones de los campos de información que aparecen en la pantalla Serial Communication (Comunicación serie).

| <b>Opción</b>                                                                                          | <b>Descripción</b>                                                                                                    |
|----------------------------------------------------------------------------------------------------|----------------------------------------------------------------------------------------------------|
| Serial Communication<br>(Comunicación serie)<br>(valor predeterminado:<br>Off [Desactivar])            | Las opciones son On with Console Redirection via COM2<br>(Activar con redirección de consola a través de COM2) y Off<br>(Desactivar).                                                                                             |
| Failsafe Baud Rate<br>(Velocidad en baudios<br>a prueba de fallos)<br>(valor predeterminado:<br>57600) | Muestra la velocidad en baudios a prueba de fallos utilizada<br>para la redirección de consola cuando la velocidad en<br>baudios no puede negociarse automáticamente con el<br>terminal remoto. Esta velocidad no debe ajustarse. |
| (Tipo de terminal<br>remota)<br>(valor predeterminado:<br>VT 100/VT 220)                               | Remote Terminal Type Seleccione VT 100/VT 220 o ANSI.                                                                                                    |
| (Redirección después<br>de inicio)<br>(valor predeterminado:<br>Enabled [Activada])                    | Redirection After Boot Activa o desactiva la redirección de consola del BIOS tras el<br>inicio del sistema al sistema operativo.                                                                                                  |

Tabla 2-6. Opciones de la pantalla de comunicación serie

#### Pantalla de seguridad del sistema

En la tabla 2-7 se muestran las opciones y descripciones de los campos de información que aparecen en la pantalla System Security (Seguridad del sistema).

| <b>Opción</b>                                      | <b>Descripción</b>                                                                                                    |
|----------------------------------------------------|----------------------------------------------------------------------------------------------------|
| System Password<br>(Contraseña del<br>sistema)     | Muestra el estado actual de la función de seguridad por<br>contraseña del sistema y permite asignar y confirmar una nueva<br>contraseña del sistema.                                                                                                    |
|                                                    | NOTA: consulte el apartado "Uso de la contraseña del sistema" en<br>la página 71 para obtener instrucciones sobre cómo asignar una<br>contraseña del sistema y cómo utilizar o cambiar una contraseña<br>del sistema existente.                                                                                                    |
| Setup Password<br>(Contraseña de<br>configuración) | Restringe el acceso al programa de configuración del sistema del<br>mismo modo en que se restringe el acceso al sistema con la<br>función de contraseña del sistema.                                                                                                    |
|                                                    | NOTA: consulte el apartado "Uso de la contraseña de<br>configuración" en la página 74 para obtener instrucciones sobre<br>cómo asignar una contraseña de configuración y sobre cómo<br>utilizar o cambiar una contraseña de configuración existente.                                                                                                    |
| Password Status<br>(Estado de la<br>contraseña)    | Si se establece la opción Setup Password (Contraseña de<br>configuración) en Enabled (Activada), se impide que se cambie<br>o se desactive la contraseña del sistema durante el inicio del<br>sistema.                                                                                                    |
|                                                    | Para bloquear la contraseña del sistema, asigne una contraseña<br>de configuración en la opción Setup Password (Contraseña de<br>configuración) y, a continuación, cambie la opción Password<br>Status (Estado de la contraseña) a Locked (Bloqueado). Con<br>este estado, no puede cambiar la contraseña del sistema<br>mediante la opción System Password (Contraseña del sistema)<br>ni puede desactivarla durante el inicio pulsando<br><ctrl><intro>.</intro></ctrl>                 |
|                                                    | Para desbloquear la contraseña del sistema, introduzca la<br>contraseña de configuración en el campo Setup Password<br>(Contraseña de configuración) y, a continuación, cambie la<br>opción Password Status (Estado de la contraseña) a Unlocked<br>(Desbloqueado). Con este estado, puede desactivar la<br>contraseña del sistema durante el inicio pulsando<br><ctrl><intro> y posteriormente cambiarla mediante la<br/>opción System Password (Contraseña del sistema).</intro></ctrl> |

Tabla 2-7. Opciones de la pantalla de seguridad del sistema

| <b>Opción</b>                                                                               | <b>Descripción</b>                                                                                                    |
|---------------------------------------------------------------------------------------------|----------------------------------------------------------------------------------------------------|
| <b>TPM</b> Security<br>(Seguridad de<br>TPM) (valor<br>predeterminado:<br>Off [Desactivar]) | Define las notificaciones del módulo de plataforma segura<br>(TPM) en el sistema.                                                                                                    |
|                                                                                             | Si se establece en Off (Desactivar) (valor predeterminado), no<br>se notifica la presencia del TPM al sistema operativo.                                                                                                    |
|                                                                                             | Si se establece en On with Pre-boot Measurements (Activar con<br>medidas de preinicio), el sistema informa sobre el TPM al<br>sistema operativo y almacena las medidas de preinicio (que<br>cumplen los estándares de Trusted Computing Group) en el<br>TPM durante la prueba POST.                                             |
|                                                                                             | Si se establece en On without Pre-boot Measurements (Activar<br>sin medidas de preinicio), el sistema informa sobre el TPM al<br>sistema operativo e ignora las medidas de preinicio.                                                                                                    |
| <b>TPM</b> Activation<br>(Activación del<br>TPM)                                            | Cambia el estado operativo del TPM.                                                                                                    |
|                                                                                             | Si se establece en <b>Activate</b> (Activar), el TPM se activa con la<br>configuración predeterminada.                                                                                                    |
|                                                                                             | Si se establece en Deactivate (Desactivar), el TPM se desactiva.                                                                                                    |
|                                                                                             | El estado No Change (Sin cambios) no inicia ninguna acción.<br>No se modifica el estado operativo del TPM (se conserva toda la<br>configuración de usuario del TPM).                                                                                                    |
|                                                                                             | NOTA: este campo es de sólo lectura si la opción TPM Security<br>(Seguridad del TPM) se establece en Off (Desactivar).                                                                                                    |
| <b>TPM</b> Clear<br>(Eliminación del<br>TPM)<br>(valor<br>predeterminado:<br>No)            | <b>AVISO:</b> si se elimina el TPM, se perderán todas las claves<br>de cifrado del TPM. De este modo, se impedirá que el<br>sistema operativo se inicie y se perderán los datos si no es<br>posible restablecer las claves de cifrado. Realice una copia<br>de seguridad de las claves del TPM antes de activar esta<br>opción. |
|                                                                                             | Si se establece en Yes (Sí), se elimina todo el contenido del<br>TPM.                                                                                                    |
|                                                                                             | NOTA: este campo es de sólo lectura si la opción TPM Security<br>(Seguridad del TPM) se establece en Off (Desactivar).                                                                                                    |

Tabla 2-7. Opciones de la pantalla de seguridad del sistema (continuación)

| <b>Opción</b>                                                                                                 | <b>Descripción</b>                                                                                                    |
|----------------------------------------------------------------------------------------------------|----------------------------------------------------------------------------------------------------|
| Power Button<br>(Botón de<br>encendido)<br>(valor<br>predeterminado:<br>Enabled<br>[Activado])                | Enciende y apaga la alimentación del sistema.                                                                                                    |
|                                                                                                    | Si apaga el sistema mediante el botón de encendido mientras<br>se ejecuta un sistema operativo compatible con ACPI, el<br>sistema puede realizar un apagado ordenado antes de que se<br>apague la alimentación.                                                                                                    |
|                                                                                                    | • Si el sistema no se ejecuta en un sistema operativo compatible<br>con ACPI, la alimentación se apagará inmediatamente tras<br>presionar el botón de encendido.                                                                                                    |
|                                                                                                    | Este botón se activa en el programa de configuración del<br>sistema. Cuando está desactivado, sólo sirve para encender la<br>alimentación del sistema.                                                                                                    |
|                                                                                                    | <b>NOTA:</b> aunque la opción Power Button (Botón de encendido)<br>tenga el valor Disabled (Desactivado), es posible encender el<br>sistema mediante el botón de encendido.                                                                                                    |
| NMI Button (Botón<br>NMI)<br>(valor<br>predeterminado:<br><b>Disabled</b><br>[Desactivar])                    | AVISO: utilice el botón NMI sólo cuando el personal de<br>asistencia cualificado o la documentación del sistema<br>operativo se lo indiquen. Al pulsar este botón, se detiene el<br>sistema operativo y se muestra una pantalla de diagnóstico.                                                                                                    |
|                                                                                                    | Establece la función NMI en On (Activar) o en Off<br>(Desactivar).                                                                                                    |
| <b>AC Power Recovery</b><br>(Restablecimiento<br>de alimentación<br>CA)<br>(valor<br>predeterminado:<br>Last) | Determina cómo reacciona el sistema cuando se restablece la<br>alimentación. Si se establece en Last (Último), el sistema<br>vuelve al último estado de alimentación. Si se establece en On<br>(Activar), el sistema se enciende tras restablecerse la<br>alimentación. Con el valor Off (Desactivar), el sistema<br>permanece apagado tras restablecerse la alimentación. |

Tabla 2-7. Opciones de la pantalla de seguridad del sistema (continuación)

## Pantalla de salida

Después de pulsar <Esc> para salir del programa de configuración del sistema, la pantalla Exit (Salir) muestra las opciones siguientes:

- Save Changes and Exit (Guardar los cambios y salir)
- Discard Changes and Exit (Descartar los cambios y salir)
- Return to Setup (Volver a la configuración)

# Funciones de contraseña del sistema y contraseña de configuración

AVISO: las funciones de contraseña ofrecen un nivel básico de seguridad para los datos del sistema. Si los datos requieren más seguridad, utilice otros métodos de protección, tales como programas de cifrado de datos.

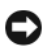

**AVISO:** cualquier persona puede tener acceso a los datos almacenados en su sistema si lo deja funcionando sin supervisión y sin haber asignado una contraseña del sistema, o si deja el sistema desbloqueado de manera que alguien pueda desactivar la contraseña cambiando la posición de un puente.

El sistema se entrega sin tener activada la función de contraseña del sistema. Si la seguridad del sistema es un aspecto fundamental, utilícelo sólo con la protección por contraseña del sistema.

Para cambiar o borrar una contraseña existente, debe conocer la contraseña (consulte el apartado "Eliminación o cambio de una contraseña del sistema existente" en la página 74). Si olvida la contraseña, no podrá utilizar el sistema ni cambiar su configuración en el programa de configuración del sistema hasta que un técnico de servicio especializado cambie la configuración del puente de contraseña para desactivar las contraseñas y borre las existentes. Este procedimiento se describe en ["Desactivación de una contraseña olvidada" en](#page-180-0)  [la página 181](#page-180-0).

## <span id="page-70-0"></span>Uso de la contraseña del sistema

Una vez que se ha asignado una contraseña del sistema, sólo los usuarios que la conozcan podrán utilizar todas las funciones. Cuando la opción System Password (Contraseña del sistema) tiene el valor Enabled (Activada), el sistema solicita la contraseña del sistema después de iniciarse.

#### Asignación de una contraseña del sistema

Antes de asignar una contraseña del sistema, abra el programa de configuración del sistema y compruebe la opción System Password (Contraseña del sistema).

Cuando hay asignada una contraseña del sistema, la opción System Password (Contraseña del sistema) tiene el valor Enabled (Activada). Si el valor que se muestra para Password Status (Estado de la contraseña) es Unlocked (Desbloqueado), puede cambiar la contraseña del sistema. Si el valor de la opción Password Status (Estado de la contraseña) es Locked (Bloqueado), no es posible cambiar la contraseña del sistema. Cuando la función de contraseña del sistema está desactivada por la configuración de un puente, la contraseña del sistema tiene el valor Disabled (Desactivada) y no se puede cambiar ni introducir una contraseña del sistema nueva.

Cuando no se ha asignado una contraseña del sistema y el puente de contraseña de la placa base está en la posición activada (valor predeterminado), el valor que se muestra en la opción System Password (Contraseña del sistema) es Not Enabled (No activada) y el campo Password Status (Estado de la contraseña) tiene el valor Unlocked (Desbloqueado). Para asignar una contraseña del sistema:

- 1 Compruebe que la opción Password Status (Estado de la contraseña) tenga el valor Unlocked (Desbloqueado).
- 2 Resalte la opción System Password (Contraseña del sistema) y pulse  $\langle$ Intro $\rangle$
- 3 Escriba la nueva contraseña del sistema.

La contraseña puede contener hasta 32 caracteres.

Cada vez que pulse una tecla de carácter (o la barra espaciadora para insertar un espacio en blanco), aparecerá un marcador de posición en el campo.

En la asignación de contraseñas no se distingue entre mayúsculas y minúsculas. Sin embargo, algunas combinaciones de teclas no son válidas. Si utiliza una de estas combinaciones, el sistema emitirá un sonido. Para borrar un carácter mientras introduce la contraseña, pulse la tecla de retroceso o la tecla de flecha izquierda.

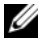

 $\mathbb Z$  NOTA: para salir del campo sin asignar una contraseña del sistema, pulse <Intro> para pasar a otro campo, o pulse <Esc> en cualquier momento antes de completar el paso 5.

4 Pulse  $\leq$ Intro $\geq$
5 Para confirmar la contraseña, escríbala otra vez y pulse <Intro>.

El valor mostrado para System Password (Contraseña del sistema) cambiará a Enabled (Activada). Cierre el programa de configuración del sistema y comience a utilizar el sistema.

6 Reinicie el sistema en este momento para que se aplique la protección por contraseña o bien continúe trabajando.

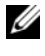

**NOTA:** la protección por contraseña no se aplicará hasta que reinicie el sistema.

#### Uso de la contraseña del sistema para proteger el sistema

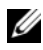

**NOTA:** si ha asignado una contraseña de configuración (consulte "Uso de la [contraseña de configuración" en la página 74\)](#page-73-0), el sistema acepta su contraseña de configuración como contraseña del sistema alternativa.

Cuando la opción Password Status (Estado de la contraseña) tiene el valor Unlocked (Desbloqueado), tiene la posibilidad de dejar activada o desactivar la seguridad por contraseña.

Para dejar activada la seguridad por contraseña:

- 1 Encienda o reinicie el sistema; para ello, pulse <Ctrl><Alt><Supr>.
- 2 Escriba la contraseña y pulse <Intro>.

Para desactivar la seguridad por contraseña:

- 1 Encienda o reinicie el sistema; para ello, pulse <Ctrl><Alt><Supr>.
- 2 Escriba la contraseña y pulse <Ctrl><Intro>.

Cuando la opción Password Status (Estado de la contraseña) está establecida en Locked (Bloqueado), siempre que encienda el sistema o que lo reinicie mediante las teclas <Ctrl><Alt><Supr>, deberá escribir la contraseña y pulsar <Intro> cuando se lo solicite el sistema.

Tras introducir la contraseña del sistema correcta y pulsar <Intro>, el sistema funcionará con normalidad.

Si se introduce una contraseña del sistema incorrecta, el sistema muestra un mensaje y le solicita que vuelva a introducir la contraseña. Dispone de tres intentos para introducir la contraseña correcta. Después del tercer intento incorrecto, el sistema muestra un mensaje de error que notifica el número de intentos incorrectos y que el sistema se ha detenido y se apagará. Este mensaje le advierte que una persona no autorizada intenta utilizar el sistema.

Incluso después de haber apagado y reiniciado el sistema, seguirá mostrándose el mensaje de error hasta que se introduzca la contraseña correcta.

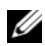

**NOTA:** puede utilizar la opción Password Status (Estado de la contraseña) junto con las opciones System Password (Contraseña del sistema) y Setup Password (Contraseña de configuración) para proteger aún más el sistema frente a cambios no autorizados.

#### Eliminación o cambio de una contraseña del sistema existente

1 Cuando se le solicite, pulse <Ctrl><Intro> para desactivar la contraseña del sistema existente.

Si se le solicita que introduzca la contraseña de configuración, póngase en contacto con el administrador de red.

- 2 Abra el programa de configuración del sistema pulsando <F2> durante la POST.
- 3 Seleccione el campo System Security (Seguridad del sistema) para comprobar que la opción Password Status (Estado de la contraseña) está establecida en Unlocked (Desbloqueado).
- 4 Cuando el sistema se lo solicite, escriba la contraseña del sistema.
- 5 Compruebe que la opción System Password (Contraseña del sistema) tiene el valor Not Enabled (No activada).

Si la opción System Password (Contraseña del sistema) tiene el valor Not Enabled (No activada), se ha eliminado la contraseña del sistema. Si la opción System Password (Contraseña del sistema) tiene el valor Enabled (Activada), pulse la combinación de teclas  $\langle$ Alt $\rangle$  $\langle$ b $\rangle$  para reiniciar el sistema y, a continuación, repita los pasos del 2 al 5.

### <span id="page-73-0"></span>Uso de la contraseña de configuración

#### Asignación de una contraseña de configuración

Puede asignar (o modificar) una contraseña de configuración únicamente cuando la opción Setup Password (Contraseña de configuración) tenga el valor Not Enabled (No activada). Para asignar una contraseña de configuración, resalte la opción Setup Password (Contraseña de configuración) y pulse la tecla  $\lt +$   $>$  o  $\lt >$ . El sistema le pedirá que introduzca y confirme la contraseña. Si algún carácter no es válido para su uso en contraseñas, el sistema emite un sonido.

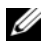

NOTA: la contraseña de configuración puede ser la misma que la contraseña del sistema. Si las dos contraseñas son diferentes, se puede utilizar la contraseña de configuración como contraseña del sistema alternativa. Sin embargo, no se puede utilizar la contraseña del sistema en lugar de la contraseña de configuración.

La contraseña puede contener hasta 32 caracteres.

Cada vez que pulse una tecla de carácter (o la barra espaciadora para insertar un espacio en blanco), aparecerá un marcador de posición en el campo.

En la asignación de contraseñas no se distingue entre mayúsculas y minúsculas. Sin embargo, algunas combinaciones de teclas no son válidas. Si utiliza una de estas combinaciones, el sistema emitirá un sonido. Para borrar un carácter mientras introduce la contraseña, pulse la tecla de retroceso o la tecla de flecha izquierda.

Tras verificar la contraseña, Setup Password (Contraseña de configuración) pasará a tener el valor Enabled (Activada). La próxima vez que intente abrir el programa de configuración del sistema, el sistema le pedirá que introduzca la contraseña de configuración.

Cualquier cambio en la opción Setup Password (Contraseña de configuración) surte efecto inmediatamente (no es necesario reiniciar el sistema).

#### Funcionamiento con una contraseña de configuración activada

Si la opción Setup Password (Contraseña de configuración) está establecida en Enabled (Activada), deberá introducir la contraseña de configuración correcta para poder modificar la mayoría de las opciones del programa de configuración del sistema. Al iniciar el programa de configuración del sistema, éste le solicita que introduzca una contraseña.

Si no introduce la contraseña correcta en tres intentos, podrá ver, pero no modificar, las pantallas del programa de configuración del sistema. La única excepción es la opción System Password (Contraseña del sistema), ya que si no tiene el valor Enabled (Activada) y no se ha bloqueado mediante Password Status (Estado de la contraseña), podrá asignar una contraseña del sistema, pero no podrá desactivar ni cambiar una contraseña del sistema existente.

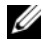

**NOTA:** puede utilizar la opción Password Status (Estado de la contraseña) junto con la opción Setup Password (Contraseña de configuración) para proteger la contraseña del sistema frente a cambios no autorizados.

### Eliminación o cambio de una contraseña de configuración existente

- 1 Abra el programa de configuración del sistema y seleccione la opción System Security (Seguridad del sistema).
- 2 Resalte la opción Setup Password (Contraseña de configuración), pulse <Intro> para acceder a la ventana de la contraseña de configuración y pulse <Intro> dos veces para borrar la contraseña de configuración existente.

El valor pasará a Not Enabled (No activada).

3 Si desea asignar una nueva contraseña de configuración, realice los pasos que se indican en "Asignación de una contraseña de configuración" en la página 74.

## Desactivación de una contraseña olvidada

Consulte el apartado ["Desactivación de una contraseña olvidada" en la](#page-180-0)  [página 181.](#page-180-0)

## Configuración de la controladora de administración de la placa base

La controladora de administración de la placa base (BMC) permite configurar, supervisar y recuperar sistemas de forma remota. La BMC presenta las características siguientes:

- Utiliza la NIC integrada del sistema.
- Registro de fallas y envío de alertas de SNMP
- Acceso al registro de eventos del sistema y al estado del sensor
- Control de las funciones del sistema, incluidos el encendido y el apagado
- Compatibilidad independiente del estado de operación o alimentación del sistema
- Proporciona redirección de la consola de texto para el programa de configuración del sistema, las utilidades basadas en texto y las consolas de sistema operativo.

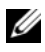

### **NOTA:** para acceder de forma remota a la BMC a través de la NIC integrada, debe realizar la conexión de red a la NIC1 integrada.

Para obtener más información sobre cómo utilizar la BMC, consulte la documentación de la BMC y de las aplicaciones de administración de sistemas.

## Acceso al módulo de configuración de la BMC

- 1 Encienda o reinicie el sistema.
- 2 Pulse <Ctrl-E> cuando se le solicite tras la POST.

Si el sistema operativo empieza a cargarse antes de pulsar <Ctrl-E>, espere a que el sistema termine de iniciarse y, a continuación, reinicie el sistema e inténtelo de nuevo.

## Opciones del módulo de configuración de la BMC

Para obtener información sobre las opciones del módulo de configuración de la BMC y sobre cómo configurar el puerto de administración de emergencia (EMP), consulte la guía del usuario de BMC.

### 78 | Uso del programa de configuración del sistema

# Instalación de los componentes del sistema

En esta sección se describe cómo instalar los componentes del sistema siguientes:

- Unidades de disco duro
- Fuentes de alimentación
- Ventiladores del sistema
- Funda de enfriamiento
- Soportes del ventilador
- Tarjeta controladora secundaria SAS
- Tarjetas de expansión
- Canastilla para tarjetas de expansión
- Tarieta DRAC
- Unidad óptica
- Memoria del sistema
- Procesadores
- Batería del sistema
- Tarjetas verticales de expansión
- Tarjeta de plano lateral
- Tarjeta de plano posterior SAS
- Ensamblaje del panel de control
- Placa base

## Herramientas recomendadas

Para llevar a cabo los procedimientos descritos en esta sección, puede necesitar los elementos siguientes:

- Llave para la cerradura del sistema
- Destornilladores Phillips número 1 y 2
- Destornillador Torx T-10
- Muñequera de conexión a tierra

## Interior del sistema

 $\sqrt{N}$  PRECAUCIÓN: los técnicos de servicio especializados son las únicas personas autorizadas para retirar las cubiertas y acceder a los componentes internos del sistema. Antes de iniciar este procedimiento, revise las instrucciones de seguridad incluidas con el sistema.

En la ilustración 3-1 se han extraído el embellecedor y la cubierta del sistema para ofrecer una vista del interior del sistema.

#### Ilustración 3-1. Interior del sistema

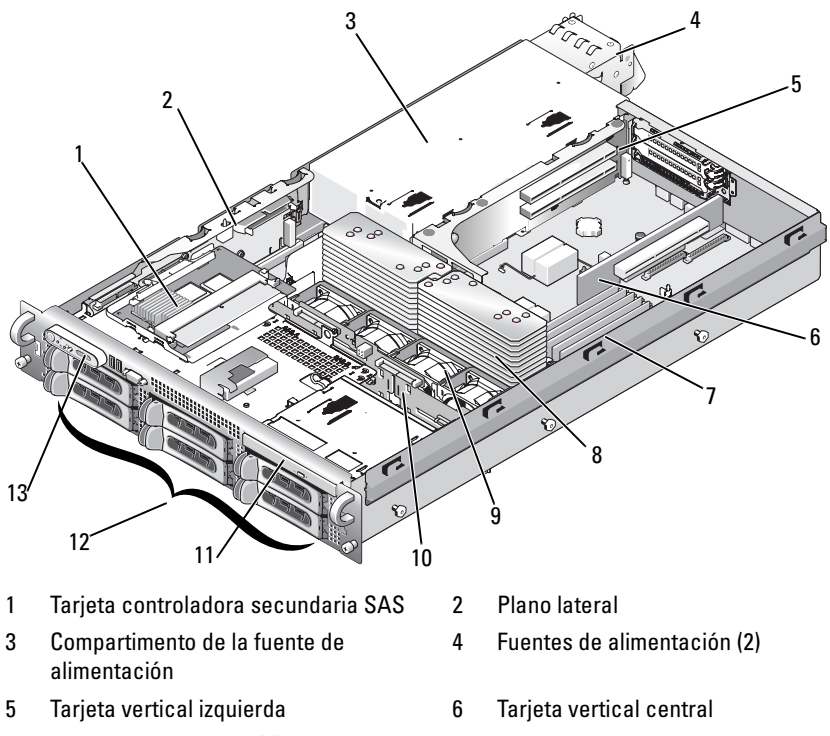

- 
- 
- 7 Módulos de memoria (8)  $\overline{8}$  Disipadores de calor y microprocesadores (2)
- 9 Ventiladores de acoplamiento activo (4) 10 Plano posterior SAS
- 11 Unidad óptica reducida 12 Unidades de disco duro SATA (máximo de 4, según la configuración)
- 13 Panel de control

La placa base contiene los circuitos de control del sistema y otros componentes electrónicos. Hay varias opciones de hardware, como los microprocesadores y la memoria, que se instalan directamente en la placa base. La canastilla para tarjetas de expansión que contiene la tarjeta vertical izquierda da cabida a un máximo de dos tarjetas de expansión PCIe de longitud completa, y la tarjeta vertical central, a una tarjeta de expansión PCIe de longitud media.

El sistema proporciona espacio para una unidad óptica. La unidad óptica se conecta a las controladoras de la placa base a través de la tarjeta de plano lateral. Para obtener más información, consulte el apartado ["Unidad óptica"](#page-110-0)  [en la página 111](#page-110-0).

Los compartimentos para unidades de disco duro proporcionan espacio para un máximo de cuatro unidades de disco duro SATA de 3,5 pulgadas. Las unidades de disco duro se conectan a una tarjeta controladora SAS mediante la tarjeta de plano posterior SAS. Para obtener más información, consulte los apartados ["Unidades de disco duro" en la página 84](#page-83-0) y ["Tarjeta controladora](#page-100-0)  [secundaria SAS" en la página 101](#page-100-0).

Durante un procedimiento de instalación o de solución de problemas, es posible que se le solicite que cambie la configuración de un puente. Para obtener más información, consulte el apartado ["Puentes de la placa base" en](#page-172-0)  [la página 173](#page-172-0).

## Embellecedor frontal

Una cerradura en el embellecedor restringe el acceso al botón de encendido, a la unidad óptica y a las unidades de disco duro. La pantalla LCD del panel de control, situada en el panel frontal y visible a través del embellecedor frontal, muestra el estado del sistema.

## <span id="page-80-0"></span>Extracción del embellecedor frontal

- 1 Desbloquee el embellecedor mediante la llave del sistema.
- 2 Presione la lengüeta en el extremo izquierdo del embellecedor.
- 3 Separe del sistema el extremo izquierdo del embellecedor para liberar el extremo derecho del embellecedor.
- 4 Separe el embellecedor del sistema. Vea la ilustración 3-2.

 $\overline{\mathcal{L}}$ 1

Ilustración 3-2. Extracción del embellecedor frontal

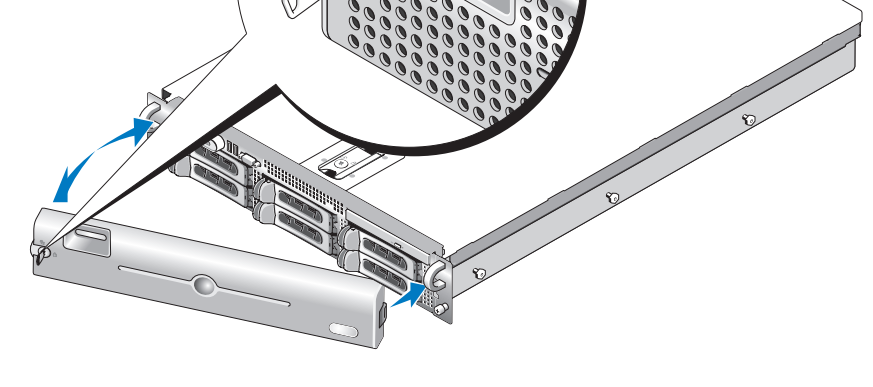

1 Cerradura del embellecedor 2 Pantalla LCD del panel de control

### Colocación del embellecedor frontal

Para colocar el embellecedor frontal, realice los pasos anteriores en el orden inverso.

## Apertura y cierre del sistema

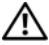

 $\bigwedge$  PRECAUCIÓN: los técnicos de servicio especializados son las únicas personas autorizadas para retirar las cubiertas y acceder a los componentes internos del sistema. Antes de iniciar este procedimiento, revise las instrucciones de seguridad incluidas con el sistema.

## <span id="page-82-0"></span>Apertura del sistema

Si debe actualizar el sistema o solucionar problemas, extraiga la cubierta del sistema para tener acceso a los componentes internos.

- 1 A menos que vaya a instalar un componente de acoplamiento activo, como por ejemplo un ventilador de refrigeración o una fuente de alimentación, apague el sistema y los periféricos conectados, y desconecte el sistema de la toma eléctrica y los periféricos.
- 2 Para extraer la cubierta del sistema, gire el cierre de liberación del pestillo en sentido contrario a las agujas del reloj hasta la posición de desbloqueo. Vea la ilustración 3-3.
- 3 Levante el pestillo de la parte superior del sistema. Vea la ilustración 3-3.
- 4 Sujete la cubierta por ambos lados y levántela con cuidado para extraerla del sistema.

## <span id="page-82-1"></span>Cierre del sistema

- 1 Levante el pestillo de la cubierta.
- 2 Coloque la cubierta en la parte superior del sistema y desplácela ligeramente hacia atrás para que entre en las ranuras en J del chasis y quede enrasada con el chasis del sistema. Vea la ilustración 3-3.
- 3 Presione el pestillo hacia abajo para apalancar la cubierta en la posición de cierre.
- 4 Gire el cierre de liberación del pestillo en el sentido de las agujas del reloj para fijar la cubierta.

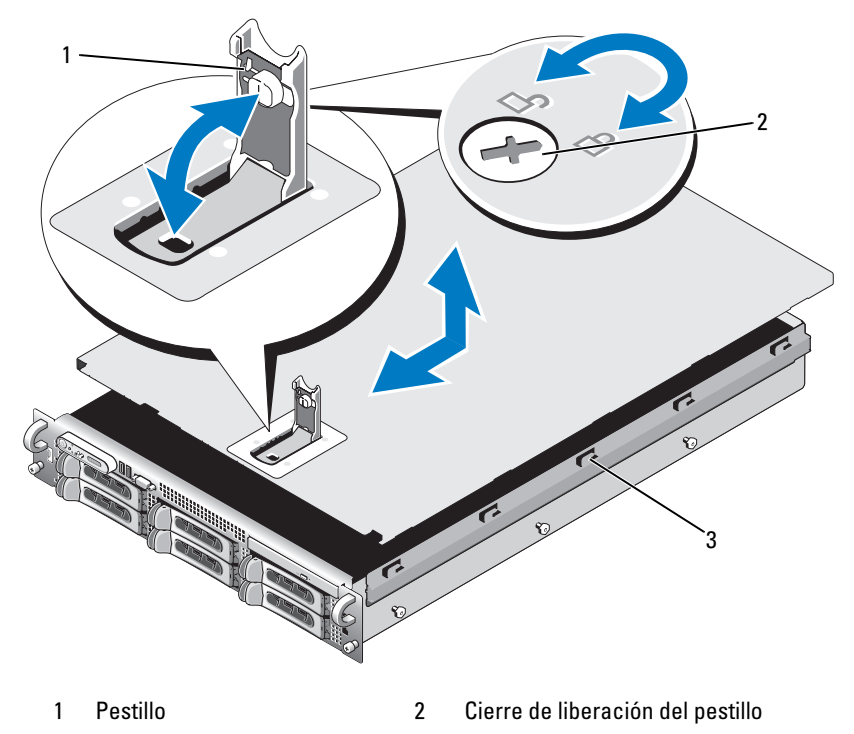

#### Ilustración 3-3. Extracción de la cubierta

3 Ranuras en J de alineamiento

## <span id="page-83-0"></span>Unidades de disco duro

En este subapartado se describe cómo instalar y configurar unidades de disco duro SATA en los compartimentos para unidades de disco duro internas del sistema. El sistema da cabida a un máximo de cuatro unidades de disco duro SATA de 3,5 pulgadas. Todas las unidades se conectan a la placa base por medio de la tarjeta de plano posterior SAS. Consulte el apartado ["Conectores](#page-177-0)  [de la placa de plano posterior SAS" en la página 178](#page-177-0) para obtener información sobre estas opciones de plano posterior.

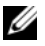

 $\mathbb Z$  NOTA: según la configuración de unidad de disco duro que haya solicitado, puede que sus unidades de disco duro incluyan un mediador de unidad que permita a la unidad SATA conectarse al conector SAS en el plano posterior.

## Antes de comenzar

Las unidades de disco duro se suministran en portaunidades especiales de acoplamiento activo que encajan en los compartimientos para unidades de disco duro. Según su configuración, habrá recibido uno de los dos tipos de portaunidades siguientes:

- Portaunidades SATA: sólo sirve para unidades de disco duro SATA.
- Portaunidades SATAu: sirve para unidades de disco duro SAS y unidades de disco duro SATA con una tarjeta mediadora universal. La tarjeta mediadora proporciona funciones mejoradas que permiten el uso de unidades de disco duro SATA en algunos sistemas de almacenamiento.

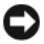

AVISO: antes de extraer o instalar una unidad mientras el sistema está en funcionamiento, consulte la documentación de la tarjeta controladora secundaria SAS para asegurarse de que el adaptador host está configurado correctamente para admitir la extracción e inserción de unidades de acoplamiento activo.

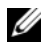

 $\mathbb Z$  NOTA: se recomienda utilizar únicamente unidades que hayan sido probadas y aprobadas para su uso con la placa de plano posterior SAS.

Es posible que necesite usar programas diferentes a los proporcionados con el sistema operativo para formatear y la partición de las unidades de disco duro **SATA** 

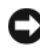

AVISO: no apague ni reinicie el sistema mientras se está formateando la unidad. Si lo hace, puede producirse un error de disco.

Si formatea una unidad de disco duro de alta capacidad, espere hasta que se complete la operación. Es normal que el proceso de formatear estas unidades tarde bastante.

### <span id="page-84-0"></span>Extracción de una unidad de relleno

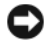

AVISO: para mantener una refrigeración adecuada del sistema, todos los compartimientos para unidades de disco duro vacíos deben tener instaladas unidades de relleno. Si extrae del sistema un portaunidades de disco duro y no lo vuelve a instalar, debe sustituirlo por una unidad de relleno.

Para configuraciones de unidad de disco duro de 3,5 pulgadas:

- 1 Extraiga el embellecedor frontal, si lo hay. Consulte el apartado ["Extracción del embellecedor frontal" en la página 81](#page-80-0).
- 2 Introduzca el dedo debajo del extremo cubierto del panel de relleno y presione el pestillo para expulsar el panel de relleno del compartimiento.
- 3 Tire de los extremos del panel protector hacia afuera hasta que éste se suelte.

## <span id="page-85-0"></span>Instalación de una unidad de relleno

El panel de relleno tiene la forma adecuada para asegurar una inserción correcta en el compartimiento para unidades. Para instalar un panel protector para unidades de 3,5 pulgadas, inserte y haga girar el lado con salientes del panel protector en el compartimento para unidades y presione uniformemente en el otro extremo del panel protector hasta que esté totalmente introducido y encajado.

### Extracción de una unidad de disco duro de acoplamiento activo

- 1 Extraiga el embellecedor frontal, si lo hay. Consulte el apartado ["Extracción del embellecedor frontal" en la página 81](#page-80-0).
- 2 Desde el software de administración de RAID, prepare la unidad para su extracción y espere hasta que los indicadores de la unidad de disco duro del portaunidades indiquen que puede extraerse la unidad de forma segura. Para obtener información sobre cómo extraer unidades de acoplamiento activo, consulte la documentación de la controladora SAS.

Si la unidad ha estado en línea, el indicador verde de actividad/error parpadeará conforme se apaga la unidad. Cuando ambos indicadores de la unidad están apagados, la unidad está lista para la extracción.

- 3 Abra el asa de liberación del portaunidades para liberar la unidad. Vea la ilustración 3-4.
- 4 Tire de la unidad de disco duro hasta que salga del compartimiento para unidades.
- 5 Si no vuelve a colocar la unidad de disco duro, inserte una unidad de relleno en el compartimiento para unidades vacante. Vea la ["Instalación de](#page-85-0)  [una unidad de relleno" en la página 86.](#page-85-0)

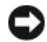

AVISO: para mantener una refrigeración adecuada del sistema, todos los compartimientos para unidades de disco duro vacíos deben tener instaladas unidades de relleno.

### Instalación de una unidad de disco duro de acoplamiento activo

AVISO: cuando instale una unidad de disco duro, asegúrese de que las unidades adyacentes estén completamente instaladas. Si inserta un portaunidades de disco duro e intenta bloquear su asa junto a un portaunidades instalado parcialmente, el muelle de protección de este último puede dañarse y quedar inservible.

AVISO: no todos los sistemas operativos admiten la instalación de unidades de acoplamiento activo. Consulte la documentación incluida con el sistema operativo.

- 1 Extraiga el embellecedor frontal, si lo hay. Consulte el apartado ["Extracción del embellecedor frontal" en la página 81](#page-80-0).
- 2 Si el compartimiento dispone de una unidad de relleno, extráigala. Consulte el apartado ["Extracción de una unidad de relleno" en la](#page-84-0)  [página 85](#page-84-0).

3 Instale la unidad de disco duro de acoplamiento activo.

a Abra el asa del portaunidades de disco duro.

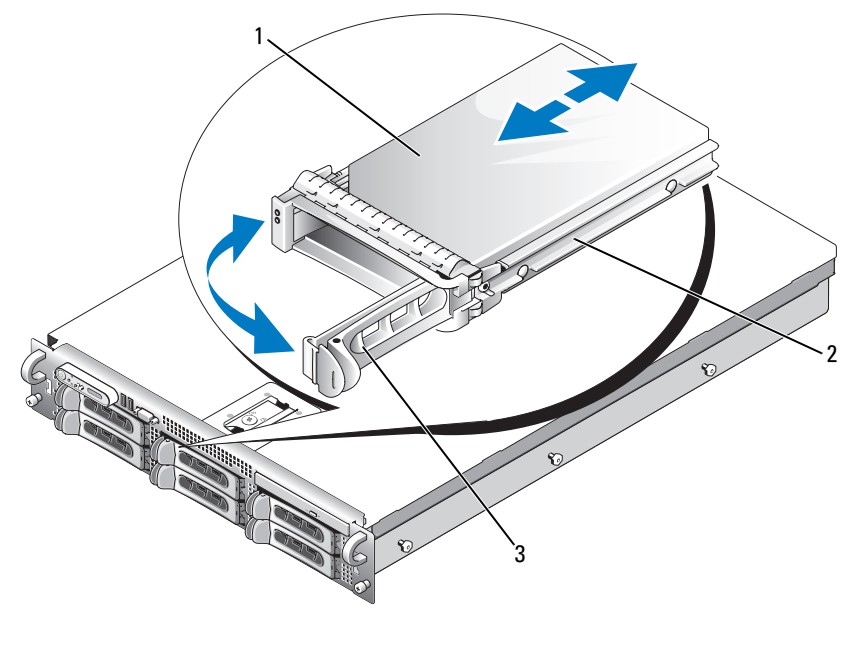

Ilustración 3-4. Instalación de una unidad de disco duro de acoplamiento activo

- 1 Unidad de disco duro 2 Portaunidades
- 3 Asa de liberación del portaunidades
- b Inserte el portaunidades de disco duro en el compartimiento para unidades hasta que el portaunidades entre en contacto con el plano posterior.
- c Cierre el asa para bloquear la unidad en su sitio.
- 4 Vuelva a colocar el embellecedor frontal, si lo ha extraído en el paso 1.

## Colocación de un portaunidades de disco duro

### Extracción de una unidad de disco duro de un portaunidades de disco duro

- 1 Si va extraer una unidad de disco duro SATA de un portaunidades SATAu, extraiga primero la tarjeta mediadora:
	- a En la parte posterior del portaunidades de disco duro, localice la palanca de liberación en el extremo izquierdo de la tarjeta mediadora.
	- b Tire de la palanca para retirarla del riel del portaunidades y liberar el extremo izquierdo de la tarjeta.
	- c Gire el extremo izquierdo hacia el lado opuesto de la unidad de disco duro para liberar el conector.
	- d Extraiga el extremo derecho de la tarjeta mediadora de las ranuras del riel del portaunidades.
- 2 Quite los cuatro tornillos de los rieles deslizantes del portaunidades de disco duro y extraiga la unidad de disco duro del portaunidades.

### Instalación de una unidad de disco duro SATA en un portaunidades **SATA**

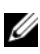

**NOTA:** las unidades de disco duro SATA que se conectan directamente al plano posterior SAS deben instalarse en portaunidades SATA (que tienen la etiqueta "SATA").

- 1 Inserte la unidad de disco duro SATA en el portaunidades de disco duro con el extremo del conector de la unidad situado en la parte posterior. Vea la ilustración 3-5.
- 2 Alinee los orificios para tornillos de la unidad de disco duro con los orificios del portaunidades de disco duro. Vea la ilustración 3-5.
- 3 Inserte los cuatro tornillos para fijar la unidad de disco duro al portaunidades de disco duro. Vea la ilustración 3-5.

Ilustración 3-5. Instalación de una unidad de disco duro SATA en un portaunidades **SATA** 

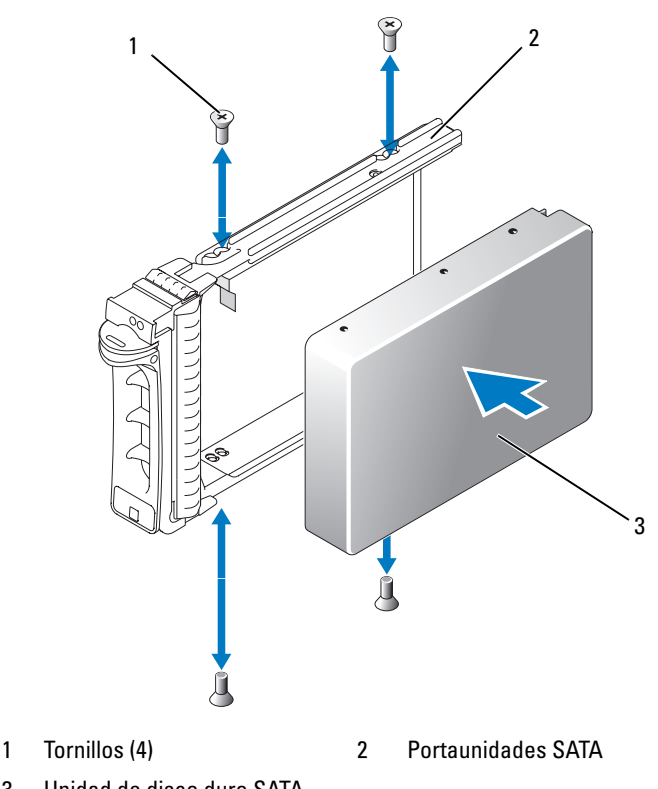

## 3 Unidad de disco duro SATA

### Instalación de una unidad de disco duro SATA y una tarjeta mediadora en un portaunidades de disco duro SATAu

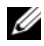

**NOTA:** cuando instale una unidad de disco duro SATA en un portaunidades SATAu, debe instalar una tarjeta mediadora en la parte posterior de la unidad de disco duro. El portaunidades SATAu tiene la etiqueta "SATAu" y marcas que indican los tornillos de montaje SAS y SATA.

- 1 Inserte la unidad de disco duro SATA en el portaunidades de disco duro SATAu con el extremo del conector de la unidad situado en la parte posterior. Vea la ilustración 3-6.
- 2 Mire el ensamblaje tal como se muestra en la ilustración 3-6, alinee el orificio para tornillos situado en la parte posterior inferior de la unidad de disco duro con el orificio que tiene la etiqueta "SATAu" en el portaunidades de disco duro.

Una vez que esté alineado correctamente, la parte posterior de la mediadora se encontrará en el mismo nivel que la parte posterior del portaunidades de disco duro.

- 3 Inserte los cuatro tornillos para fijar la unidad de disco duro al portaunidades de disco duro. Vea la ilustración 3-6.
- 4 Conecte la tarjeta mediadora a la parte posterior de la unidad de disco duro SATA:
	- a Incline la parte superior de la tarjeta mediadora para insertarla en el riel del portaunidades superior, de forma que las lengüetas del soporte de la tarjeta mediadora encajen en las ranuras situadas dentro del riel del portaunidades. Vea la ilustración 3-6.
	- b Gire el extremo inferior de la tarjeta hacia la unidad de disco duro para asentar el conector. Vea la ilustración 3-6.
	- c Presione el extremo inferior de la tarjeta hacia la unidad de disco duro hasta que el pestillo situado en el soporte de la unidad encaje en su sitio.

Ilustración 3-6. Instalación de una unidad de disco duro SATA y una tarjeta mediadora en un portaunidades SATAu

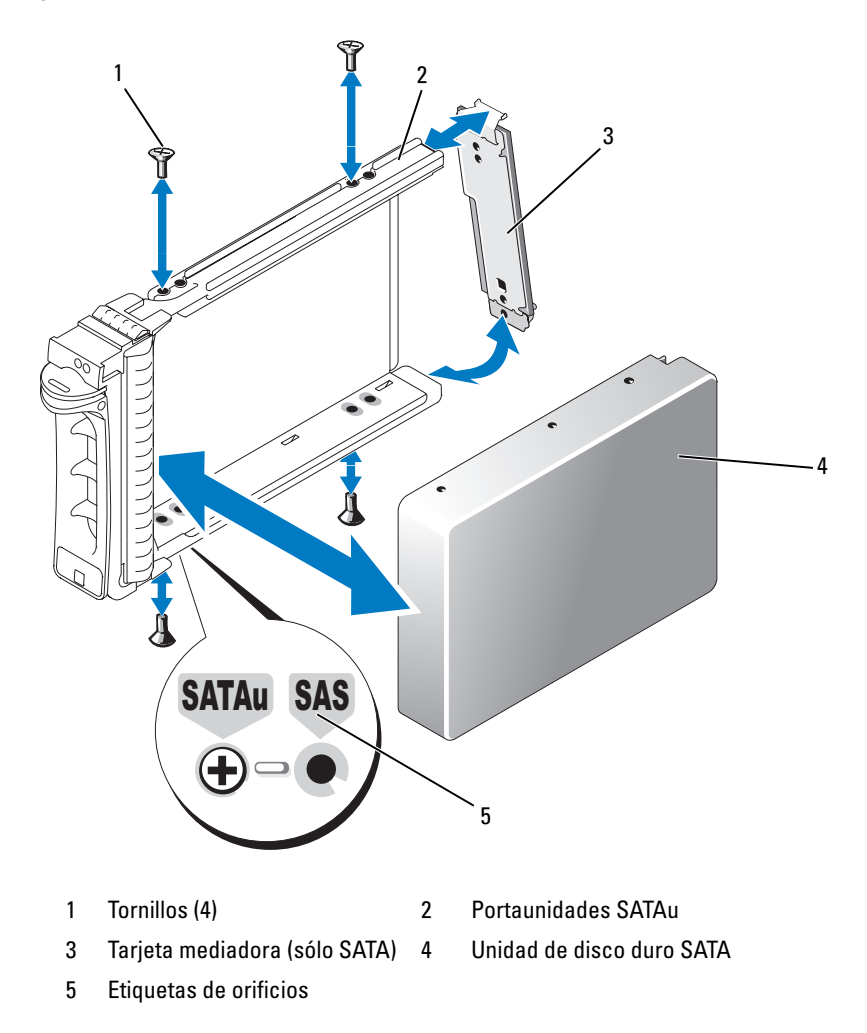

## Fuentes de alimentación

El sistema admite una o dos fuentes de alimentación con una potencia nominal de salida de 750 W. Si sólo hay una fuente de alimentación, deberá estar instalada en el compartimento para fuentes de alimentación izquierdo (1). Si hay dos fuentes de alimentación, la segunda funciona como fuente de alimentación redundante de acoplamiento activo.

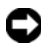

AVISO: para asegurar la refrigeración adecuada del sistema, el panel de relleno para el hueco de la fuente de alimentación debe estar instalado en el compartimiento para fuente de alimentación vacío con una configuración sin redundancia. Consulte el apartado ["Instalación del panel de relleno para el hueco](#page-94-0)  [de la fuente de alimentación" en la página 95.](#page-94-0)

## Extracción de una fuente de alimentación

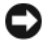

AVISO: el sistema necesita una fuente de alimentación para funcionar con normalidad. El sistema sólo está en modo redundante cuando hay instaladas dos fuentes de alimentación y ambas están conectadas a una fuente de CA. No extraiga ni instale una única fuente de alimentación a la vez si el sistema está encendido. El uso del sistema con una sola fuente de alimentación instalada y sin un panel protector de fuentes de alimentación instalado durante periodos de tiempo largos puede provocar el sobrecalentamiento del sistema.

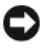

**ED** AVISO: si sólo hay una fuente de alimentación, deberá estar instalada en el compartimento para fuentes de alimentación izquierdo (1).

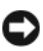

AVISO: si conecta el sistema a una fuente de alimentación en el intervalo de 120 - 220 VCA y hay dos fuentes de alimentación conectadas, la segunda fuente de alimentación sirve como fuente redundante de acoplamiento activo.

 $\mathbb Z$  NOTA: en el sistema en estante, quizás deba desencajar y levantar el brazo para tendido de cables si éste obstaculiza la extracción de la fuente de alimentación. Para obtener información sobre el brazo para tendido de cables, consulte la *Guía de instalación en el estante* del sistema.

- 1 Si el sistema tiene una única fuente de alimentación, apague el sistema y todos los periféricos conectados. En un sistema redundante, puede dejar el sistema funcionando y continuar con el paso siguiente.
- 2 Desconecte el cable de alimentación de la fuente de energía.
- 3 Desconecte el cable de alimentación de la fuente de alimentación y extraiga el cable del soporte de retención de cables.
- 4 Libere la lengüeta de bloqueo situada en el lado izquierdo de la fuente de alimentación; para ello, presione hacia la derecha y gire hacia arriba el asa de la fuente de alimentación hasta que ésta se libere del chasis. Vea la ilustración 3-7.
- 5 Tire de la fuente de alimentación para dejar al descubierto el chasis.

#### Ilustración 3-7. Extracción e instalación de una fuente de alimentación

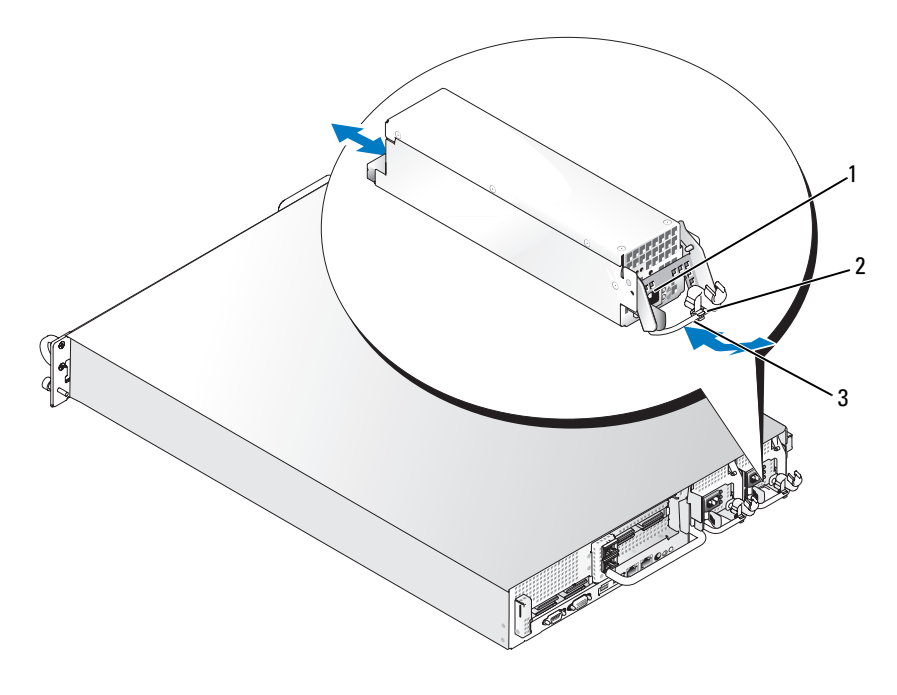

- 
- 1 Lengüeta de bloqueo 2 Soporte de retención de cables
- 3 Asa de la fuente de alimentación

## Colocación de una fuente de alimentación

- 1 Con el asa de la fuente de alimentación extendida, inserte la nueva fuente de alimentación en el chasis. Vea la ilustración 3-7.
- 2 Baje el asa hasta que esté al mismo nivel que la placa frontal de la fuente de alimentación y el retén naranja encaje. Vea la ilustración 3-7.
- 3 Inserte el cable de alimentación en el soporte de retención de cables, conecte el cable de alimentación a la fuente de alimentación y enchúfelo a una toma eléctrica.

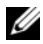

**20 NOTA:** después de instalar una nueva fuente de alimentación, espere unos segundos hasta que el sistema la reconozca y determine si funciona correctamente. El indicador de estado de la fuente de alimentación se iluminará en color verde para indicar que la fuente de alimentación funciona correctamente. Vea la [ilustración 1-4.](#page-20-0)

### Extracción del panel de relleno para el hueco de la fuente de alimentación

Utilice un destornillador Phillips para extraer el tornillo del lado izquierdo del panel protector, gire el panel protector ligeramente para liberar el compartimento y sáquelo del chasis.

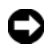

AVISO: para asegurar la refrigeración adecuada del sistema, el panel de relleno para el hueco de la fuente de alimentación debe estar instalado en el compartimiento para fuente de alimentación vacío con una configuración sin redundancia. Extraiga el panel de relleno para el hueco de la fuente de alimentación sólo si instala una segunda fuente de alimentación.

### <span id="page-94-0"></span>Instalación del panel de relleno para el hueco de la fuente de alimentación

Para instalar el panel de relleno para el hueco de la fuente de alimentación, inserte la lengüeta del extremo derecho del panel de relleno en la ranura de la pared del compartimiento de la fuente de alimentación. Gire el panel protector hacia el compartimento de la fuente de alimentación y fíjelo con un tornillo Phillips.

## Ventiladores del sistema

El sistema incluye cuatro ventiladores de refrigeración de acoplamiento activo.

## <span id="page-95-0"></span>Extracción de un ventilador del sistema

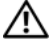

 $\bigwedge$  PRECAUCIÓN: los técnicos de servicio especializados son las únicas personas autorizadas para retirar las cubiertas y acceder a los componentes internos del sistema. Antes de iniciar este procedimiento, revise las instrucciones de seguridad incluidas con el sistema.

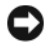

AVISO: los ventiladores del sistema son de acoplamiento activo. Para mantener la refrigeración adecuada mientras el sistema está encendido, sustituya los ventiladores de uno en uno.

1 Abra el sistema. Consulte el apartado ["Apertura del sistema" en la](#page-82-0)  [página 83.](#page-82-0)

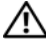

#### $\bigwedge$  PRECAUCIÓN: tenga cuidado al manipular el ventilador hasta que las aspas dejen de girar.

2 Levante el asa del ventilador y tire del ventilador hacia arriba para extraerlo de su canastilla y dejar el chasis al descubierto. Vea la ilustración 3-8.

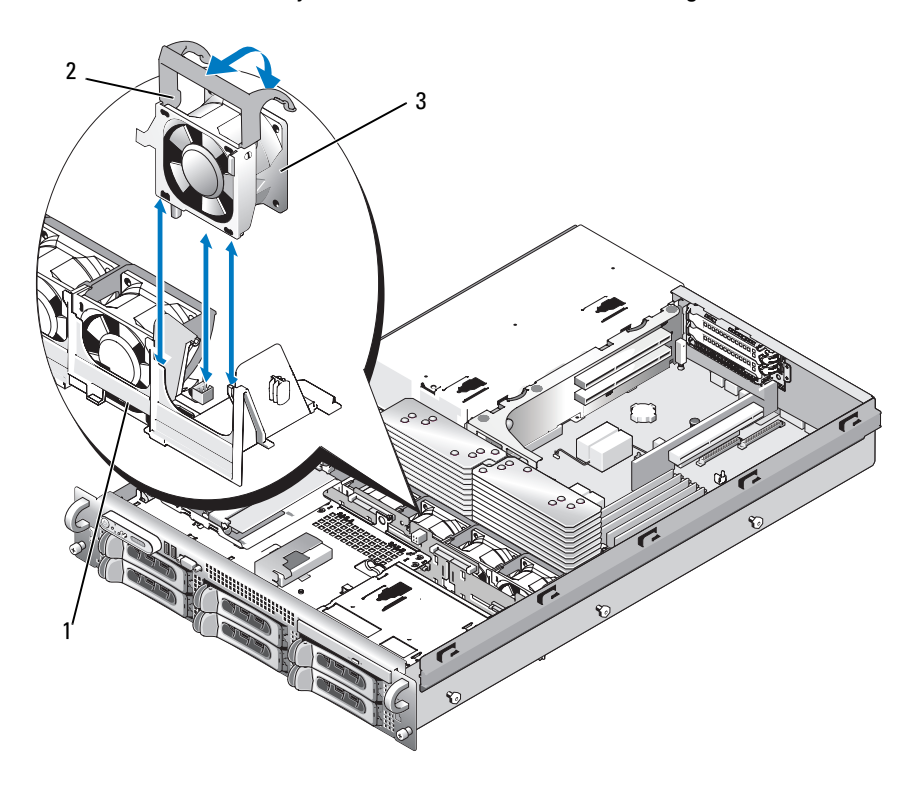

Ilustración 3-8. Desmontaje e instalación de un ventilador de refrigeración

- 1 Soporte del ventilador 2 Asa del ventilador
- 3 Ventilador

## <span id="page-96-0"></span>Colocación de un ventilador de refrigeración

- 1 Asegúrese de que el asa del ventilador está en posición vertical e inserte el ventilador en la canastilla del ventilador hasta que esté bien encajado. A continuación, baje el asa del ventilador hasta que encaje en su lugar. Vea la ilustración 3-8.
- 2 Cierre el sistema. Consulte el apartado ["Cierre del sistema" en la](#page-82-1)  [página 83](#page-82-1).

## Funda de enfriamiento

La funda de enfriamiento produce y dirige el flujo de aire sobre los módulos de memoria del sistema.

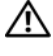

 $\mathbb N$  PRECAUCIÓN: los DIMM permanecen calientes durante un rato una vez que se ha apagado el sistema. Espere a que los DIMM se enfríen antes de manipularlos.

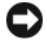

AVISO: no utilice el sistema si se ha extraído la cubierta de refrigeración de la memoria. Se puede producir un sobrecalentamiento rápido del sistema, lo que ocasionaría un apagado del sistema y la pérdida de datos.

## <span id="page-97-0"></span>Extracción de la funda de enfriamiento

- 1 La funda de enfriamiento está fijada con un pestillo en su extremo. Para soltar el pestillo, tire de él hacia la parte exterior del chasis. Vea la ilustración 3-9.
- 2 Gire la funda hacia arriba y hacia la parte anterior del sistema sobre sus bisagras y, a continuación, extráigala del sistema.

#### Ilustración 3-9. Extracción e instalación de la funda de enfriamiento

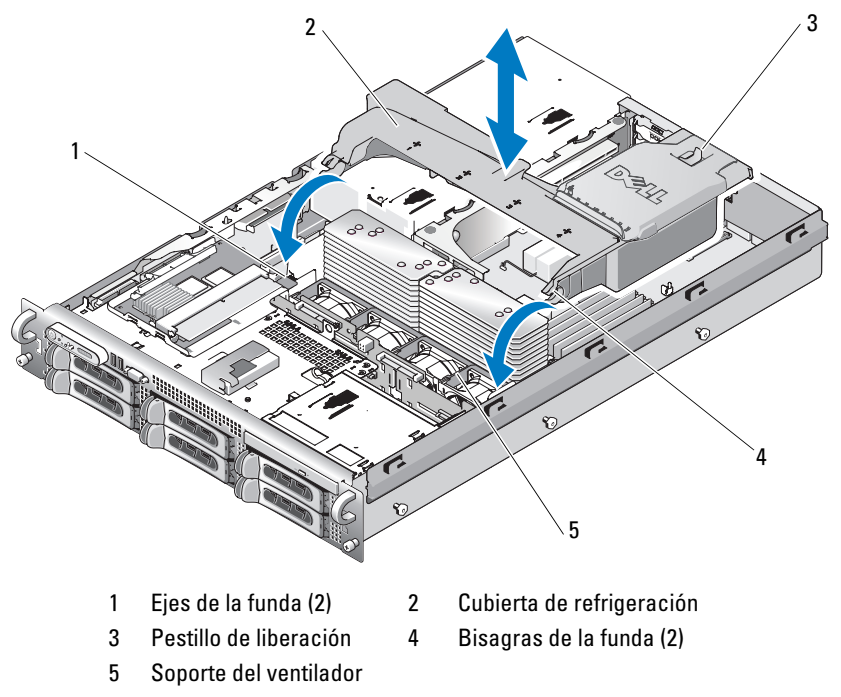

### Instalación de la funda de enfriamiento

- 1 Alinee las bisagras de los ejes de la funda situados en cualquier extremo del soporte del ventilador. Vea la ilustración 3-9.
- 2 Baje la funda lentamente para colocarla sobre el sistema, hasta que el conector del ventilador encaje y los pestillos encajen en su lugar.

## Soportes del ventilador

## Extracción del soporte del ventilador

- $\sqrt{N}$  PRECAUCIÓN: los técnicos de servicio especializados son las únicas personas autorizadas para retirar las cubiertas y acceder a los componentes internos del sistema. Antes de iniciar este procedimiento, revise las instrucciones de seguridad incluidas con el sistema.
	- 1 Apague el sistema, incluidos todos los periféricos conectados, y desconéctelo de la toma eléctrica.
	- 2 Abra el sistema. Consulte el apartado ["Apertura del sistema" en la](#page-82-0)  [página 83](#page-82-0).
	- 3 Extraiga la cubierta de refrigeración. Consulte el apartado ["Extracción de](#page-97-0)  [la funda de enfriamiento" en la página 98.](#page-97-0)
	- 4 Extraiga la tarjeta controladora secundaria SAS. Consulte el apartado ["Extracción de una tarjeta controladora secundaria SAS" en la página 103.](#page-102-0)
	- 5 Extraiga los ventiladores del soporte del ventilador. Consulte el apartado ["Extracción de un ventilador del sistema" en la página 96.](#page-95-0)
	- 6 Extraiga el soporte del ventilador del sistema:
		- a Mantenga presionado el pestillo de liberación situado en el lado izquierdo del soporte del ventilador. Vea la [ilustración 3-10.](#page-99-0)

Si el soporte no se suelta del todo, presione suavemente el soporte cuando libere el pestillo.

- b Gire el lado izquierdo del soporte hacia arriba para liberar el sujetador de plástico de su ranura en la canastilla para fuentes de alimentación.
- c Extraiga el soporte del sistema.

<span id="page-99-0"></span>Ilustración 3-10. Extracción e instalación del soporte del ventilador

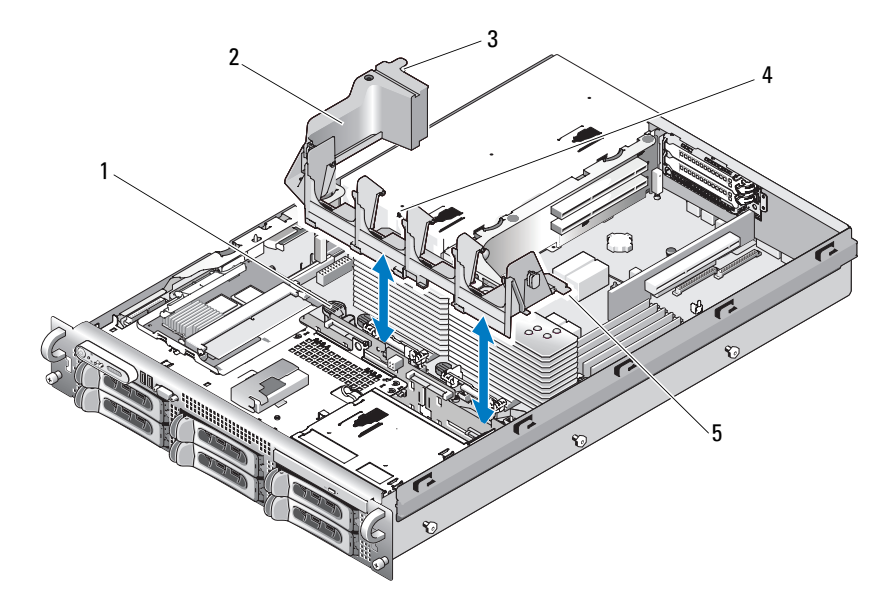

- 1 Pestillo de liberación 2 Soporte del ventilador
- 
- 
- 3 Sujetador de plástico 4 Ranura del soporte del ventilador en la canastilla para fuentes de alimentación
- 5 Lengüetas (2)

## Colocación del soporte del ventilador

- 1 Inserte las dos lengüetas del lado derecho del soporte del ventilador en las dos ranuras de la bandeja de la placa base.
- 2 Gire suavemente el extremo izquierdo del soporte del ventilador hacia abajo en el sistema hasta que el pestillo de liberación y el sujetador de plástico encajen por completo.
- 3 Vuelva a instalar la tarjeta controladora secundaria SAS. Consulte el apartado ["Instalación de la tarjeta controladora secundaria SAS" en la](#page-100-1)  [página 101.](#page-100-1)
- 4 Vuelva a colocar los ventiladores en el soporte del ventilador. Consulte el apartado ["Colocación de un ventilador de refrigeración" en la página 97.](#page-96-0)
- 5 Cierre el sistema. Consulte el apartado ["Cierre del sistema" en la](#page-82-1)  [página 83](#page-82-1).
- 6 Vuelva a conectar el sistema a la toma eléctrica y enciéndalo junto con los periféricos que tenga conectados.

## <span id="page-100-0"></span>Tarjeta controladora secundaria SAS

El sistema incluye una ranura dedicada en el plano lateral para una tarjeta controladora secundaria SAS. La tarjeta controladora secundaria SAS proporciona el subsistema de almacenamiento SAS para las unidades de disco internas del sistema. La tarjeta controladora secundaria SAS se muestra en la ilustración 3-11.

## <span id="page-100-1"></span>Instalación de la tarjeta controladora secundaria SAS

- 1 Apague el sistema, incluidos todos los periféricos conectados, y desconéctelo de la toma eléctrica.
- 2 Abra el sistema. Consulte el apartado ["Apertura del sistema" en la](#page-82-0)  [página 83](#page-82-0).
- 3 Desconecte el cable del panel de control de la tarjeta de plano lateral. Consulte el apartado ["Extracción del ensamblaje del panel de control" en](#page-135-0)  [la página 136](#page-135-0).
- 4 Sujete la tarjeta secundaria SAS por los bordes, con el conector de la tarjeta mirando hacia la tarjeta de plano lateral.
- 5 Alinee las ranuras del chasis de la bandeja de la tarjeta secundaria SAS con los ganchos correspondientes del chasis e inserte el conector de la tarjeta en el conector de la tarjeta secundaria SAS situado en la tarjeta de plano lateral. Vea la ilustración 3-11.

Asegúrese de que la tarjeta está alineada con el tope central de la tarjeta secundaria SAS y ajuste la tarjeta totalmente en la placa de plano lateral.

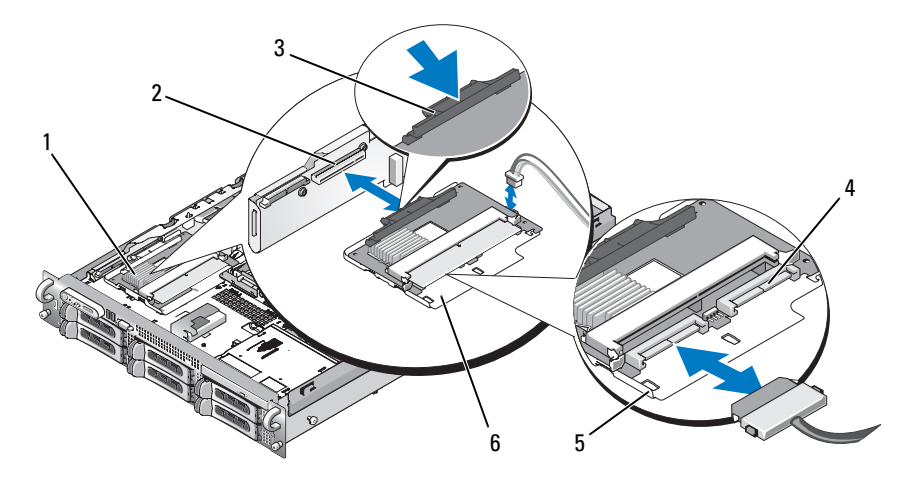

Ilustración 3-11. Instalación de la tarjeta controladora secundaria SAS

- 1 Tarjeta controladora secundaria SAS 2 Ranura de la tarjeta controladora
- 
- 
- secundaria SAS
- 3 Lengüeta de liberación 4 Salida de los conectores SAS 0 y 1 a los conectores SAS\_A y SAS\_B del plano posterior
- 5 Ranuras del chasis (2) 6 Bandeja de la tarjeta controladora secundaria SAS
- 6 Conecte los cables de la tarjeta controladora secundaria SAS al plano posterior, consulte el apartado ilustración 3-12 para ver las pautas de conexión de cables de la tarjeta del sistema y la configuración del plano posterior.

### Pautas de conexión de cables de la tarjeta controladora secundaria SAS

Ilustración 3-12. Conexión de cables de la tarjeta controladora secundaria SAS en el plano posterior de 3,5 pulgadas x4

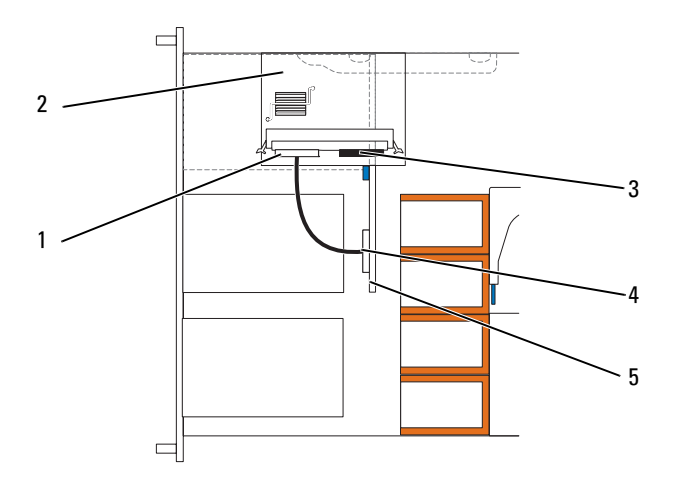

- 
- 1 Controladora SAS 0 2 Tarjeta controladora secundaria SAS
- 3 Controladora SAS 1 4 Plano posterior SAS A
- 5 Plano posterior de 3,5 pulgadas x 4

### <span id="page-102-0"></span>Extracción de una tarjeta controladora secundaria SAS

- 1 Desconecte el cable del panel de control. Consulte el apartado ["Extracción](#page-135-0)  [del ensamblaje del panel de control" en la página 136](#page-135-0).
- 2 Desconecte los cables SAS de la tarieta.
- 3 Presione suavemente la lengüeta de liberación mientras extrae la tarjeta controladora secundaria SAS en su bandeja del conector del plano lateral, liberando así las ranuras del chasis de la bandeja de los ganchos del chasis y sacando la tarjeta del sistema. Vea la ilustración 3-11.
	-

## Configuración del dispositivo de inicio

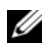

**NOTA:** no se puede iniciar el sistema desde un dispositivo externo conectado a un adaptador SAS o SCSI. Para obtener información actualizada sobre cómo iniciar el sistema desde dispositivos externos, visite support.dell.com.

Si va a iniciar el sistema desde una unidad de disco duro, la unidad debe estar conectada a la controladora principal (o de inicio). El dispositivo desde el que se inicia el sistema viene determinado por el orden de inicio especificado en el programa de configuración del sistema.

El programa de configuración del sistema proporciona opciones que el sistema utiliza para buscar dispositivos de inicio instalados. Consulte el apartado ["Uso del programa de configuración del sistema" en la página 55](#page-54-0) para obtener información sobre el programa de configuración del sistema.

## Tarjetas de expansión

El sistema está disponible con una opción de tarjeta vertical izquierda PCI Express (PCIe). La tarjeta vertical izquierda PCIe proporciona una ranura de expansión PCIe x8 y una ranura de expansión PCIe x4. La tarjeta vertical central de media altura que se proporciona con la opción de tarjeta vertical izquierda PCIe dispone de una ranura de expansión PCIe x8. Las tres ranuras para tarjetas de expansión se encuentran en buses independientes.

## Pautas para la instalación de tarjetas de expansión

Para identificar las ranuras de expansión, consulte el apartado ["Buses PCI y](#page-179-0)  [componentes de la tarjeta vertical de expansión" en la página 180](#page-179-0).

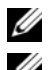

**20 NOTA:** las ranuras de la tarjeta de expansión no son de acoplamiento activo.

NOTA: aunque la ranura de expansión PCIe x4 de la opción de tarjeta vertical izquierda PCIe es, físicamente, un conector PCIe x8, funciona únicamente como ranura PCIe x4.

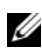

**NOTA:** la ranura 1 de la tarjeta vertical central admite únicamente tarjetas de expansión de media longitud. Las ranuras 2 y 3 de la tarjeta vertical izquierda admiten tarjetas de expansión de longitud completa.

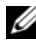

 $\mathscr A$  NOTA: el sistema admite hasta dos tarietas de expansión RAID para administrar el almacenamiento externo.

## Instalación de una tarjeta de expansión

 $\sqrt{N}$  PRECAUCIÓN: los técnicos de servicio especializados son las únicas personas autorizadas para retirar las cubiertas y acceder a los componentes internos del sistema. Antes de iniciar este procedimiento, revise las instrucciones de seguridad incluidas con el sistema.

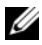

**20 NOTA:** el procedimiento para instalar tarjetas de expansión en las tarjetas verticales central e izquierda es el mismo, excepto que no hay guías de tarjetas para la instalación en la tarjeta vertical central y que esta sólo admite tarjetas de altura media. El procedimiento de instalación de una tarjeta de expansión de longitud completa se muestra en la [ilustración 3-13](#page-105-0).

1 Desembale la tarjeta de expansión y prepárela para la instalación.

Para obtener instrucciones al respecto, consulte la documentación incluida con la tarjeta.

- 2 Apague el sistema, incluidos todos los periféricos conectados, y desconéctelo de la toma eléctrica.
- 3 Abra el sistema. Consulte el apartado ["Apertura del sistema" en la](#page-82-0)  [página 83](#page-82-0).
- 4 Abra el pestillo de la guía de la tarjeta de expansión y extraiga el soporte de relleno. Vea la [ilustración 3-13.](#page-105-0)
- 5 Instale la tarjeta de expansión:
	- a Si la tarjeta de expansión es larga, alinee su borde frontal con la guía de tarjeta frontal. Vea la [ilustración 3-13.](#page-105-0)
	- b Coloque la tarjeta de expansión de forma que su conector de borde quede alineado con el conector de tarjeta de expansión de la tarjeta vertical de expansión.
	- c Inserte firmemente el conector de borde de tarjeta en el conector de tarjeta PCI hasta que la tarjeta encaje por completo.
	- d Cuando la tarjeta esté colocada en el conector, cierre el pestillo de la tarjeta de expansión. Vea la [ilustración 3-13.](#page-105-0)

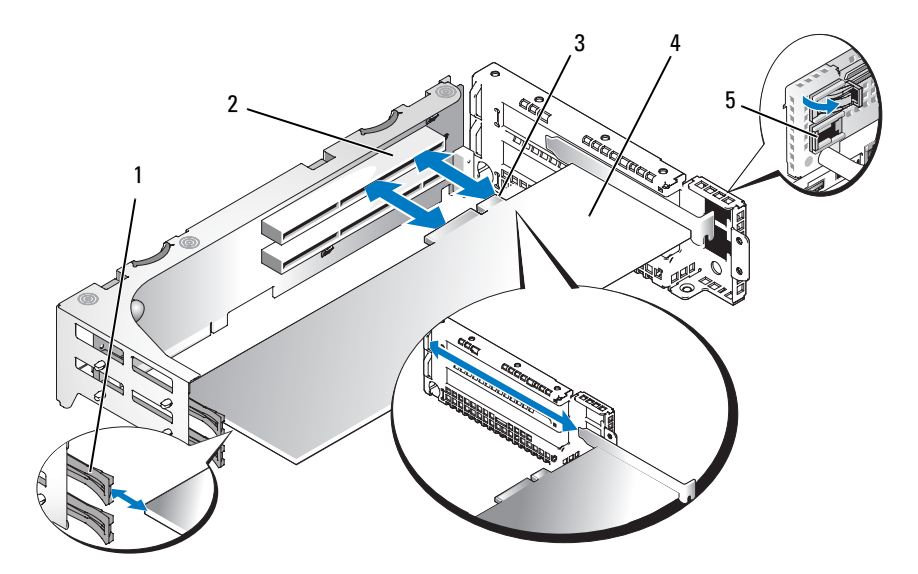

#### <span id="page-105-0"></span>Ilustración 3-13. Instalación de una tarjeta de expansión

- 
- 3 Conector de borde de tarjeta 4 Tarjeta de expansión
- 5 Pestillo de la guía de la tarjeta de expansión
- 1 Guía de tarjeta frontal 2 Conector de tarjeta de expansión
	-
- 6 Conecte los cables de la tarjeta de expansión para la nueva tarjeta. Consulte la documentación suministrada con la tarjeta para obtener

información sobre las conexiones de los cables.

7 Cierre el sistema. Consulte el apartado ["Cierre del sistema" en la](#page-82-1)  [página 83.](#page-82-1)

#### <span id="page-105-1"></span>Extracción de una tarjeta de expansión

 $\bigwedge$  PRECAUCIÓN: los técnicos de servicio especializados son las únicas personas autorizadas para retirar las cubiertas y acceder a los componentes internos del sistema. Antes de iniciar este procedimiento, revise las instrucciones de seguridad incluidas con el sistema.

- 1 Apague el sistema, incluidos todos los periféricos conectados, y desconéctelo de la toma eléctrica.
- 2 Abra el sistema. Consulte el apartado ["Apertura del sistema" en la](#page-82-0)  [página 83](#page-82-0).
- 3 Desconecte todos los cables de la tarjeta de expansión.
- 4 Libere la tarjeta de expansión:
	- a Abra el pestillo de la tarjeta de expansión. Vea la [ilustración 3-13.](#page-105-0)
	- b Sujete la tarjeta de expansión por sus esquinas superiores y extráigala con cuidado del conector de la tarjeta de expansión.
- 5 Si va a extraer la tarjeta de forma permanente, coloque un cubrerranuras metálico en la abertura de la ranura de expansión vacía y cierre el seguro de la tarjeta de expansión.
	- **NOTA:** es necesario instalar un cubrerranuras en cada una de las ranuras de expansión vacías a fin de cumplir la certificación FCC del sistema. Asimismo, evitan que entre polvo y suciedad en el sistema y contribuyen a mantener una refrigeración y circulación del aire adecuadas dentro del sistema.
- 6 Vuelva a conectar todos los cables de la tarjeta de expansión.
- 7 Cierre el sistema. Consulte el apartado ["Cierre del sistema" en la](#page-82-1)  [página 83](#page-82-1).

## Canastilla para tarjetas de expansión

### Extracción de la canastilla para tarjetas de expansión

#### $\bigwedge$  PRECAUCIÓN: los técnicos de servicio especializados son las únicas personas autorizadas para retirar las cubiertas y acceder a los componentes internos del sistema. Antes de iniciar este procedimiento, revise las instrucciones de seguridad incluidas con el sistema.

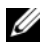

 $\mathbb Z$  NOTA: debe extraer todas las tarjetas de expansión de la canastilla para tarjetas de expansión antes de retirar la canastilla del sistema.

- 1 Apague el sistema, incluidos todos los periféricos conectados, y desconéctelo de la toma eléctrica.
- 2 Abra el sistema. Consulte el apartado ["Apertura del sistema" en la](#page-82-0)  [página 83](#page-82-0).
- 3 Desconecte todos los cables de la tarjeta de expansión.
- 4 Extraiga las tarjetas de expansión de la canastilla para tarjetas de expansión. Consulte el apartado ["Extracción de una tarjeta de expansión"](#page-105-1)  [en la página 106](#page-105-1).
- 5 Presione los dos pestillos de liberación azules de la canastilla para tarjetas de expansión. Vea la [ilustración 3-14](#page-107-0).

#### <span id="page-107-0"></span>Ilustración 3-14. Instalación y extracción de una canastilla para tarjetas de expansión

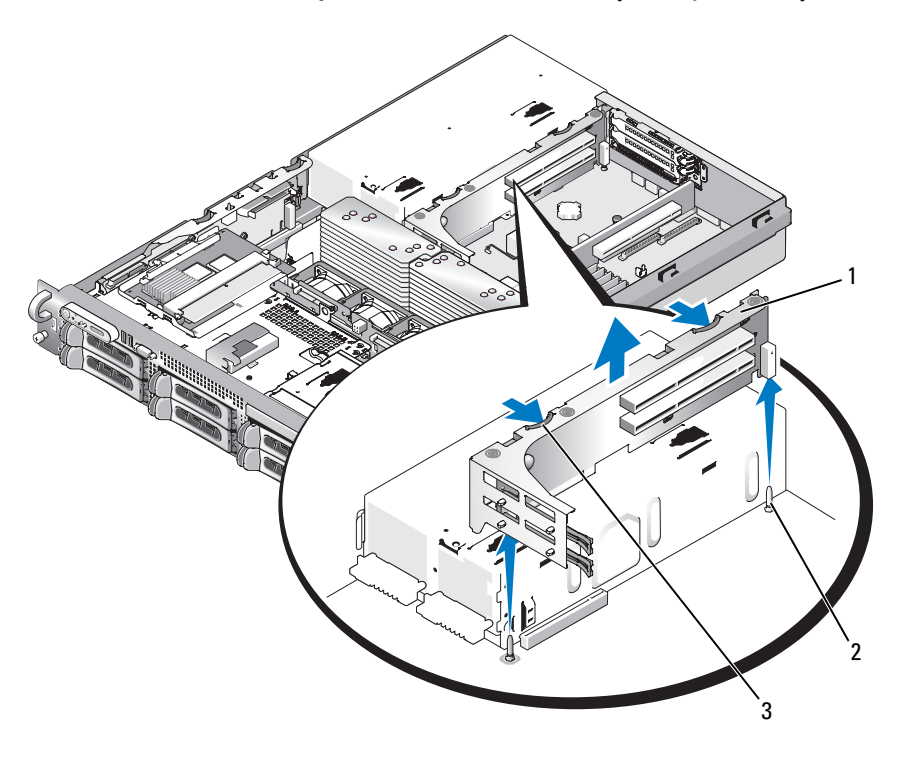

- 1 Canastilla para tarjetas de expansión 2 Patas del chasis (2)
- 3 Pestillos de liberación (2)
- 6 Levante la canastilla para dejar al descubierto el chasis. Vea la [ilustración 3-14.](#page-107-0)
#### <span id="page-108-0"></span>Colocación de una canastilla para tarjetas de expansión

 $\sqrt{N}$  PRECAUCIÓN: los técnicos de servicio especializados son las únicas personas autorizadas para retirar las cubiertas y acceder a los componentes internos del sistema. Antes de iniciar este procedimiento, revise las instrucciones de seguridad incluidas con el sistema.

- 1 Alinee las guías de ambos extremos de la canastilla para tarjetas de expansión con las patas de la placa base y baje la canastilla. Vea la [ilustración 3-14.](#page-107-0)
- 2 Instale las tarjetas de expansión que desee.
- 3 Vuelva a conectar todos los cables de la tarjeta de expansión.
- 4 Cierre el sistema. Consulte el apartado ["Cierre del sistema" en la](#page-82-0)  [página 83](#page-82-0).

## <span id="page-108-1"></span>Instalación de una tarjeta DRAC

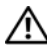

 $\sqrt{N}$  PRECAUCIÓN: los técnicos de servicio especializados son las únicas personas autorizadas para retirar las cubiertas y acceder a los componentes internos del sistema. Antes de iniciar este procedimiento, revise las instrucciones de seguridad incluidas con el sistema.

La controladora opcional de acceso remoto Dell (DRAC) proporciona un conjunto de funciones avanzadas que permiten administrar el servidor de forma remota. En el procedimiento siguiente se describen los pasos para instalar la tarjeta DRAC opcional.

- 1 Apague el sistema, incluidos todos los periféricos conectados, y desconéctelo de la toma eléctrica.
- 2 Abra el sistema. Consulte el apartado ["Apertura del sistema" en la](#page-82-1)  [página 83](#page-82-1).
- 3 Extraiga la pieza de relleno de plástico del panel posterior del sistema. Vea la ilustración 3-15.
- 4 Extraiga la tarjeta vertical central. Consulte el apartado ["Extracción de la](#page-127-0)  [tarjeta vertical central" en la página 128](#page-127-0).
- 5 Incline la tarjeta DRAC de modo que su conector NIC se inserte en la abertura de la tarjeta DRAC del panel posterior y, a continuación, enderezca la tarjeta.

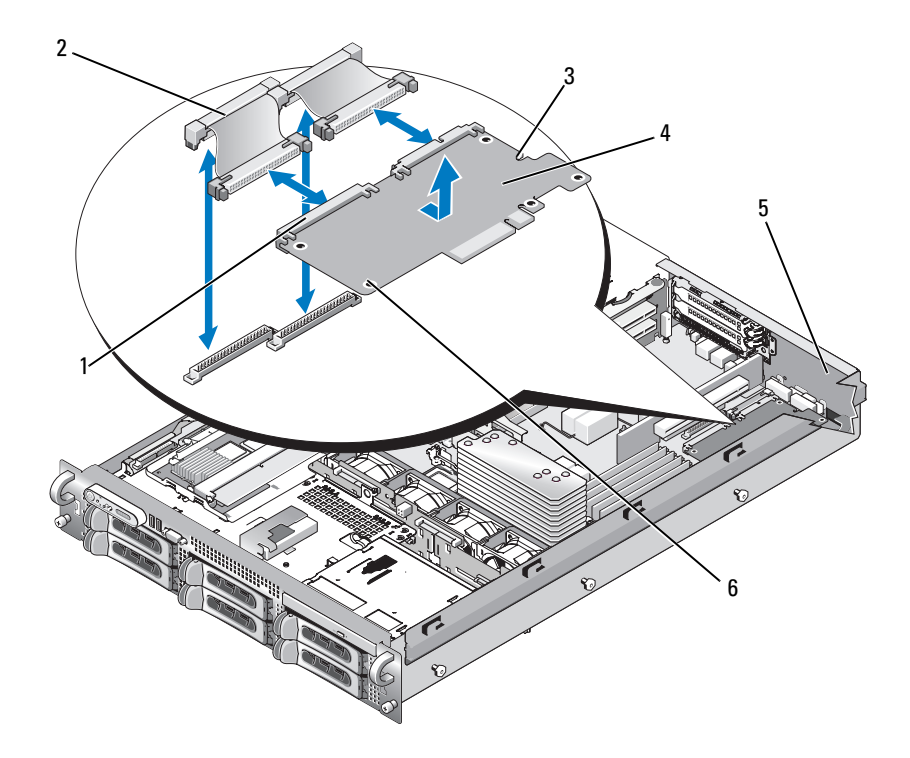

#### Ilustración 3-15. Instalación de una tarjeta DRAC

- 1 Conectores de la tarjeta DRAC (2) 2 Cables de la tarjeta DRAC (2)
- 3 Orificio del tope de retención 4 Tarjeta DRAC
- 
- 
- 5 Boca de relleno 6 Orificios de tope de soporte (2)
- 6 Alinee el borde delantero de la tarjeta DRAC con los dos topes de retención de plástico delanteros situados junto al conector de la placa base de DRAC y presione el lateral de la tarjeta hasta que esté totalmente asentada. Vea la ilustración 3-15.

Cuando la parte frontal de la tarjeta está bien encajada, el separador de plástico encaja sobre el borde de la tarjeta.

7 Conecte los dos cables planos cortos a la tarjeta DRAC y a la placa base. En la [ilustración 6-2](#page-175-0) puede ver la ubicación de los conectores.

AVISO: procure no dañar los componentes que rodean la placa base al conectar los cables a dicha placa.

- a Conecte un cable al conector 1 de la tarjeta DRAC y al DRAC CONN1 de la placa base.
- b Conecte el segundo cable al conector 2 de la tarjeta DRAC y al DRAC\_CONN2 de la placa base. Vuelva a instalar la tarjeta vertical central. Consulte el apartado ["Instalación de la tarjeta vertical central"](#page-128-0)  [en la página 129.](#page-128-0)

**AVISO:** al desconectar los cables DRAC de la placa base, apriete los extremos metálicos de los conectores del cable y extraiga con cuidado el conector del zócalo. No tire del cable para desconectar el conector. Si lo hace, puede dañar el cable.

- 8 Cierre el sistema. Consulte el apartado ["Cierre del sistema" en la](#page-82-0)  [página 83](#page-82-0).
- 9 Vuelva a conectar el sistema y los periféricos a las fuentes de energía correspondientes y enciéndalos.

Consulte la documentación de la tarjeta DRAC para obtener información sobre cómo configurar y utilizar la tarjeta DRAC.

## Unidad óptica

La unidad óptica reducida se monta en una bandeja que se inserta en el panel anterior y se conecta a las controladoras de la placa base a través de la tarjeta de plano posterior SAS.

#### <span id="page-110-0"></span>Extracción de la unidad óptica

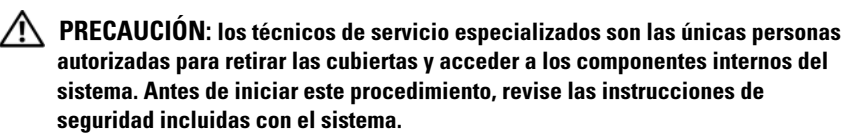

- 1 Apague el sistema, incluidos los periféricos conectados, y desconecte el sistema de la toma eléctrica.
- 2 Extraiga el embellecedor. Consulte el apartado ["Extracción del](#page-80-0)  [embellecedor frontal" en la página 81.](#page-80-0)
- 3 Abra el sistema. Consulte el apartado ["Apertura del sistema" en la](#page-82-1)  [página 83](#page-82-1).
- 4 Desconecte el cable de la unidad óptica de la parte posterior de la unidad.
- 5 Para extraer la unidad óptica, presione hacia abajo y hacia delante la lengüeta de liberación azul de la bandeja y retire la bandeja de la unidad del sistema. Vea la ilustración 3-16.

Ilustración 3-16. Extracción e instalación de la bandeja de la unidad óptica

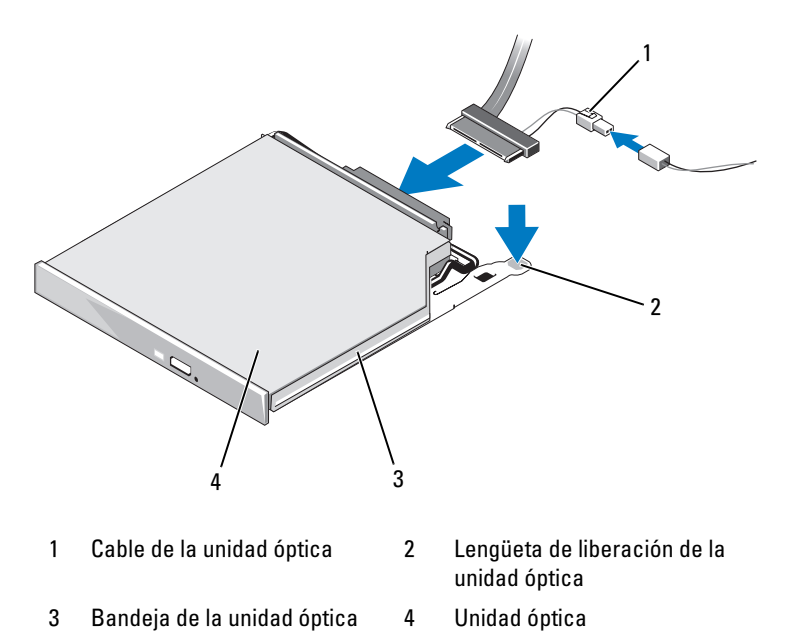

#### <span id="page-111-0"></span>Instalación de la unidad óptica

- 1 Introduzca la bandeja de la unidad óptica en el sistema hasta que esté totalmente insertada y bloqueada en su posición.
- 2 Conecte el cable SATA (el extremo con el cable de alimentación de ramificación) a la parte posterior de la unidad óptica.
- 3 Conecte el cable de alimentación de ramificación al conector de la fuente de alimentación.
- 4 Extraiga la cubierta de refrigeración. Consulte el apartado ["Extracción de](#page-97-0)  [la funda de enfriamiento" en la página 98.](#page-97-0)
- 5 Extraiga el soporte de retención de cables de la pared interior derecha del chasis. Empuje el pestillo de liberación azul y el soporte hacia la parte anterior del sistema hasta que el soporte se suelte de las ranuras del chasis.
- 6 Pase el cable SATA del canal de cables por la pared derecha del chasis y vuelva a colocar el soporte del cable sobre el cable. Vea la ilustración 3-17.

#### Ilustración 3-17. Enrutamiento de cables SATA en PowerVault DL2000

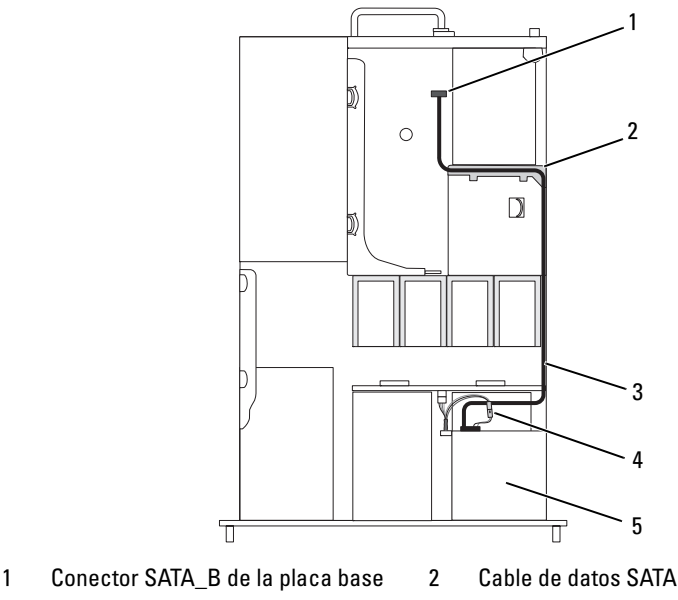

- 3 Ventiladores del sistema 4 Cable de alimentación SATA
- 

- 5 Unidad óptica
- 7 Pase el cable SATA por la parte superior del cable de soporte de retención hasta la tarjeta vertical central.
- 8 Doble el cable detrás de la tarjeta vertical central y conéctelo al conector SATA A de la placa base.

## Memoria del sistema

Puede ampliar la memoria del sistema hasta un máximo de 16 GB mediante la instalación de módulos de memoria DDR II con búfer completo (FB) a 667 MHz en conjuntos de 1 GB o 2 GB. Los ocho zócalos de memoria se encuentran en la placa base, bajo la funda de enfriamiento y junto a los compartimentos para fuentes de alimentación. Vea la [ilustración 6-2](#page-175-0). Dell tiene a su disposición kits de ampliación de memoria.

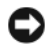

AVISO: si extrae los módulos de memoria originales del sistema durante una ampliación de memoria, manténgalos separados de los módulos de memoria nuevos, aunque éstos los haya adquirido a Dell. Utilice únicamente módulos FB-DIMM DDR II a 667 MHz.

Los zócalos de módulo de memoria se dividen en dos bifurcaciones iguales (0 y 1). Cada ramificación consta de dos canales:

- Los canales 0 y 1 se encuentran en la ramificación 0.
- Los canales 2 y 3 se encuentran en la ramificación 1.

Cada canal consta de dos zócalos DIMM:

- El canal 0 contiene DIMM 1, DIMM 5.
- El canal 1 contiene DIMM 2, DIMM 6.
- El canal 2 contiene DIMM 3, DIMM 7.
- El canal 3 contiene DIMM 4, DIMM 8.

El primer zócalo DIMM de cada canal cuenta con lengüetas de liberación blancas.

#### Pautas generales para la instalación de módulos de memoria

Para garantizar un rendimiento óptimo del sistema, aplique las pautas siguientes al configurar la memoria del sistema.

- Utilice únicamente módulos DIMM con búfer completo (FB-DIMM) aprobados. Los FB-DIMM pueden ser no dual o duales. Los FB-DIMM que tienen la marca 1R son nodual y los módulos que tienen la marca 2R son duales.
- Se deben instalar dos FB-DIMM idénticos como mínimo.
- Los zócalos DIMM deben estar distribuidos por el número más bajo primero.
- Los FB-DIMM deben estar instalados en pares del mismo tamaño de memoria, velocidad y tecnología, y el número total de FB-DIMM en la configuración debe ser dos, cuatro u ocho. Para conseguir el mejor rendimiento del sistema, los cuatro u ocho FB-DIMM deben tener el mismo tamaño de memoria, velocidad y tecnología.
- La sustitución y el duplicado de memoria requieren ocho módulos FB-DIMM, todos de tamaño de memoria, velocidad y tecnología idénticos.
- No es posible implementar la sustitución de memoria y la duplicación de memoria a la vez.

#### Configuraciones de memoria no óptimas

El rendimiento del sistema puede verse afectado si la configuración de la memoria no cumple las pautas de instalación anteriores. El sistema puede mostrar un mensaje de error durante el inicio lo que indica que la configuración de la memoria no es óptima.

#### Compatibilidad con sustitución de memoria

El sistema admite la sustitución de memoria si hay ocho módulos de memoria idénticos instalados. La función de sustitución de memoria también debe activarse en el programa de configuración del sistema y sólo puede utilizarse si la duplicación de memoria no está activada.

La sustitución de memoria asigna cuatro niveles de memoria DIMM al banco de reserva. Estos cuatro niveles están formados por un primer nivel de memoria en los zócalos DIMM del 1 al 4. En los módulos DIMM no duales, se asigna la capacidad total de los cuatro módulos DIMM a la sustitución, mientras que en los duales sólo se asigna la mitad de la capacidad de los cuatro módulos DIMM. En la [tabla 3-1](#page-114-0) se muestra cómo la sustitución de memoria divide la memoria disponible y la sustituida en cada una de las combinaciones de módulos de memoria duales o no duales.

| <b>Módulos DIMM</b> | Tamaño/tipo  | <b>Memoria total</b> | Memoria | <b>Repuestos</b> |
|---------------------|--------------|----------------------|---------|------------------|
| -8                  | 1 GB no dual | 8 GB                 | 4 GB    | 4 GB             |
| 8                   | 2 GB no dual | 16 GB                | 8 GB    | 8 GB             |
| 8                   | 2 GB dual    | 16 GB                | 12 GB   | 4 GB             |

<span id="page-114-0"></span>Tabla 3-1. Configuraciones para la sustitución de memoria

#### Compatibilidad de duplicación de la memoria

El sistema admite la duplicación de memoria si hay ocho módulos de memoria idénticos instalados. La duplicación de memoria debe activarse en el programa de configuración del sistema, y sólo puede utilizarse si la sustitución de memoria no está activada. En una configuración duplicada, la memoria total disponible del sistema es igual a la mitad de la memoria total instalada.

#### <span id="page-115-0"></span>Instalación de módulos de memoria

 $\sqrt{N}$  PRECAUCIÓN: los técnicos de servicio especializados son las únicas personas autorizadas para retirar las cubiertas y acceder a los componentes internos del sistema. Antes de iniciar este procedimiento, revise las instrucciones de seguridad incluidas con el sistema.

- 1 Apague el sistema, incluidos todos los periféricos conectados, y desconéctelo de la toma eléctrica.
- 2 Abra el sistema. Consulte el apartado ["Apertura del sistema" en la](#page-82-1)  [página 83.](#page-82-1)
- 3 Retire la cubierta de refrigeración de la memoria. Consulte el apartado ["Extracción de la funda de enfriamiento" en la página 98.](#page-97-0)

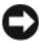

AVISO: no extraiga la cubierta de refrigeración de la memoria sin apagar primero el sistema. Se puede producir un sobrecalentamiento rápido del sistema, lo que ocasionaría un apagado del sistema y la pérdida de datos.

4 Localice los zócalos de módulo de memoria en la placa base. Vea la [ilustración 6-2.](#page-175-0)

 $\bigwedge$  PRECAUCIÓN: los DIMM permanecen calientes durante un rato una vez que se ha apagado el sistema. Antes de manipularlos, deje transcurrir tiempo suficiente para que se enfríen. Sujete los DIMM por los bordes de la tarjeta y evite tocar sus componentes.

5 Presione los expulsores del zócalo de módulo de memoria hacia abajo y hacia fuera, como se muestra en la ilustración 3-18, para que el módulo de memoria pueda insertarse en el zócalo.

Ilustración 3-18. Instalación y extracción de un módulo de memoria

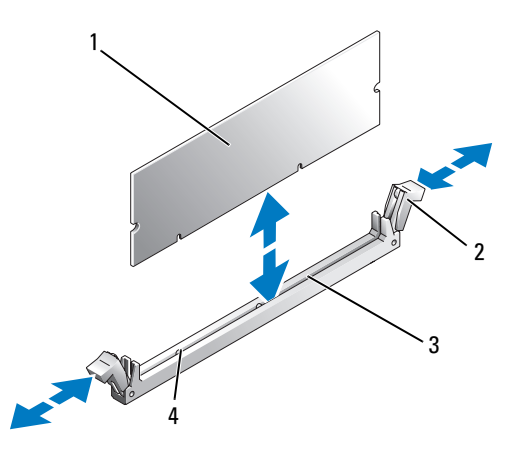

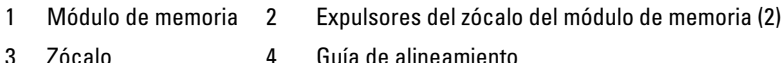

6 Alinee el conector de borde del módulo de memoria con la guía de alineamiento del zócalo e inserte el módulo de memoria en el zócalo.

**NOTA:** el zócalo de módulo de memoria tiene una guía de alineamiento que permite instalar el módulo de memoria en el zócalo en una sola dirección.

7 Presione sobre el módulo de memoria con los pulgares mientras levanta los expulsores con los índices para fijar el módulo de memoria en el zócalo.

Cuando el módulo de memoria está encajado correctamente en el zócalo, los expulsores del zócalo deben estar alineados con los expulsores de los otros zócalos que tienen instalados módulos de memoria.

- 8 Repita del paso 3 al paso 7 de este procedimiento para instalar los módulos de memoria restantes.
- 9 Vuelva a colocar la cubierta de refrigeración de la memoria. Consulte el apartado ["Instalación de la funda de enfriamiento" en la página 99.](#page-98-0)
- **EXTESO:** no utilice el sistema si se ha extraído la cubierta de refrigeración de la memoria. Se puede producir un sobrecalentamiento rápido del sistema, lo que ocasionaría un apagado del sistema y la pérdida de datos.
- 10 Cierre el sistema. Consulte el apartado ["Apertura del sistema" en la](#page-82-1)  [página 83.](#page-82-1)
- 11 (Opcional) Abra el programa de configuración del sistema y compruebe el valor de System Memory (Memoria del sistema) en la pantalla principal del programa de configuración del sistema. Consulte el apartado ["Acceso](#page-54-0)  [al programa de configuración del sistema" en la página 55.](#page-54-0)

El sistema debería haber cambiado ya el valor para reflejar la nueva memoria instalada.

- 12 Si el valor es incorrecto, es posible que uno o varios de los módulos de memoria no estén instalados correctamente. Repita del paso 2 al paso 11 de este procedimiento, procurando que los módulos de memoria queden bien encajados en sus zócalos.
- 13 Ejecute la prueba de la memoria del sistema incluida en los diagnósticos del sistema. Consulte el apartado ["Ejecución de los diagnósticos del](#page-169-0)  [sistema" en la página 170](#page-169-0).

#### <span id="page-117-0"></span>Extracción de módulos de memoria

- $\triangle$  PRECAUCIÓN: los técnicos de servicio especializados son las únicas personas autorizadas para retirar las cubiertas y acceder a los componentes internos del sistema. Antes de iniciar este procedimiento, revise las instrucciones de seguridad incluidas con el sistema.
	- 1 Apague el sistema, incluidos todos los periféricos conectados, y desconéctelo de la toma eléctrica.
	- 2 Abra el sistema. Consulte el apartado ["Apertura del sistema" en la](#page-82-1)  [página 83.](#page-82-1)
	- 3 Retire la cubierta de refrigeración de la memoria. Consulte el apartado ["Extracción de la funda de enfriamiento" en la página 98.](#page-97-0)

AVISO: no extraiga la cubierta de refrigeración de la memoria sin apagar primero el sistema. Se puede producir un sobrecalentamiento rápido del sistema, lo que ocasionaría un apagado del sistema y la pérdida de datos.

4 Localice los zócalos de módulo de memoria en la placa base. Vea la [ilustración 6-2.](#page-175-0)

 $\bigcap$  PRECAUCIÓN: los DIMM permanecen calientes durante un rato una vez que se ha apagado el sistema. Espere a que los DIMM se enfríen antes de manipularlos. Manipúlelos por los bordes de la tarjeta y evite tocar los componentes del DIMM.

- 5 Presione hacia abajo y hacia fuera los expulsores de cada extremo del zócalo hasta que el módulo de memoria se expulse del zócalo. Vea la ilustración 3-18.
- 6 Vuelva a colocar la cubierta de refrigeración de la memoria. Consulte el apartado ["Instalación de la funda de enfriamiento" en la página 99.](#page-98-0)

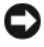

AVISO: no utilice el sistema si se ha extraído la cubierta de refrigeración de la memoria. Se puede producir un sobrecalentamiento rápido del sistema, lo que ocasionaría un apagado del sistema y la pérdida de datos.

7 Cierre el sistema. Consulte el apartado ["Cierre del sistema" en la](#page-82-0)  [página 83](#page-82-0).

## Activación del TOE NIC integrado

Para añadir la funcionalidad Motor de descarga TCP/IP (TOE) a la NIC integrada del sistema, instale la llave de hardware del TOE NIC en el zócalo TOE\_KEY de la placa base (vea la [ilustración 6-2\)](#page-175-0).

## **Procesadores**

Puede actualizar los procesadores para beneficiarse de las opciones futuras de velocidad y funcionalidad. Cada procesador y su memoria caché interna asociada se encuentran en un paquete LGA (matriz de contactos en rejilla) que se instala en un zócalo ZIF de la placa base.

#### <span id="page-118-0"></span>Extracción de un procesador

- $\bigwedge$  PRECAUCIÓN: los técnicos de servicio especializados son las únicas personas autorizadas para retirar las cubiertas y acceder a los componentes internos del sistema. Antes de iniciar este procedimiento, revise las instrucciones de seguridad incluidas con el sistema.
	- 1 Antes de actualizar el sistema, descargue la última versión del BIOS del sistema de support.dell.com.
	- 2 Apague el sistema, incluidos todos los periféricos conectados, y desconéctelo de la toma eléctrica.
	- 3 Abra el sistema. Consulte el apartado ["Apertura del sistema" en la](#page-82-1)  [página 83](#page-82-1).
- 4 Extraiga los ventiladores. Consulte el apartado ["Extracción de un](#page-95-0)  [ventilador del sistema" en la página 96](#page-95-0).
- 5 Extraiga el soporte del ventilador. Consulte el apartado ["Extracción del](#page-98-1)  [soporte del ventilador" en la página 99.](#page-98-1)

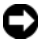

AVISO: al extraer el disipador de calor, es posible que el procesador se enganche al disipador de calor y se extraiga del zócalo. Se recomienda extraer el disipador de calor mientras el procesador esté caliente.

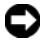

**C** AVISO: no extraiga el disipador de calor de un procesador a menos que vava a extraer el procesador. El disipador de calor es necesario para mantener unas condiciones térmicas óptimas.

6 Presione la lengüeta azul situada en el extremo de una de las palancas de retención del disipador de calor para liberar la palanca y, a continuación, levante la palanca 90 grados. Vea la ilustración 3-19.

# 1  $\circ$ 2 3

#### Ilustración 3-19. Instalación y extracción del disipador de calor

1 Disipador de calor 2 Palancas de retención del disipador de calor (2)

- 3 Pestillo de la palanca de retención
- 7 Espere 30 segundos para que el disipador de calor se suelte del procesador.
- 8 Abra la otra palanca de retención del disipador de calor.
- 9 Si el disipador de calor no se separa del procesador, gire con cuidado el disipador de calor en el sentido de las manecillas del reloj y, después, en contra de las manecillas del reloj hasta que se suelte del procesador. No intente extraer el disipador de calor del procesador haciendo palanca.
- 10 Levante el disipador de calor para extraerlo del procesador y déjelo aparte.
- 11 Tire de la palanca de liberación del zócalo 90 grados hacia arriba hasta que se extraiga el procesador del zócalo. Vea la ilustración 3-20.
- 12 Gire el protector del procesador hacia arriba y retírelo del paso.

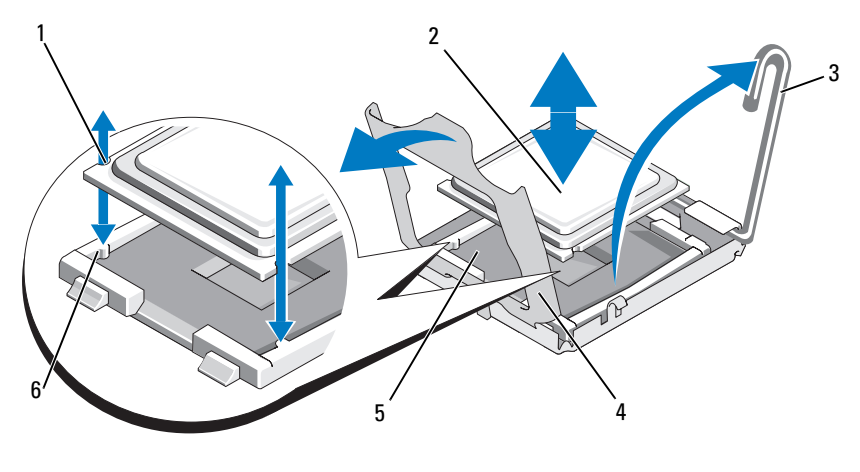

Ilustración 3-20. Instalación y extracción de un procesador

1 Muesca del procesador (2) 2 Procesador

3 Palanca de liberación del zócalo 4 Protector del procesador

- 
- 5 Zócalo ZIF 6 Saliente del zócalo (2)
- 13 Levante el procesador para extraerlo del zócalo y deje la palanca de liberación hacia arriba para que el zócalo esté preparado para el nuevo procesador.

AVISO: procure no doblar ninguna pata del zócalo ZIF al extraer el procesador. Si se doblan las patas, pueden producirse daños permanentes en la placa base.

#### <span id="page-121-0"></span>Instalación de un procesador

- 1 Desembale el nuevo procesador.
- 2 Alinee el procesador con los salientes del zócalo ZIF. Vea la ilustración 3-20.
- 3 Instale el procesador en el zócalo.

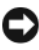

 $\blacksquare$  AVISO: si se coloca el procesador de forma incorrecta, pueden producirse daños permanentes en la placa base o en el procesador cuando se encienda. Al colocar el procesador en el zócalo, procure no doblar las patas del zócalo.

- a Si la palanca de liberación del zócalo del procesador no está totalmente levantada, colóquela en dicha posición.
- b Una vez que el procesador y los salientes del zócalo estén alineados, inserte con cuidado el procesador en el zócalo.

AVISO: no emplee fuerza para colocar el procesador. Cuando el procesador está colocado de forma correcta, se encaja fácilmente en el zócalo.

- c Cierre el protector del procesador. Vea la ilustración 3-20.
- d Una vez que el procesador esté totalmente asentado en el zócalo, baje la palanca de liberación del zócalo hasta que encaje en su lugar, con lo que se fijará el procesador. Vea la ilustración 3-20.
- 4 Instale el disipador de calor.

**NOTA:** si no ha recibido un disipador de calor de repuesto, utilice el que ha extraído en el paso 10.

a Si ha recibido un disipador de calor y la pasta térmica aplicada previamente con el kit del procesador, retire la lámina protectora de la capa de pasta térmica de la parte superior del disipador de calor.

Si no ha recibido un disipador de calor de repuesto con el kit del procesador, realice lo siguiente:

- Con un paño limpio que no deje pelusa, retire la pasta térmica del disipador de calor que ha extraído en el paso 10.
- Abra el paquete de pasta suministrado con el kit del procesador y aplique la pasta térmica de manera uniforme en la parte superior del procesador.
- b Coloque el disipador de calor sobre el procesador. Vea la ilustración 3-19.
- c Cierre una de las dos palancas de retención del disipador de calor hasta que se bloquee. Vea la ilustración 3-19.
- d Repita la operación con la otra palanca de retención del disipador de calor.
- 5 Vuelva a colocar el soporte del ventilador. Consulte el apartado ["Colocación del soporte del ventilador" en la página 100](#page-99-0).
- 6 Cierre el sistema. Consulte el apartado ["Cierre del sistema" en la](#page-82-0)  [página 83](#page-82-0).

Cuando el sistema se inicia, detecta la presencia del nuevo procesador y cambia automáticamente la información de configuración del sistema en el programa de configuración del sistema.

- 7 Pulse <F2> para abrir el programa de configuración del sistema y compruebe que la información del procesador corresponda a la nueva configuración del sistema. Consulte el apartado ["Acceso al programa de configuración del](#page-54-0)  [sistema" en la página 55](#page-54-0).
- 8 Ejecute los diagnósticos del sistema para verificar que el nuevo procesador funciona correctamente.

Consulte el apartado ["Ejecución de los diagnósticos del sistema" en la](#page-169-0)  [página 170](#page-169-0) para obtener información sobre la ejecución de diagnósticos.

## Batería del sistema

La batería del sistema es una batería de tipo botón de 3,0 V.

#### Sustitución de la batería del sistema

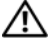

 $\bigwedge$  PRECAUCIÓN: los técnicos de servicio especializados son las únicas personas autorizadas para retirar las cubiertas y acceder a los componentes internos del sistema. Antes de iniciar este procedimiento, revise las instrucciones de seguridad incluidas con el sistema.

- $\bigwedge$  PRECAUCIÓN: existe el peligro de que una batería nueva explote si no se instala correctamente. Sustituya la batería únicamente por una del mismo tipo o de un tipo equivalente recomendado por el fabricante. Deseche las baterías agotadas de acuerdo con las instrucciones del fabricante. Consulte la *Guía de información del* sistema para obtener más información.
	- 1 Apague el sistema, incluidos todos los periféricos conectados, y desconéctelo de la toma eléctrica.
	- 2 Abra el sistema. Consulte el apartado ["Apertura del sistema" en la](#page-82-1)  [página 83.](#page-82-1)
	- 3 Localice el zócalo de la batería. Consulte el apartado ["Conectores de la](#page-174-0)  [placa base" en la página 175.](#page-174-0)
- AVISO: si levanta la batería de su zócalo haciendo palanca con un objeto sin filo, procure no tocar la placa base con el objeto. Asegúrese de que introduce el objeto entre la batería y el zócalo antes de intentar hacer palanca para extraer la batería. De lo contrario, puede dañar la placa base al extraer el zócalo haciendo palanca o al romper las pistas de circuito de dicha placa.

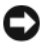

AVISO: para evitar daños en el conector de la batería, sujete firmemente el conector mientras instala o extrae una batería.

- 4 Extraiga la batería del sistema.
	- a Sujete el conector de la batería presionando firmemente sobre el lado positivo del conector.
	- b Mientras sujeta el conector de la batería, presione la batería hacia el lado positivo del conector y haga palanca para extraerla de las lengüetas de fijación en el lado negativo del conector.

#### Ilustración 3-21. Sustitución de la batería del sistema

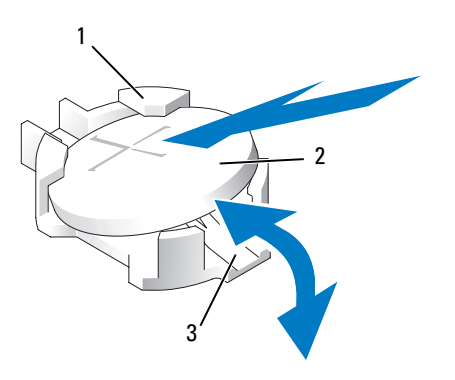

- 1 Lado positivo del conector de la batería 2 Batería del sistema
- 3 Lado negativo del conector de la batería

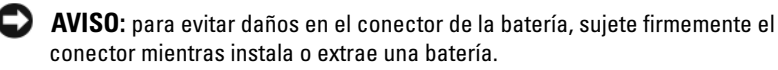

- 5 Instale la nueva batería del sistema.
	- a Sujete el conector de la batería presionando firmemente sobre el lado positivo del conector.
	- b Sostenga la batería con el signo "+" hacia arriba y deslícela debajo de las lengüetas de fijación en el lado positivo del conector.
	- c Presione la batería dentro del conector hasta encaje en su lugar.
- 6 Cierre el sistema. Consulte el apartado ["Cierre del sistema" en la](#page-82-0)  [página 83](#page-82-0).
- 7 Vuelva a conectar el sistema a la toma eléctrica y enciéndalo junto con los periféricos que tenga conectados.
- 8 Abra el programa de configuración del sistema para confirmar que la batería funciona correctamente. Consulte el apartado ["Acceso al programa](#page-54-0)  [de configuración del sistema" en la página 55.](#page-54-0)
- 9 Especifique la hora y fecha correctas en los campos Date (Fecha) y Time (Hora) del programa de configuración del sistema.
- 10 Salga del programa de configuración del sistema.
- 11 Para probar la batería que acaba de instalar, apague el sistema y desconéctelo de la toma eléctrica durante al menos una hora.
- 12 Al cabo de una hora, vuelva a conectar el sistema a la toma eléctrica y enciéndalo.
- 13 Abra el programa de configuración del sistema y si la hora y la fecha siguen siendo incorrectas, consulte el apartado ["Obtención de ayuda" en la](#page-182-0)  [página 183p](#page-182-0)ara obtener instrucciones sobre cómo solicitar asistencia técnica.

## Tarjetas verticales de expansión

#### Extracción de la tarjeta vertical de expansión izquierda

- $\sqrt{N}$  PRECAUCIÓN: los técnicos de servicio especializados son las únicas personas autorizadas para retirar las cubiertas y acceder a los componentes internos del sistema. Antes de iniciar este procedimiento, revise las instrucciones de seguridad incluidas con el sistema.
	- 1 Apague el sistema y los periféricos conectados y desconecte el sistema de la toma eléctrica.
	- 2 Abra el sistema. Consulte el apartado ["Apertura del sistema" en la](#page-82-1)  [página 83.](#page-82-1)
	- 3 Extraiga las tarjetas de expansión de las ranuras para tarjetas verticales izquierdas de expansión. Consulte el apartado ["Extracción de una tarjeta](#page-105-0)  [de expansión" en la página 106](#page-105-0).
	- 4 Extraiga la canastilla para tarjetas de expansión. Consulte el apartado ["Extracción de la canastilla para tarjetas de expansión" en la página 107.](#page-106-0)
	- 5 Extraiga la tarjeta vertical de expansión:
		- a Tire de la pata de liberación de la tarjeta vertical de expansión. Vea la ilustración 3-22.
		- b Mientras tira de la pata de liberación, retire la tarjeta vertical de las aberturas de la tarjeta de expansión.
		- c Separe la tarjeta vertical de las seis lengüetas de fijación.

#### 126 | Instalación de los componentes del sistema

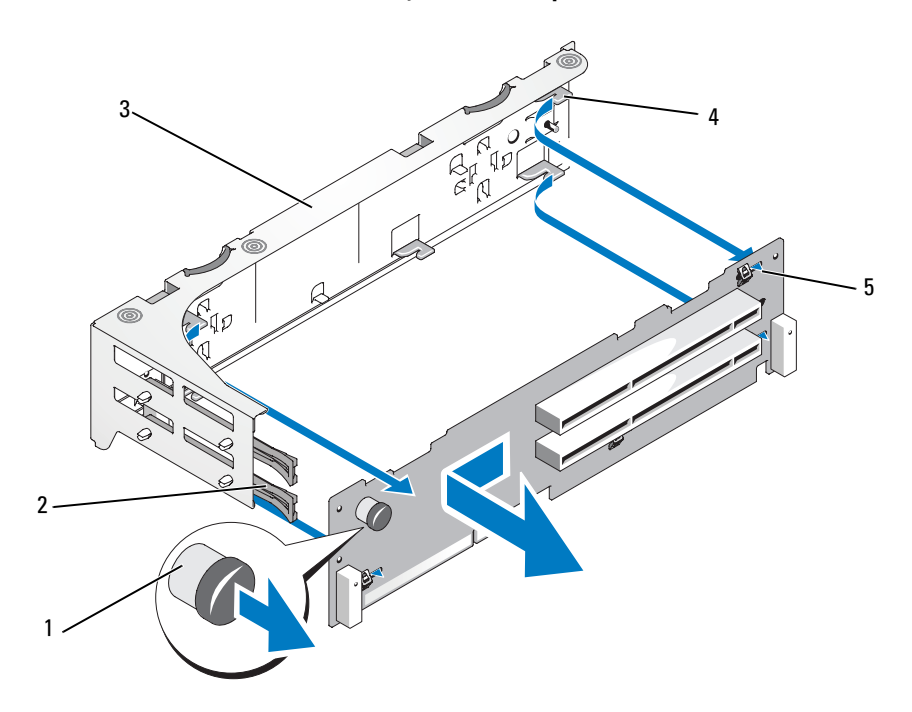

#### Ilustración 3-22. Colocación de la tarjeta vertical izquierda

- 1 Pata de liberación de la tarjeta vertical
- 3 Canastilla para tarjetas de expansión
- 5 Ranuras de fijación de la tarjeta vertical (6)
- 2 Rieles de la tarjeta de expansión
- 4 Lengüetas de fijación de la tarjeta vertical (6)

#### Instalación de la tarjeta vertical izquierda

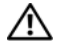

 $\bigwedge$  PRECAUCIÓN: los técnicos de servicio especializados son las únicas personas autorizadas para retirar las cubiertas y acceder a los componentes internos del sistema. Antes de iniciar este procedimiento, revise las instrucciones de seguridad incluidas con el sistema.

1 Coloque la tarjeta vertical en la canastilla para tarjetas de expansión de forma que las seis lengüetas de fijación estén totalmente insertadas en las seis ranuras de fijación de la tarjeta vertical. Vea la ilustración 3-22.

- 2 Deslice la tarjeta vertical hacia las aberturas de la tarjeta de expansión hasta que note que la pata de liberación de la tarjeta vertical encaja en su posición.
- 3 Vuelva a colocar la canastilla para tarjetas de expansión. Consulte el apartado ["Colocación de una canastilla para tarjetas de expansión" en la](#page-108-0)  [página 109.](#page-108-0)
- 4 Instale todas las tarjetas de expansión en las ranuras correspondientes. Consulte el apartado ["Instalación de una tarjeta de expansión" en la](#page-104-0)  [página 105.](#page-104-0)
- 5 Cierre el sistema. Consulte el apartado ["Cierre del sistema" en la](#page-82-0)  [página 83.](#page-82-0)

#### <span id="page-127-0"></span>Extracción de la tarjeta vertical central

- $\triangle$  PRECAUCIÓN: los técnicos de servicio especializados son las únicas personas autorizadas para retirar las cubiertas y acceder a los componentes internos del sistema. Antes de iniciar este procedimiento, revise las instrucciones de seguridad incluidas con el sistema.
	- 1 Presione la lengüeta de liberación azul situada en el centro de la tarjeta vertical central para liberar la tarjeta del zócalo de la placa base al tiempo que tira de los extremos de la tarjeta vertical hacia arriba.
	- 2 Levante la tarjeta vertical central de los dos pasadores de guía, de cualquiera de los lados y extraiga la tarjeta vertical de la placa base.

<span id="page-128-1"></span>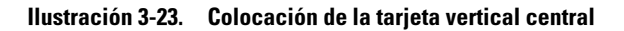

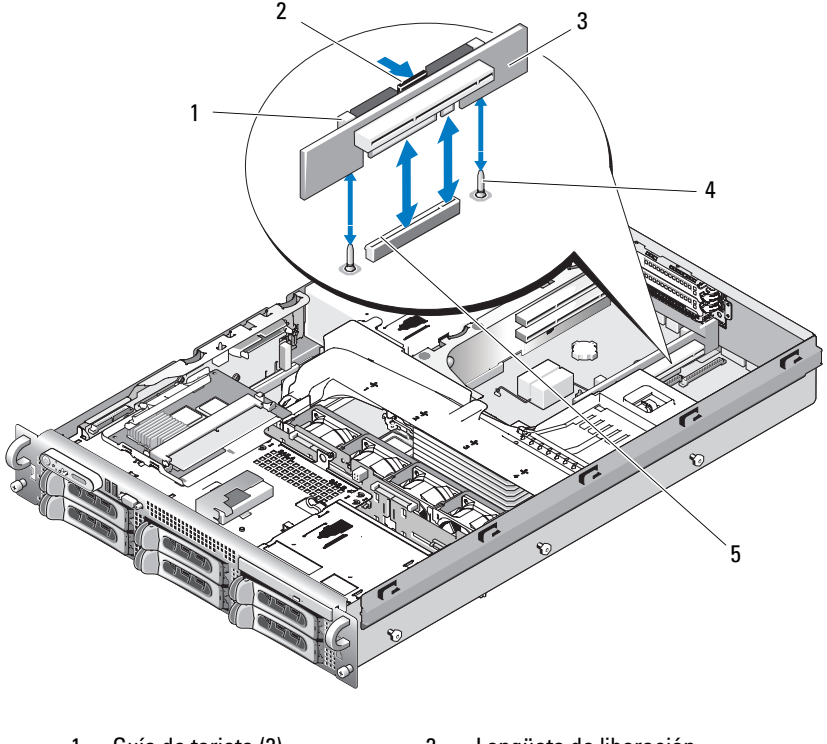

- 1 Guía de tarjeta (2) 2 Lengüeta de liberación
- 3 Tarjeta vertical central 4 Pasadores de guía (2)
- 5 Zócalo de la placa base
- 
- <span id="page-128-0"></span>Instalación de la tarjeta vertical central
	- 1 Alinee las dos guías con los pasadores de guía de la placa base y baje con cuidado la tarjeta vertical central hasta que el conector de la tarjeta quede encajado firmemente en el zócalo de la placa base. Vea la [ilustración 3-23.](#page-128-1)

## Tarjeta de plano lateral

#### <span id="page-129-0"></span>Extracción de la tarjeta de plano lateral

- PRECAUCIÓN: los técnicos de servicio especializados son las únicas personas autorizadas para retirar las cubiertas y acceder a los componentes internos del sistema. Antes de iniciar este procedimiento, revise las instrucciones de seguridad incluidas con el sistema.
	- 1 Apague el sistema y los periféricos conectados y desconecte el sistema de la toma eléctrica.
	- 2 Abra el sistema. Consulte el apartado ["Apertura del sistema" en la](#page-82-1)  [página 83.](#page-82-1)
	- 3 Extraiga la tarjeta controladora secundaria SAS. Consulte el apartado ["Extracción de una tarjeta controladora secundaria SAS" en la página 103.](#page-102-0)
	- 4 Extraiga los cables de la tarjeta de plano lateral.
	- 5 Presione hacia dentro las lengüetas de liberación del plano lateral, levante el plano lateral y retírelo del sistema. Vea la [ilustración 3-24.](#page-130-0)

<span id="page-130-0"></span>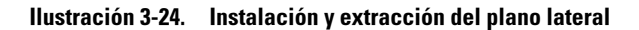

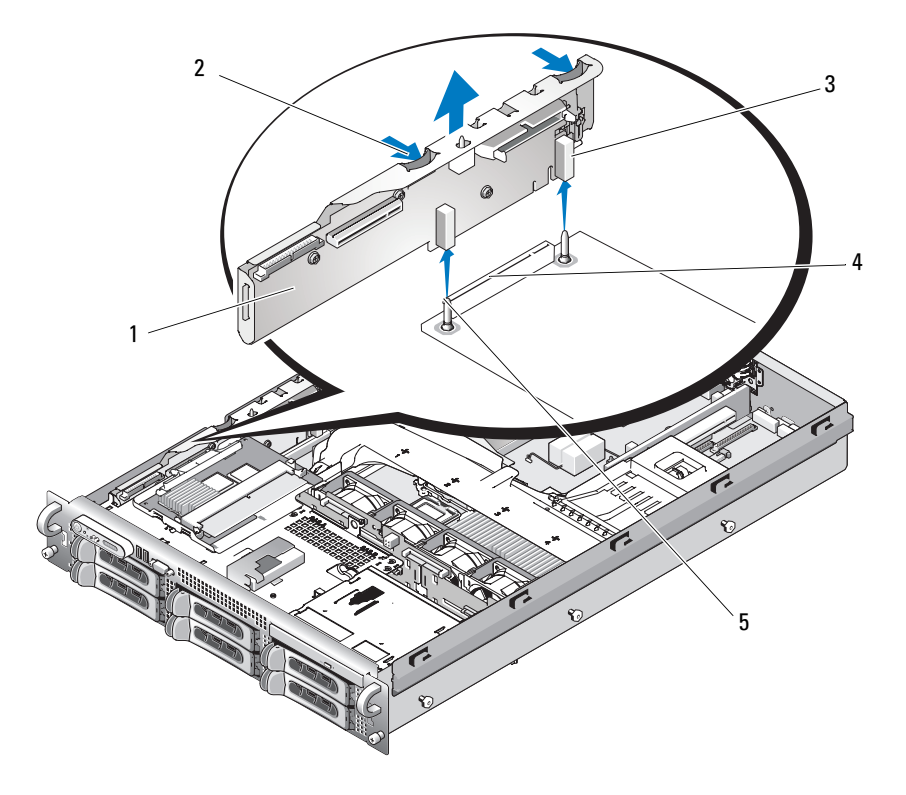

- 1 Tarjeta de plano lateral 2 Lengüetas de liberación del plano lateral (2)
- 

- 5 Patas (2)
- 3 Guías (2) 4 Conector de plano posterior
- <span id="page-130-1"></span>Instalación de la tarjeta de plano lateral

 $\bigwedge$  PRECAUCIÓN: los técnicos de servicio especializados son las únicas personas autorizadas para retirar las cubiertas y acceder a los componentes internos del sistema. Antes de iniciar este procedimiento, revise las instrucciones de seguridad incluidas con el sistema.

- 1 Apague el sistema y los periféricos conectados y desconecte el sistema de la toma eléctrica.
- 2 Alinee las dos guías de la tarjeta de plano lateral con las dos patas de la tarjeta de plano posterior SAS y, a continuación, baje suavemente el plano lateral de forma que su conector encaje totalmente en el conector de la tarjeta de plano posterior SAS. Vea la [ilustración 3-24.](#page-130-0)
- 3 Vuelva a conectar los cables a la tarjeta de plano lateral.
- 4 Si procede, vuelva a colocar la tarjeta controladora secundaria de almacenamiento. Consulte el apartado ["Instalación de la tarjeta](#page-100-0)  [controladora secundaria SAS" en la página 101.](#page-100-0)
- 5 Cierre el sistema. Consulte el apartado ["Cierre del sistema" en la](#page-82-0)  [página 83.](#page-82-0)

## Tarjeta de plano posterior SAS

#### <span id="page-131-0"></span>Extracción de la tarjeta de plano posterior SAS

#### $\triangle$  PRECAUCIÓN: los técnicos de servicio especializados son las únicas personas autorizadas para retirar las cubiertas y acceder a los componentes internos del sistema. Antes de iniciar este procedimiento, revise las instrucciones de seguridad incluidas con el sistema.

- 1 Apague el sistema y los periféricos conectados y desconecte el sistema de la toma eléctrica.
- 2 Abra el sistema. Consulte el apartado ["Apertura del sistema" en la](#page-82-1)  [página 83.](#page-82-1)
- 3 Si procede, desconecte la unidad óptica de la tarjeta de plano posterior SAS. Consulte el apartado ["Extracción de la unidad óptica" en la](#page-110-0)  [página 111.](#page-110-0)
- 4 Extraiga las unidades de disco duro. Consulte el apartado ["Extracción de](#page-85-0)  [una unidad de disco duro de acoplamiento activo" en la página 86](#page-85-0).

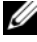

 $\mathscr{D}$  NOTA: para volver a instalar correctamente las unidades de disco duro, asegúrese de anotar la unidad de disco duro que extrae y el compartimiento del que la extrae.

- 5 Desconecte los cables SAS y el cable del panel de control de los conectores del plano posterior. Consulte el apartado ["Pautas de conexión de cables de](#page-102-1)  [la tarjeta controladora secundaria SAS" en la página 103](#page-102-1) y el apartado ["Extracción del ensamblaje del panel de control" en la página 136](#page-135-0).
- 6 Si procede, extraiga la tarjeta controladora secundaria de almacenamiento. Consulte el apartado ["Extracción de una tarjeta controladora secundaria](#page-102-0)  [SAS" en la página 103](#page-102-0).
- 7 Extraiga la cubierta de refrigeración. Consulte el apartado ["Extracción de](#page-97-0)  [la funda de enfriamiento" en la página 98.](#page-97-0)
- 8 Extraiga los ventiladores. Consulte el apartado ["Extracción de un](#page-95-0)  [ventilador del sistema" en la página 96](#page-95-0).
- 9 Extraiga el soporte del ventilador. Consulte el apartado ["Extracción del](#page-98-1)  [soporte del ventilador" en la página 99.](#page-98-1)
- 10 Extraiga la tarjeta de plano posterior SAS:
	- a Tire de la pata de liberación de la tarjeta de plano posterior SAS. Vea la [ilustración 3-25](#page-133-0).
	- b Mientras tira de la pata de liberación, incline la placa de plano posterior hacia la parte posterior del sistema.
	- c Levante la placa de plano posterior para extraerla de las lengüetas de fijación y retírela del chasis.

2 5 3 1 4

<span id="page-133-0"></span>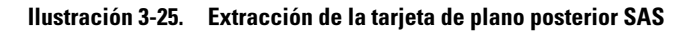

- 
- 1 Portaunidades 2 Pata de liberación de la placa de plano posterior SAS
- 3 Placa de plano posterior SAS 4 Ranuras de fijación (10)
- 5 Lengüetas de fijación (10)
- 

#### <span id="page-133-1"></span>Instalación de la tarjeta de plano posterior SAS

 $\sqrt{N}$  PRECAUCIÓN: los técnicos de servicio especializados son las únicas personas autorizadas para retirar las cubiertas y acceder a los componentes internos del sistema. Antes de iniciar este procedimiento, revise las instrucciones de seguridad incluidas con el sistema.

- 1 Coloque la tarjeta de plano posterior SAS de modo que las lengüetas de fijación de la canastilla para unidades queden completamente insertadas en las ranuras de fijación de la tarjeta de plano posterior. Vea la [ilustración 3-25.](#page-133-0)
- 2 Tire de la pata de liberación de la tarjeta de plano posterior SAS. Vea la [ilustración 3-25.](#page-133-0)
- 3 Mientras tira de la pata de liberación, incline la tarjeta de plano posterior SAS hacia la parte anterior del sistema hasta que se detenga y, a continuación, suelte la pata de liberación y asegúrese de que se asienta en su lugar.
- 4 Vuelva a colocar el soporte del ventilador. Consulte el apartado ["Colocación del soporte del ventilador" en la página 100](#page-99-0).
- 5 Vuelva a colocar los ventiladores. Consulte el apartado ["Colocación de un](#page-96-0)  [ventilador de refrigeración" en la página 97.](#page-96-0)
- 6 Vuelva a colocar la cubierta de refrigeración. Consulte el apartado ["Instalación de la funda de enfriamiento" en la página 99.](#page-98-0)
- 7 Vuelva a instalar la tarjeta controladora secundaria SAS. Consulte el apartado ["Instalación de la tarjeta controladora secundaria SAS" en la](#page-100-0)  [página 101.](#page-100-0)
- 8 Vuelva a conectar los cables de la tarjeta controladora secundaria SAS y el cable del panel de control. Consulte el apartado ["Pautas de conexión de](#page-102-1)  [cables de la tarjeta controladora secundaria SAS" en la página 103.](#page-102-1)
- 9 Vuelva a instalar las unidades de disco duro. Consulte el apartado ["Instalación de una unidad de disco duro de acoplamiento activo" en la](#page-86-0)  [página 87](#page-86-0).

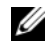

**20 NOTA:** vuelva a instalar las unidades de disco duro en los mismos compartimientos para unidades de donde las extrajo.

- 10 Si procede, vuelva a conectar la unidad óptica. Consulte el apartado ["Instalación de la unidad óptica" en la página 112](#page-111-0).
- 11 Cierre el sistema. Consulte el apartado ["Cierre del sistema" en la](#page-82-0)  [página 83](#page-82-0).

## Ensamblaje del panel de control (procedimiento exclusivo para el servicio técnico)

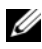

**NOTA:** el ensamblaje del panel de control consta de dos módulos distintos: el módulo de visualización y la placa de circuito del panel de control. Utilice las siguientes instrucciones para extraer e instalar los dos módulos.

#### <span id="page-135-0"></span>Extracción del ensamblaje del panel de control

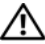

 $\triangle$  PRECAUCIÓN: los técnicos de servicio especializados son las únicas personas autorizadas para retirar las cubiertas y acceder a los componentes internos del sistema. Antes de iniciar este procedimiento, revise las instrucciones de seguridad incluidas con el sistema.

- 1 Si procede, extraiga el embellecedor. Consulte el apartado ["Extracción del](#page-80-0)  [embellecedor frontal" en la página 81.](#page-80-0)
- 2 Apague el sistema y los dispositivos periféricos conectados, y desconecte el sistema de la toma eléctrica y los dispositivos periféricos.
- 3 Abra el sistema. Consulte el apartado ["Apertura del sistema" en la](#page-82-1)  [página 83.](#page-82-1)
- 4 Desconecte el cable del panel de control, en la parte posterior de la placa del panel de control. Vea la ilustración 3-26.

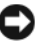

AVISO: no tire del cable para desconectar el conector. Si lo hace, puede dañar el cable.

- a Apriete las lengüetas metálicas situadas en los extremos del conector del cable.
- b Extraiga suavemente el conector del zócalo.
- 5 Desconecte el cable del módulo de visualización de la placa del panel de control. Vea la ilustración 3-26.
- 6 Extraiga los tres tornillos que fijan la placa del panel de control al chasis del sistema y retire la placa. Vea la ilustración 3-26.
- 7 Extraiga el módulo de visualización:
	- a Inserte el extremo de un clip en el orificio del lado derecho del módulo de visualización y extraiga la etiqueta suavemente.
	- b Con un destornillador Torx T10, extraiga los dos tornillos que fijan el módulo de visualización al chasis del sistema.
	- c Extraiga el módulo de visualización de la hendidura del chasis.

#### Ilustración 3-26. Extracción del panel de control

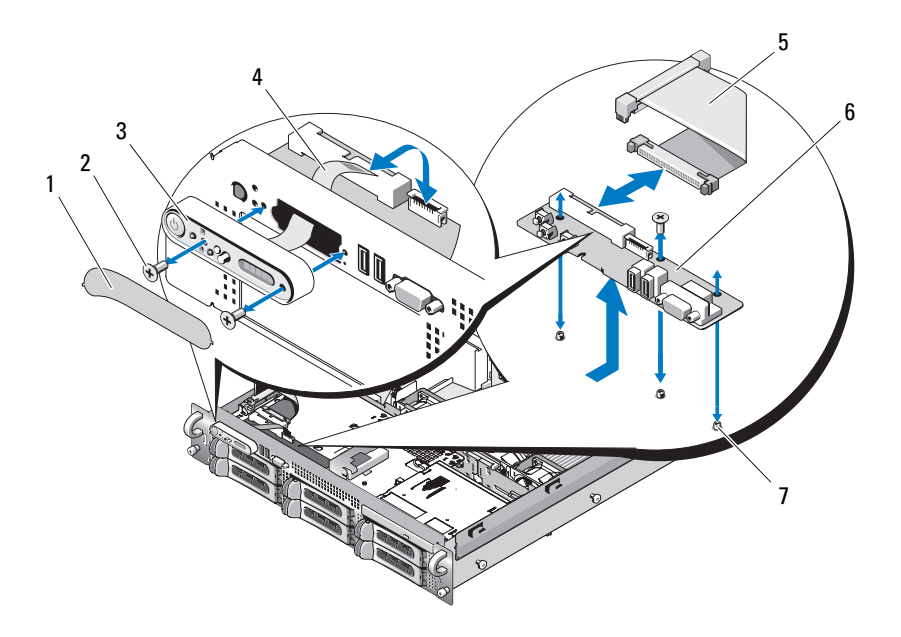

- 1 Etiqueta del módulo de visualización
- 
- 
- 7 Tornillos de fijación de la placa de circuito del panel de control (3)
- 2 Tornillos de fijación del módulo de visualización (2)
- 3 Módulo de visualización 4 Cable del módulo de visualización
- 5 Cable del panel de control 6 Placa de circuito del panel de control

#### Instalación del ensamblaje del panel de control

- 1 Inserte el módulo de visualización en la hendidura del chasis y fíjelo con los dos tornillos Torx.
- 2 Adhiera la etiqueta al módulo de visualización.
- 3 Instale la placa del panel de control en el chasis del sistema y fíjela con los tres tornillos Phillips. Vea la ilustración 3-26.
- 4 Conecte el cable del módulo de visualización a la placa del panel de control. Vea la ilustración 3-26.
- 5 Conecte el cable del panel de control a la placa del panel de control. Vea la ilustración 3-26.
- 6 Cierre el sistema. Consulte el apartado ["Cierre del sistema" en la](#page-82-0)  [página 83.](#page-82-0)
- 7 Vuelva a conectar el sistema a la fuente de energía y, a continuación, encienda el sistema y los periféricos conectados a éste.
- 8 Si es necesario, instale el embellecedor.

## Placa base (procedimiento exclusivo para el servicio técnico)

#### Extracción de la placa base

- $\sqrt{N}$  PRECAUCIÓN: los técnicos de servicio especializados son las únicas personas autorizadas para retirar las cubiertas y acceder a los componentes internos del sistema. Antes de iniciar este procedimiento, revise las instrucciones de seguridad incluidas con el sistema.
	- 1 Apague el sistema y los periféricos conectados y desconecte el sistema de la toma eléctrica.
	- 2 Abra el sistema. Consulte el apartado ["Apertura del sistema" en la](#page-82-1)  [página 83](#page-82-1)
	- 3 Si procede, extraiga las tarjetas de expansión. Consulte el apartado ["Instalación de una tarjeta de expansión" en la página 106](#page-105-1).
	- 4 Extraiga la canastilla para tarjetas de expansión. Consulte el apartado ["Extracción de la canastilla para tarjetas de expansión" en la página 107.](#page-106-0)
	- 5 Extraiga la cubierta de refrigeración. Consulte el apartado ["Extracción de](#page-97-0)  [la funda de enfriamiento" en la página 98.](#page-97-0)
	- 6 Extraiga los ventiladores. Consulte el apartado ["Extracción de un](#page-95-0)  [ventilador del sistema" en la página 96](#page-95-0).
	- 7 Extraiga el soporte del ventilador. Consulte el apartado ["Extracción del](#page-98-1)  [soporte del ventilador" en la página 99.](#page-98-1)
	- 8 Si procede, extraiga la tarjeta DRAC. Consulte el apartado ["Instalación de](#page-108-1)  [una tarjeta DRAC" en la página 109.](#page-108-1)

 $\bigwedge$  PRECAUCIÓN: los DIMM permanecen calientes durante un rato una vez que se ha apagado el sistema. Antes de manipularlos, deje transcurrir tiempo suficiente para que se enfríen. Sujete los DIMM por los bordes de la tarjeta y evite tocar sus componentes.

9 Extraiga los módulos de memoria. Consulte el apartado ["Extracción de](#page-117-0)  [módulos de memoria" en la página 118](#page-117-0).

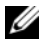

 $\mathscr{D}$  NOTA: al extraer los módulos de memoria, tome nota de las ubicaciones del zócalo de módulo de memoria para realizar una instalación adecuada.

- 10 Extraiga los disipadores de calor y los microprocesadores. Consulte el apartado ["Extracción de un procesador" en la página 119.](#page-118-0)
- 11 Extraiga la llave del TOE, si la hay. En la [ilustración 6-2](#page-175-0) se muestra la ubicación de la llave del TOE.
- 12 Extraiga el plano lateral. Consulte el apartado ["Extracción de la tarjeta de](#page-129-0)  [plano lateral" en la página 130](#page-129-0).
- 13 Extraiga el plano posterior SAS. Consulte el apartado ["Extracción de la](#page-131-0)  [tarjeta de plano posterior SAS" en la página 132](#page-131-0).
- 14 Extraiga la placa base:
	- a Tire de la pata de liberación de la tarjeta vertical en la bandeja de la placa base. Vea la ilustración 3-27.
	- b Mientras tira de la pata de liberación, deslice la bandeja de la placa base hacia la parte frontal del chasis.
	- c Levante la bandeja de la placa base y extráigala del chasis.

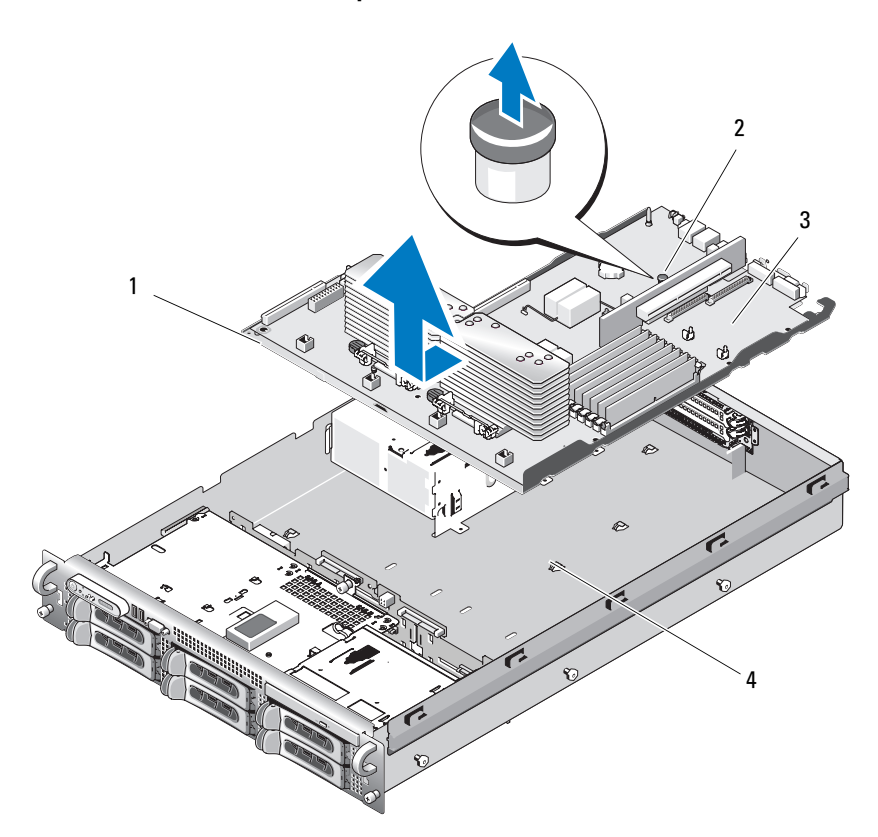

#### Ilustración 3-27. Extracción de la placa base

- 
- 1 Bandeja de la placa base 2 Pata de liberación de la tarjeta vertical en la bandeja de la placa base
- 
- 3 Placa base 4 Lengüetas de fijación de la placa base

#### Instalación de la placa base

#### $\bigwedge$  PRECAUCIÓN: los técnicos de servicio especializados son las únicas personas autorizadas para retirar las cubiertas y acceder a los componentes internos del sistema. Antes de iniciar este procedimiento, revise las instrucciones de seguridad incluidas con el sistema.

- 1 Baje la bandeja de la placa base hasta que quede plana sobre la parte inferior del chasis.
- 2 Asegúrese de que las 17 lengüetas de fijación de la placa base están totalmente insertadas en las 17 ranuras de fijación de la placa base. Vea la ilustración 3-27.
- 3 Deslice la bandeja de la placa base hacia la parte posterior del chasis hasta que encaje en su posición.
- 4 Coloque el plano posterior SAS. Consulte el apartado ["Instalación de la](#page-133-1)  [tarjeta de plano posterior SAS" en la página 134](#page-133-1).
- 5 Vuelva a colocar el plano lateral. Consulte el apartado ["Instalación de la](#page-130-1)  [tarjeta de plano lateral" en la página 131.](#page-130-1)
- 6 Vuelva a instalar la llave del TOE, si la hay. Consulte la [ilustración 6-2](#page-175-0) para conocer la ubicación de la llave del TOE.
- 7 Coloque los disipadores de calor y los microprocesadores. Consulte el apartado ["Instalación de un procesador" en la página 122](#page-121-0).
- 8 Vuelva a colocar los módulos de memoria. Consulte el apartado ["Instalación de módulos de memoria" en la página 116](#page-115-0).
- 9 Si procede, vuelva a colocar la tarjeta DRAC. Consulte el apartado ["Instalación de una tarjeta DRAC" en la página 109](#page-108-1).
- 10 Vuelva a colocar el soporte del ventilador. Consulte el apartado ["Colocación del soporte del ventilador" en la página 100](#page-99-0).
- 11 Vuelva a colocar los ventiladores. Consulte el apartado ["Colocación de un](#page-96-0)  [ventilador de refrigeración" en la página 97.](#page-96-0)
- 12 Vuelva a colocar la cubierta de refrigeración. Consulte el apartado ["Instalación de la funda de enfriamiento" en la página 99.](#page-98-0)
- 13 Vuelva a colocar la canastilla para tarjetas de expansión. Consulte el apartado ["Colocación de una canastilla para tarjetas de expansión" en la](#page-108-0)  [página 109.](#page-108-0)
- 14 Si procede, vuelva a colocar las tarjetas de expansión. Consulte el apartado ["Instalación de una tarjeta de expansión" en la página 105.](#page-104-0)
- 15 Cierre el sistema. Consulte el apartado ["Cierre del sistema" en la](#page-82-0)  [página 83](#page-82-0).

#### 142 | Instalación de los componentes del sistema

## Solución de problemas del sistema

## Seguridad para el usuario y el sistema

Para realizar algunos de los procedimientos que se describen en este documento, debe extraer la cubierta del sistema y manipular el interior del mismo. Mientras manipula el interior del sistema, no intente realizar reparaciones, salvo las que se indican en esta guía y en otras partes de la documentación del sistema.

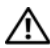

 $\bigwedge$  PRECAUCIÓN: los técnicos de servicio especializados son las únicas personas autorizadas para retirar las cubiertas y acceder a los componentes internos del sistema. Antes de iniciar este procedimiento, revise las instrucciones de seguridad incluidas con el sistema.

## Rutina de inicio

Observe y escuche el sistema durante la rutina de inicio para comprobar si se producen las indicaciones descritas en la Tabla 1-1.

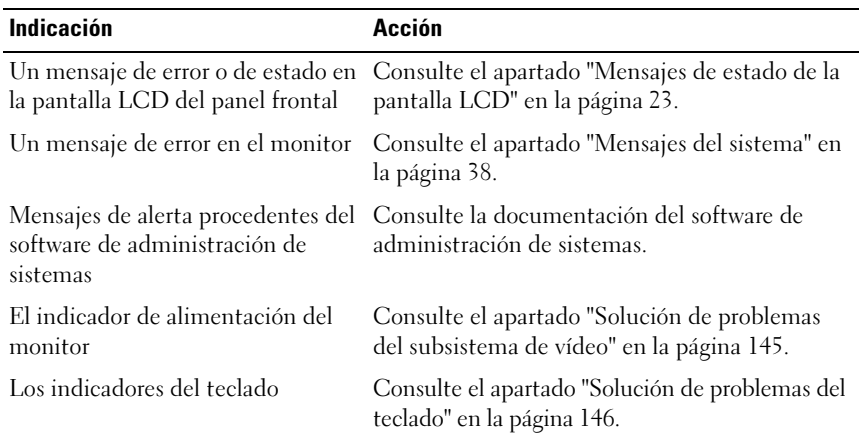

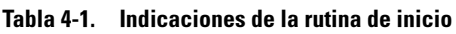

| Indicación                                                       | Acción                                                         |
|------------------------------------------------------------------|----------------------------------------------------------------|
| El indicador de actividad de la                                  | Consulte el apartado "Solución de problemas de                 |
| unidad de CD USB                                                 | los dispositivos USB" en la página 149.                        |
| El indicador de actividad de la                                  | Consulte el apartado "Solución de problemas de                 |
| unidad de CD                                                     | una unidad óptica" en la página 159.                           |
| El indicador de actividad de la                                  | Consulte el apartado "Solución de problemas de                 |
| unidad de disco duro                                             | una unidad de disco duro" en la página 161.                    |
| Un chirrido continuo y<br>desconocido al acceder a una<br>unidad | Consulte el apartado "Obtención de ayuda" en la<br>página 183. |

Tabla 4-1. Indicaciones de la rutina de inicio (continuación)

## Comprobación del equipo

En esta sección se presentan procedimientos de solución de problemas para los dispositivos externos conectados al sistema, como el monitor, el teclado o el ratón. Antes de llevar a cabo cualquiera de estos procedimientos, consulte el apartado ["Solución de problemas de las conexiones externas" en la](#page-144-1)  [página 145.](#page-144-1)

#### Resolución de conflictos de asignaciones de IRQ

La mayoría de los dispositivos PCI pueden compartir una IRQ con otro dispositivo, pero no pueden utilizar una IRQ simultáneamente. Para evitar este tipo de conflicto, consulte la documentación de cada dispositivo PCI para conocer los requisitos específicos de la IRQ. En la tabla 4-2 se enumeran las asignaciones de IRQ.

| Línea IRQ        | <b>Asignación</b>                                                 |
|------------------|-------------------------------------------------------------------|
| IRQ0             | Temporizador del sistema                                          |
| IRQ1             | Controladora del teclado                                          |
| IRQ <sub>2</sub> | Controladora de interrupción 1 para activar de la IRO8 a la IRO15 |
| IRO3             | Puerto serie 2 (COM2 y COM4)                                      |
| IRO4             | Puerto serie 1 (COM1 y COM3)                                      |
|                  |                                                                   |

Tabla 4-2. Asignaciones predeterminadas de IRQ
| Asignación                                                                                                    |
|----------------------------------------------------------------------------------------------------|
| Controladora de acceso remoto                                                                                   |
| Controlador de unidad de disco                                                                                  |
| Reservada                                                                                                    |
| Reloj en tiempo real                                                                                            |
| Funciones ACPI (para la administración de energía)                                                              |
| Memoria                                                                                                    |
| Memoria                                                                                                    |
| Puerto del ratón PS/2, a no ser que se haya desactivado el ratón en el<br>programa de configuración del sistema |
| Coprocesador matemático                                                                                         |
| Controladora de la unidad de CD IDE                                                                             |
| Memoria                                                                                                    |
|                                                                                                    |

Tabla 4-2. Asignaciones predeterminadas de IRQ (continuación)

#### Solución de problemas de las conexiones externas

Los cables sueltos o mal conectados son el origen más habitual de los problemas del sistema, del monitor y de otros periféricos (impresora, teclado, ratón u otros dispositivos externos). Asegúrese de que todos los cables externos estén bien enchufados en los conectores externos del sistema. Consulte el apartado ["Componentes e indicadores del panel frontal" en la](#page-13-0)  [página 14](#page-13-0) y ["Componentes e indicadores del panel posterior" en la página 19](#page-18-0)  para ver la ubicación de los conectores del panel frontal y posterior del sistema.

#### Solución de problemas del subsistema de vídeo

#### Problema

- El monitor no funciona correctamente.
- La memoria de vídeo es defectuosa.

#### Acción

- 1 Compruebe las conexiones de alimentación y del sistema al monitor.
- 2 Determine si el sistema dispone de una tarjeta de expansión con un conector de salida de vídeo.

En esta configuración del sistema, el cable del monitor se debe conectar normalmente al conector de la tarjeta de expansión, no al conector de vídeo integrado del sistema.

Para comprobar que el monitor está conectado al conector de vídeo correcto, apague el sistema y espere 1 minuto; a continuación, conecte el monitor al otro conector de vídeo y vuelva a encender el sistema.

3 Determine si el sistema tiene monitores conectados a los conectores de vídeo frontal y posterior.

El sistema sólo admite un monitor conectado al conector de vídeo frontal o posterior. Cuando hay un monitor conectado al panel anterior, los conectores de vídeo, teclado y ratón PS/2 del panel posterior se desactivan.

Si hay dos monitores conectados al sistema, desconecte uno. Si el problema no se resuelve, continúe con el paso siguiente.

4 Ejecute la prueba de diagnóstico en línea adecuada. Consulte el apartado ["Uso de los diagnósticos de Server Administrator" en la página 169](#page-168-0).

Si las pruebas se ejecutan correctamente, el problema no está relacionado con el hardware de vídeo.

Si las pruebas fallan, consulte el apartado ["Obtención de ayuda" en la](#page-182-0)  [página 183.](#page-182-0)

#### Solución de problemas del teclado

#### Problema

- Un mensaje del sistema indica que hay un problema en el teclado.
- El teclado no funciona correctamente.

#### Acción

- 1 Abra el programa de configuración del sistema y asegúrese de que los puertos USB estén activados. Consulte el apartado ["Uso del programa de](#page-54-0)  [configuración del sistema" en la página 55.](#page-54-0)
- 2 Examine el teclado y el cable para comprobar si están dañados.
- 3 Cambie el teclado defectuoso por uno que funcione.

Si el problema se resuelve, sustituya el teclado defectuoso. Consulte el apartado ["Obtención de ayuda](#page-182-0)" en la página 183.

4 Ejecute la prueba de diagnóstico en línea adecuada. Consulte el apartado ["Uso de los diagnósticos de Server Administrator" en la página 169](#page-168-0).

Si el problema no se resuelve, consulte el apartado ["Obtención de ayuda](#page-182-0)" [en la página 183.](#page-182-0)

#### Solución de problemas del ratón

#### Problema

- Un mensaje del sistema indica que hay un problema en el ratón.
- El ratón no funciona correctamente.

#### Acción

1 Ejecute la prueba de diagnóstico en línea adecuada. Consulte el apartado ["Uso de los diagnósticos de Server Administrator" en la página 169](#page-168-0).

Si la prueba falla, continúe con el paso siguiente.

2 Examine el ratón y el cable para comprobar si están dañados.

Si el ratón no está dañado, vaya al paso 4.

Si el ratón está dañado, continúe con el paso siguiente.

3 Cambie el ratón defectuoso por uno que funcione.

Si el problema se resuelve, sustituya el ratón defectuoso. Consulte el apartado ["Obtención de ayuda](#page-182-0)" en la página 183.

4 Abra el programa de configuración del sistema y asegúrese de que el puerto USB esté activado. Consulte el apartado ["Uso del programa de](#page-54-0)  [configuración del sistema" en la página 55.](#page-54-0)

Si el problema no se resuelve, consulte el apartado ["Obtención de ayuda](#page-182-0)" [en la página 183](#page-182-0).

# Solución de problemas de las funciones básicas de E/S

#### Problema

- Un mensaje de error indica que hay un problema en un puerto serie.
- El dispositivo conectado a un puerto serie no funciona correctamente.

#### Acción

- 1 Abra el programa de configuración del sistema y asegúrese de que el puerto serie está activado, y de que los puertos COM/puerto serie están configurados de manera correcta para las aplicaciones que utiliza. Consulte el apartado ["Uso del programa de configuración del sistema" en](#page-54-0)  [la página 55](#page-54-0).
- 2 Si el problema se limita a una determinada aplicación, consulte la documentación correspondiente para conocer los requisitos de configuración específicos del puerto que el programa requiera.
- 3 Ejecute la prueba de diagnóstico en línea adecuada. Consulte el apartado ["Uso de los diagnósticos de Server Administrator" en la página 169](#page-168-0).

Si las pruebas se ejecutan correctamente pero el problema persiste, consulte el apartado ["Solución de problemas de un dispositivo de E/S serie"](#page-147-0)  [en la página 148](#page-147-0).

#### <span id="page-147-0"></span>Solución de problemas de un dispositivo de E/S serie

#### Problema

• El dispositivo conectado al puerto serie no funciona correctamente.

#### Acción

- 1 Apague el sistema y todos los periféricos que estén conectados al puerto serie.
- 2 Cambie el cable de interfaz serie por uno que funcione y, a continuación, encienda el sistema y el dispositivo serie.

Si el problema se resuelve, sustituya el cable de interfaz.

- 3 Apague el sistema y el dispositivo serie y cambie el dispositivo por uno equivalente.
- 4 Encienda el sistema y el dispositivo serie.

Si el problema se resuelve, sustituya el dispositivo serie. Consulte el apartado ["Obtención de ayuda" en la página 183](#page-182-0).

Si el problema persiste, consulte el apartado ["Obtención de ayuda" en la](#page-182-0)  [página 183.](#page-182-0)

#### Solución de problemas de los dispositivos USB

#### Problema

- Un mensaje del sistema indica que hay un problema en un dispositivo USB.
- El dispositivo conectado a un puerto USB no funciona correctamente.

#### Acción

- 1 Abra el programa de configuración del sistema y asegúrese de que los puertos USB estén activados. Consulte el apartado ["Uso del programa de](#page-54-0)  [configuración del sistema" en la página 55.](#page-54-0)
- 2 Apague el sistema y todos los dispositivos USB.
- 3 Desconecte los dispositivos USB y conecte el dispositivo defectuoso al otro conector USB.
- 4 Encienda el sistema y el dispositivo que ha vuelto a conectar.

Si el problema se resuelve, es posible que el conector USB sea defectuoso. Consulte el apartado ["Obtención de ayuda" en la página 183](#page-182-0).

- 5 Si es posible, cambie el cable de interfaz por un cable que funcione. Si el problema se resuelve, sustituya el cable de interfaz. Consulte el apartado ["Obtención de ayuda" en la página 183](#page-182-0).
- 6 Apague el sistema y el dispositivo USB y cambie el dispositivo por uno equivalente.
- 7 Encienda el sistema y el dispositivo USB.

Si el problema se resuelve, sustituya el dispositivo USB. Consulte el apartado ["Obtención de ayuda" en la página 183](#page-182-0).

Si el problema persiste, consulte el apartado ["Obtención de ayuda" en la](#page-182-0)  [página 183.](#page-182-0)

# Solución de problemas de una NIC

#### Problema

• La NIC no puede comunicarse con la red.

#### Acción

- 1 Ejecute la prueba de diagnóstico en línea adecuada. Consulte el apartado ["Ejecución de los diagnósticos del sistema" en la página 170](#page-169-0).
- 2 Compruebe el indicador correspondiente en el conector de NIC. Consulte el apartado ["Códigos de los indicadores de la NIC" en la página 22](#page-21-0).
	- Si el indicador de enlace no se enciende, compruebe todas las conexiones de los cables.
	- Si el indicador de actividad no se enciende, es posible que falten los archivos de los controladores de red o que estén dañados.

Si procede, retire y vuelva a instalar los controladores. Consulte la documentación de la NIC.

- Si es posible, cambie el valor de negociación automática.
- Utilice otro conector del concentrador o conmutador.

Si va a utilizar una tarjeta NIC en lugar de una NIC integrada, consulte la documentación de dicha tarjeta.

- 3 Asegúrese de que estén instalados los controladores adecuados y que los protocolos estén vinculados. Consulte la documentación de la NIC.
- 4 Abra el programa de configuración del sistema y confirme que las NIC están activadas. Consulte el apartado ["Uso del programa de configuración](#page-54-0)  [del sistema" en la página 55.](#page-54-0)
- 5 Asegúrese de que las NIC, los concentradores y los conmutadores de la red estén definidos en la misma velocidad de transmisión de datos. Consulte la documentación del equipo de red.

6 Asegúrese de que todos los cables de red sean del tipo adecuado y no superen la longitud máxima. Consulte el apartado "Requisitos para los cables de red" en la Guía de introducción.

# Solución de problemas en caso de que se moje el sistema

#### Problema

- Se ha derramado líquido sobre el sistema.
- Hay demasiada humedad.

#### Acción

- $\sqrt{N}$  PRECAUCIÓN: los técnicos de servicio especializados son las únicas personas autorizadas para retirar las cubiertas y acceder a los componentes internos del sistema. Antes de iniciar este procedimiento, revise las instrucciones de seguridad incluidas con el sistema.
	- 1 Apague el sistema y los periféricos conectados y desconecte el sistema de la toma eléctrica.
	- 2 Abra el sistema. Consulte el apartado ["Apertura y cierre del sistema" en la](#page-81-0)  [página 82](#page-81-0).
	- 3 Extraiga todas las tarjetas de expansión instaladas en el sistema. Consulte el apartado ["Extracción de una tarjeta de expansión" en la página 106.](#page-105-0)
	- 4 Deje secar el sistema durante 24 horas como mínimo.
	- 5 Cierre el sistema. Consulte el apartado ["Apertura y cierre del sistema" en la](#page-81-0)  [página 82](#page-81-0).
	- 6 Vuelva a conectar el sistema a la toma eléctrica y enciéndalo junto con los periféricos que tenga conectados.

Si el sistema no se inicia correctamente, consulte el apartado ["Obtención](#page-182-0)  [de ayuda" en la página 183.](#page-182-0)

- 7 Si el sistema se inicia correctamente, apáguelo y vuelva a instalar todas las tarjetas de expansión que ha extraído. Consulte el apartado ["Instalación de](#page-104-0)  [una tarjeta de expansión" en la página 105.](#page-104-0)
- 8 Ejecute la prueba de diagnóstico en línea adecuada. Consulte el apartado ["Uso de los diagnósticos de Server Administrator" en la página 169](#page-168-0).

Si las pruebas fallan, consulte el apartado ["Obtención de ayuda" en la](#page-182-0)  [página 183.](#page-182-0)

# Solución de problemas en caso de que se dañe el sistema

#### Problema

• El sistema se ha caído o se ha dañado.

#### Acción

 $\triangle$  PRECAUCIÓN: los técnicos de servicio especializados son las únicas personas autorizadas para retirar las cubiertas y acceder a los componentes internos del sistema. Antes de iniciar este procedimiento, revise las instrucciones de seguridad incluidas con el sistema.

- 1 Abra el sistema. Consulte el apartado ["Apertura y cierre del sistema" en la](#page-81-0)  [página 82.](#page-81-0)
- 2 Asegúrese de que los componentes siguientes estén instalados correctamente:
	- Tarjetas de expansión y tarjetas verticales
	- Fuentes de alimentación
	- Ventiladores
	- Procesadores y disipadores de calor
	- Módulos de memoria
	- Conexiones entre los portaunidades y la tarjeta de plano posterior SAS, si procede
- 3 Asegúrese de que todos los cables estén bien conectados.
- 4 Cierre el sistema. Consulte el apartado ["Apertura y cierre del sistema" en la](#page-81-0)  [página 82.](#page-81-0)
- 5 Ejecute las pruebas de la placa base incluidas en los diagnósticos del sistema. Consulte el apartado ["Ejecución de los diagnósticos del sistema"](#page-169-0)  [en la página 170](#page-169-0).

Si las pruebas fallan, consulte el apartado ["Obtención de ayuda" en la](#page-182-0)  [página 183.](#page-182-0)

# Solución de problemas de la batería del sistema

#### Problema

- Un mensaje del sistema indica que hay un problema en la batería.
- El programa de configuración del sistema pierde la información de configuración del sistema.
- La fecha y la hora del sistema no corresponden a la fecha y hora actuales.
- $\mathbb Z$  NOTA: si el sistema se mantiene apagado durante periodos prolongados (semanas o meses), la NVRAM puede perder la información de configuración del sistema. Esta situación se debe a que la batería es defectuosa.

#### Acción

- 1 Vuelva a introducir la fecha y la hora mediante el programa de configuración del sistema. Consulte el apartado ["Uso del programa de](#page-54-0)  [configuración del sistema" en la página 55.](#page-54-0)
- 2 Apague el sistema y desconéctelo de la toma eléctrica durante una hora como mínimo.
- 3 Vuelva a conectar el sistema a la toma eléctrica y, a continuación, enciéndalo.
- 4 Abra el programa de configuración del sistema.

Si la fecha y la hora no son correctas en el programa de configuración del sistema, sustituya la batería. Consulte el apartado ["Batería del sistema" en](#page-123-0)  [la página 124](#page-123-0).

Si el problema no se resuelve al sustituir la batería, consulte el apartado ["Obtención de ayuda" en la página 183.](#page-182-0)

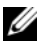

**NOTA:** algunos programas pueden provocar que la hora del sistema se adelante o se atrase. Si el sistema parece funcionar con normalidad, a excepción de la hora indicada en el programa de configuración del sistema, es posible que el problema se deba al software y no a una batería defectuosa.

# Solución de problemas de las fuentes de alimentación

#### Problema

- Los indicadores de estado del sistema emiten una luz ámbar.
- Los indicadores de fallo de la fuente de alimentación emiten una luz ámbar.
- La pantalla LCD de estado del panel frontal indica un problema en las fuentes de alimentación.

#### Acción

- $\triangle$  PRECAUCIÓN: los técnicos de servicio especializados son las únicas personas autorizadas para retirar las cubiertas y acceder a los componentes internos del sistema. Antes de iniciar este procedimiento, revise las instrucciones de seguridad incluidas con el sistema.
	- 1 Ejecute la prueba de diagnóstico en línea adecuada. Consulte el apartado ["Uso de los diagnósticos de Server Administrator" en la página 169](#page-168-0).
	- 2 Localice la fuente de alimentación que no funciona.

El indicador de fallo de la fuente de alimentación está encendido. Consulte el apartado ["Códigos del indicador de alimentación" en la](#page-19-0)  [página 20.](#page-19-0)

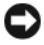

AVISO: las fuentes de alimentación se pueden conectar con acoplamiento activo. Para que funcione el sistema se debe instalar una fuente de alimentación. El sistema está en modo redundante cuando hay instaladas dos fuentes de alimentación. No extraiga ni instale más de una fuente de alimentación a la vez si el sistema está encendido. Utilizar el sistema durante largos periodos de tiempo cuando sólo hay una fuente de alimentación instalada y sin haber colocado un panel de relleno para el hueco de la fuente de alimentación puede provocar el sobrecalentamiento del sistema.

Extraiga la fuente de alimentación defectuosa. Consulte el apartado ["Extracción de una fuente de alimentación" en la página 93](#page-92-0).

3 Asegúrese de que la fuente de alimentación esté instalada correctamente; para ello, extráigala y vuelva a instalarla. Consulte el apartado ["Colocación](#page-94-0)  [de una fuente de alimentación" en la página 95](#page-94-0).

**ZA NOTA:** después de instalar una fuente de alimentación, espere unos segundos hasta que el sistema la reconozca y determine si funciona correctamente. El indicador de alimentación se iluminará en color verde para indicar que la fuente de alimentación funciona correctamente. Consulte el apartado ["Códigos del indicador de alimentación" en la página 20.](#page-19-0)

- 4 Compruebe los indicadores para ver si se ha resuelto el problema. De lo contrario, extraiga la fuente de alimentación defectuosa. Consulte el apartado ["Extracción de una fuente de alimentación" en la página 93.](#page-92-0)
- 5 Instale una fuente de alimentación nueva. Consulte el apartado ["Colocación de una fuente de alimentación" en la página 95](#page-94-0).

Si el problema persiste, consulte el apartado ["Obtención de ayuda" en la](#page-182-0)  [página 183.](#page-182-0)

# Solución de problemas de refrigeración del sistema

#### Problema

• El software de administración de sistemas emite un mensaje de error relativo al ventilador.

#### Acción

Asegúrese de que no se dé ninguna de las situaciones siguientes:

- La temperatura ambiente es demasiado elevada.
- El flujo de aire externo está obstruido.
- Los cables internos del sistema obstruyen el flujo de aire.
- Un ventilador de refrigeración individual ha fallado. Consulte el apartado ["Solución de problemas de los ventiladores" en la página 155](#page-154-0).

#### <span id="page-154-0"></span>Solución de problemas de los ventiladores

#### Problema

- El indicador de estado del sistema emite una luz ámbar.
- El software de administración de sistemas emite un mensaje de error relativo al ventilador.

• La pantalla LCD del panel frontal indica un problema en el ventilador.

#### Acción

- $\bigwedge$  PRECAUCIÓN: los técnicos de servicio especializados son las únicas personas autorizadas para retirar las cubiertas y acceder a los componentes internos del sistema. Antes de iniciar este procedimiento, revise las instrucciones de seguridad incluidas con el sistema.
	- 1 Ejecute la prueba de diagnóstico adecuada. Consulte el apartado ["Uso de](#page-168-0)  [los diagnósticos de Server Administrator" en la página 169.](#page-168-0)
	- 2 Abra el sistema. Consulte el apartado ["Apertura y cierre del sistema" en la](#page-81-0)  [página 82.](#page-81-0)

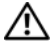

 $\sqrt{N}$  PRECAUCIÓN: los ventiladores de refrigeración son de acoplamiento activo. Para mantener la refrigeración adecuada mientras el sistema está encendido, sustituya los ventiladores de uno en uno.

- 3 Localice el ventilador defectuoso que indica la pantalla LCD o el software de diagnóstico. Para obtener el número de identificación de cada ventilador, vea la [ilustración 3-8](#page-96-0).
- 4 Asegúrese de que el cable de alimentación del ventilador defectuoso esté firmemente conectado al conector de alimentación del ventilador. Consulte el apartado ["Ventiladores del sistema" en la página 96](#page-95-0).

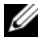

**NOTA:** espere 30 segundos para que el sistema reconozca el ventilador y determine si funciona correctamente.

5 Si el problema no se resuelve, instale un ventilador nuevo. Consulte el apartado ["Ventiladores del sistema" en la página 96.](#page-95-0)

Si el ventilador de repuesto funciona correctamente, cierre el sistema. Consulte el apartado ["Apertura y cierre del sistema" en la página 82.](#page-81-0)

Si el ventilador de repuesto no funciona, consulte el apartado ["Obtención](#page-182-0)  [de ayuda" en la página 183.](#page-182-0)

# Solución de problemas de la memoria del sistema

#### Problema

- El módulo de memoria es defectuoso.
- La placa base es defectuosa.
- La pantalla LCD de estado del panel frontal indica un problema en la memoria del sistema.

#### Acción

#### $\triangle$  PRECAUCIÓN: los técnicos de servicio especializados son las únicas personas autorizadas para retirar las cubiertas y acceder a los componentes internos del sistema. Antes de iniciar este procedimiento, revise las instrucciones de seguridad incluidas con el sistema.

- 1 Ejecute la prueba de diagnóstico en línea adecuada. Consulte el apartado ["Uso de los diagnósticos de Server Administrator" en la página 169](#page-168-0).
- 2 Encienda el sistema y los periféricos conectados.

Si no se muestra ningún mensaje de error, proceda con el paso siguiente.

Si aparece un mensaje de error, vaya al paso 11.

3 Abra el programa de configuración del sistema y compruebe la configuración de la memoria del sistema. Consulte el apartado ["Acceso al](#page-54-1)  [programa de configuración del sistema" en la página 55](#page-54-1).

Si la cantidad de memoria instalada coincide con la configuración de la memoria del sistema, vaya al paso 11.

- 4 Extraiga el embellecedor. Consulte el apartado ["Embellecedor frontal" en](#page-80-0)  [la página 81](#page-80-0).
- 5 Apague el sistema y los periféricos conectados y desconecte el sistema de la toma eléctrica.
- 6 Abra el sistema. Consulte el apartado ["Apertura y cierre del sistema" en la](#page-81-0)  [página 82](#page-81-0).
- 7 Vuelva a instalar los módulos de memoria en los zócalos correspondientes. Consulte el apartado ["Instalación de módulos de memoria" en la](#page-115-0)  [página 116.](#page-115-0)
- 8 Cierre el sistema. Consulte el apartado ["Apertura y cierre del sistema" en la](#page-81-0)  [página 82.](#page-81-0)
- 9 Vuelva a conectar el sistema a la toma eléctrica y enciéndalo junto con los periféricos que tenga conectados.
- 10 Abra el programa de configuración del sistema y compruebe la configuración de la memoria del sistema. Consulte el apartado ["Uso del](#page-54-0)  [programa de configuración del sistema" en la página 55](#page-54-0).

Si la cantidad de memoria instalada no coincide con el valor de memoria del sistema, efectúe los pasos siguientes:

- a Apague el sistema y los periféricos conectados y desconecte el sistema de la toma eléctrica.
- b Abra el sistema. Consulte el apartado ["Apertura y cierre del sistema"](#page-81-0)  [en la página 82.](#page-81-0)
- **20 NOTA:** existen varias configuraciones para los módulos de memoria, consulte el apartado ["Pautas generales para la instalación de módulos de](#page-113-0)  [memoria" en la página 114](#page-113-0).
- c Cambie el módulo de memoria del zócalo 1 por otro de la misma capacidad. Consulte el apartado ["Instalación de módulos de memoria"](#page-115-0)  [en la página 116.](#page-115-0)
- d Cierre el sistema. Consulte el apartado ["Apertura y cierre del sistema"](#page-81-0)  [en la página 82.](#page-81-0)
- e Vuelva a conectar el sistema a la toma eléctrica y enciéndalo junto con los periféricos que tenga conectados.
- f Cuando se inicie el sistema, observe la pantalla del monitor y los indicadores del teclado.
- 11 Realice los pasos siguientes:
	- a Apague el sistema y los periféricos conectados y desconecte el sistema de la toma eléctrica.
	- b Abra el sistema. Consulte el apartado ["Apertura y cierre del sistema"](#page-81-0)  [en la página 82.](#page-81-0)
	- c Efectúe los pasos del c al f en el paso 10 para cada módulo de memoria instalado.

Si el problema persiste, consulte el apartado ["Obtención de ayuda" en la](#page-182-0)  [página 183.](#page-182-0)

# Solución de problemas de una unidad óptica

#### Problema

- El sistema no puede leer datos de un CD o un DVD insertado en una unidad óptica.
- El indicador de la unidad óptica no parpadea durante el inicio.

#### Acción

#### $\bigwedge$  PRECAUCIÓN: los técnicos de servicio especializados son las únicas personas autorizadas para retirar las cubiertas y acceder a los componentes internos del sistema. Antes de iniciar este procedimiento, revise las instrucciones de seguridad incluidas con el sistema.

- 1 Utilice otro CD o DVD que funcione correctamente.
- 2 Abra el programa de configuración del sistema y compruebe que la controladora IDE de la unidad esté activada. Consulte el apartado ["Uso del](#page-54-0)  [programa de configuración del sistema" en la página 55](#page-54-0).
- 3 Ejecute la prueba de diagnóstico en línea adecuada. Consulte el apartado ["Uso de los diagnósticos de Server Administrator" en la página 169](#page-168-0).
- 4 Apague el sistema y los periféricos conectados y desconecte el sistema de la toma eléctrica.
- 5 Abra el sistema. Consulte el apartado ["Apertura y cierre del sistema" en la](#page-81-0)  [página 82](#page-81-0).
- 6 Asegúrese de que el cable de interfaz esté debidamente conectado a la unidad óptica y al plano lateral.
- 7 Asegúrese de que el cable de alimentación esté bien conectado a la unidad.
- 8 Cierre el sistema. Consulte el apartado ["Apertura y cierre del sistema" en la](#page-81-0)  [página 82](#page-81-0).
- 9 Vuelva a conectar el sistema a la toma eléctrica y enciéndalo junto con los periféricos que tenga conectados.

Si el problema no se resuelve, consulte el apartado ["Obtención de ayuda"](#page-182-0)  [en la página 183.](#page-182-0)

# Solución de problemas de una unidad de cinta SCSI externa

#### Problema

- La unidad de cinta es defectuosa.
- El cartucho de cinta es defectuoso.
- Falta el software de copia de seguridad en cinta o el controlador de dispositivo de unidad de cinta, o bien están dañados.
- La controladora SCSI es defectuosa.

#### Acción

- 1 Extraiga el cartucho de cinta que estaba utilizando cuando se produjo el problema y reemplácelo por un cartucho de cinta que funcione.
- 2 Asegúrese de que los controladores de dispositivo SCSI para la unidad de cinta estén instalados y configurados correctamente.
- 3 Vuelva a instalar el software de copia de seguridad en cinta como se indica en la documentación de dicho software.
- 4 Asegúrese de que el cable de interfaz y el cable de alimentación de CC de la unidad de cinta estén conectados a ésta y a la tarjeta controladora SCSI.
- 5 Compruebe que la unidad de cinta esté configurada para un número de identificación SCSI exclusivo y que esté o no terminada en función del cable de interfaz utilizado para conectar la unidad.

Consulte la documentación de la unidad de cinta para ver las instrucciones sobre cómo seleccionar el número de identificación SCSI y cómo activar o desactivar la terminación.

- 6 Ejecute las pruebas de diagnóstico en línea adecuadas. Consulte el apartado ["Uso de los diagnósticos de Server Administrator" en la](#page-168-0)  [página 169.](#page-168-0)
- 7 Abra o retire el embellecedor. Consulte el apartado ["Embellecedor frontal"](#page-80-0)  [en la página 81.](#page-80-0)
- 8 Apague el sistema y los periféricos conectados y desconecte el sistema de la toma eléctrica.

 $\triangle$  PRECAUCIÓN: los técnicos de servicio especializados son las únicas personas autorizadas para retirar las cubiertas y acceder a los componentes internos del sistema. Antes de iniciar este procedimiento, revise las instrucciones de seguridad incluidas con el sistema.

- 9 Abra el sistema. Consulte el apartado ["Apertura y cierre del sistema" en la](#page-81-0)  [página 82](#page-81-0).
- 10 Asegúrese de que la tarjeta controladora SCSI esté asentada firmemente en su conector. Consulte el apartado ["Instalación de una tarjeta de](#page-104-0)  [expansión" en la página 105.](#page-104-0)
- 11 Cierre el sistema. Consulte el apartado ["Apertura y cierre del sistema" en la](#page-81-0)  [página 82](#page-81-0).
- 12 Vuelva a conectar el sistema a la toma eléctrica y enciéndalo junto con los periféricos que tenga conectados.
- 13 Si el problema no se resuelve, consulte la documentación de la unidad de cinta para obtener instrucciones adicionales sobre la solución de problemas.
- 14 Si no puede resolver el problema, consulte el apartado ["Obtención de](#page-182-0)  [ayuda" en la página 183](#page-182-0) para obtener información sobre cómo solicitar asistencia técnica.

# Solución de problemas de una unidad de disco duro

#### Problema

- Se ha producido un error en el controlador de dispositivo.
- El sistema no reconoce una o varias unidades de disco duro.

#### Acción

 $\bigwedge$  PRECAUCIÓN: los técnicos de servicio especializados son las únicas personas autorizadas para retirar las cubiertas y acceder a los componentes internos del sistema. Antes de iniciar este procedimiento, revise las instrucciones de seguridad incluidas con el sistema.

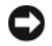

AVISO: este procedimiento de solución de problemas puede borrar los datos almacenados en la unidad de disco duro. Antes de continuar, realice una copia de seguridad de todos los archivos de la unidad de disco duro.

1 Ejecute la prueba de diagnóstico en línea adecuada. Consulte el apartado ["Uso de los diagnósticos de Server Administrator" en la página 169](#page-168-0).

Según los resultados de la prueba de diagnóstico, continúe con los pasos necesarios que se describen a continuación.

- 2 Extraiga el embellecedor. Consulte el apartado ["Extracción del](#page-80-1)  [embellecedor frontal" en la página 81.](#page-80-1)
- 3 Si experimenta problemas con varias unidades de disco duro, vaya al paso 7. Si experimenta un problema con una única unidad de disco duro, continúe con el paso siguiente.
- 4 Apague el sistema, recoloque la unidad de disco duro y reinicie el sistema.
- 5 Si el sistema dispone de una tarjeta controladora secundaria SAS, realice los pasos siguientes.
	- a Reinicie el sistema y pulse <Ctrl><C> para abrir el programa de la utilidad de configuración del adaptador host.

Consulte la documentación suministrada con el adaptador host para obtener información sobre la utilidad de configuración.

- b Asegúrese de que se haya configurado correctamente la unidad de disco duro para RAID.
- c Salga de la utilidad de configuración y deje que el sistema inicie el sistema operativo.
- 6 Asegúrese de que los controladores de dispositivo necesarios para la tarjeta controladora secundaria estén instalados y configurados correctamente. Para obtener más información, consulte la documentación del sistema operativo.
- 7 Compruebe las conexiones de los cables dentro del sistema:
	- a Apague el sistema, incluidos todos los periféricos conectados, y desconéctelo de la toma eléctrica.
	- b Abra el sistema. Consulte el apartado ["Apertura del sistema" en la](#page-82-0)  [página 83](#page-82-0).
	- c Compruebe que las conexiones de los cables entre los planos posteriores SAS y la tarjeta secundaria SAS son correctas. Consulte el apartado ["Instalación de la tarjeta controladora secundaria SAS" en la](#page-100-0)  [página 101](#page-100-0).
- d Compruebe que los cables SAS queden perfectamente asentados en los conectores.
- e Compruebe que los conectores de alimentación de los planos posteriores SAS/SATA queden perfectamente asentados en los conectores.
- f Cierre el sistema. Consulte el apartado ["Cierre del sistema" en la](#page-82-1)  [página 83](#page-82-1).
- g Vuelva a conectar el sistema a la toma eléctrica y enciéndalo junto con los periféricos que tenga conectados.

Si el problema persiste, consulte el apartado ["Obtención de ayuda](#page-182-0)" en la [página 183](#page-182-0).

# Solución de problemas de una tarjeta controladora secundaria SAS

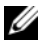

 $\mathscr{U}$  NOTA: cuando deba solucionar problemas relacionados con una tarjeta controladora secundaria SAS, consulte también la documentación del sistema operativo y de la tarjeta controladora secundaria.

#### Problema

- Un mensaje de error indica que hay un problema con la tarjeta controladora secundaria SAS.
- La tarieta controladora secundaria SAS no funciona correctamente o no funciona.

#### Acción

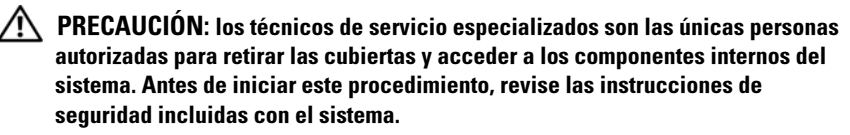

- 1 Ejecute la prueba de diagnóstico en línea adecuada. Consulte el apartado ["Uso de los diagnósticos de Server Administrator" en la página 169](#page-168-0).
- 2 Abra el programa de configuración del sistema y asegúrese de que la tarjeta controladora secundaria SAS esté activada. Consulte el apartado ["Uso del](#page-54-0)  [programa de configuración del sistema" en la página 55](#page-54-0).
- 3 Reinicie el sistema y pulse la secuencia de teclas siguiente para abrir el programa de la utilidad de configuración:
	- <Ctrl><C> para una controladora SAS

Consulte la documentación de la controladora para obtener información sobre los valores de configuración.

4 Compruebe los valores de configuración, haga las correcciones necesarias y reinicie el sistema.

Si el problema no se resuelve, continúe con el paso siguiente.

- 5 Extraiga el embellecedor. Consulte el apartado ["Extracción del](#page-80-1)  [embellecedor frontal" en la página 81.](#page-80-1)
- 6 Apague el sistema y los periféricos conectados y desconecte el sistema de la toma eléctrica.
- 7 Abra el sistema. Consulte el apartado ["Apertura y cierre del sistema" en la](#page-81-0)  [página 82.](#page-81-0)
- 8 Asegúrese de que la tarjeta controladora esté asentada firmemente en el conector. Consulte el apartado ["Tarjeta controladora secundaria SAS" en la](#page-100-1)  [página 101.](#page-100-1)
- 9 Compruebe que las conexiones de los cables entre los planos posteriores SAS y la tarjeta controladora secundaria SAS son correctas. Consulte el apartado ["Instalación de la tarjeta controladora secundaria SAS" en la](#page-100-0)  [página 101.](#page-100-0)
- 10 Asegúrese de que los cables estén conectados firmemente a la tarjeta controladora secundaria SAS y a la tarjeta de plano posterior SAS.
- 11 Cierre el sistema. Consulte el apartado ["Apertura y cierre del sistema" en la](#page-81-0)  [página 82.](#page-81-0)
- 12 Vuelva a conectar el sistema a la toma eléctrica y enciéndalo junto con los periféricos que tenga conectados. Si el problema persiste, consulte el apartado ["Obtención de ayuda](#page-182-0)" en la página 183.

# Solución de problemas de tarjetas de expansión

 $\mathscr{D}$  NOTA: para solucionar los problemas de una tarjeta de expansión, consulte también la documentación del sistema operativo y de la tarjeta.

#### Problema

- Un mensaje de error indica que hay un problema con una tarjeta de expansión.
- La tarjeta de expansión no funciona o no funciona correctamente.

#### Acción

 $\triangle$  PRECAUCIÓN: los técnicos de servicio especializados son las únicas personas autorizadas para retirar las cubiertas y acceder a los componentes internos del sistema. Antes de iniciar este procedimiento, revise las instrucciones de seguridad incluidas con el sistema.

- 1 Ejecute la prueba de diagnóstico en línea adecuada. Consulte el apartado ["Uso del programa de configuración del sistema" en la página 55](#page-54-0).
- 2 Abra o retire el embellecedor. Consulte el apartado ["Embellecedor frontal"](#page-80-0)  [en la página 81.](#page-80-0)
- 3 Apague el sistema y los periféricos conectados y desconecte el sistema de la toma eléctrica.
- 4 Abra el sistema. Consulte el apartado ["Apertura y cierre del sistema" en la](#page-81-0)  [página 82](#page-81-0).
- 5 Asegúrese de que todas las tarjetas de expansión estén asentadas firmemente en el conector. Consulte el apartado ["Instalación de una](#page-104-0)  [tarjeta de expansión" en la página 105](#page-104-0).
- 6 Cierre el sistema. Consulte el apartado ["Apertura y cierre del sistema" en la](#page-81-0)  [página 82](#page-81-0).
- 7 Vuelva a conectar el sistema a la toma eléctrica y enciéndalo junto con los periféricos que tenga conectados.

Si el problema persiste, vaya al paso siguiente.

- 8 Apague el sistema y los periféricos conectados y desconecte el sistema de la toma eléctrica.
- 9 Abra el sistema. Consulte el apartado ["Apertura y cierre del sistema" en la](#page-81-0)  [página 82](#page-81-0).
- 10 Extraiga todas las tarjetas de expansión instaladas en el sistema. Consulte el apartado ["Extracción de una tarjeta de expansión" en la página 106.](#page-105-0)
- 11 Cierre el sistema. Consulte el apartado ["Apertura y cierre del sistema" en la](#page-81-0)  [página 82.](#page-81-0)
- 12 Vuelva a conectar el sistema a la toma eléctrica y enciéndalo junto con los periféricos que tenga conectados.
- 13 Ejecute la prueba de diagnóstico en línea adecuada.

Si las pruebas fallan, consulte el apartado ["Obtención de ayuda" en la](#page-182-0)  [página 183.](#page-182-0)

- 14 Para cada tarjeta de expansión que haya extraído en el paso 10, realice los pasos siguientes:
	- a Apague el sistema y los periféricos conectados y desconecte el sistema de la toma eléctrica.
	- b Abra el sistema. Consulte el apartado ["Apertura y cierre del sistema"](#page-81-0)  [en la página 82.](#page-81-0)
	- c Vuelva a instalar una de las tarjetas de expansión.
	- d Cierre el sistema. Consulte el apartado ["Apertura y cierre del sistema"](#page-81-0)  [en la página 82.](#page-81-0)
	- e Ejecute la prueba de diagnóstico adecuada.

Si las pruebas fallan, consulte el apartado ["Obtención de ayuda" en la](#page-182-0)  [página 183](#page-182-0).

# Solución de problemas de los microprocesadores

#### Problema

- Un mensaje de error indica que hay un problema en el procesador.
- La pantalla LCD de estado del panel frontal indica un problema en los procesadores o en la placa base.
- No hay un disipador de calor instalado para cada procesador.

#### Acción

#### $\bigwedge$  PRECAUCIÓN: los técnicos de servicio especializados son las únicas personas autorizadas para retirar las cubiertas y acceder a los componentes internos del sistema. Antes de iniciar este procedimiento, revise las instrucciones de seguridad incluidas con el sistema.

- 1 Ejecute la prueba de diagnóstico en línea adecuada. Consulte el apartado ["Uso de los diagnósticos de Server Administrator" en la página 169](#page-168-0).
- 2 Apague el sistema y los periféricos conectados y desconecte el sistema de la toma eléctrica.
- 3 Abra el sistema. Consulte el apartado ["Apertura y cierre del sistema" en la](#page-81-0)  [página 82](#page-81-0).
- 4 Asegúrese de que todos los procesadores y disipadores de calor estén instalados correctamente. Consulte el apartado ["Procesadores" en la](#page-118-0)  [página 119.](#page-118-0)
- 5 Cierre el sistema. Consulte el apartado ["Apertura y cierre del sistema" en la](#page-81-0)  [página 82](#page-81-0).
- 6 Vuelva a conectar el sistema a la toma eléctrica y enciéndalo junto con los periféricos que tenga conectados.
- 7 Ejecute la prueba de diagnóstico en línea adecuada. Si las pruebas fallan o el problema persiste, continúe con el paso siguiente.
- 8 Apague el sistema y los periféricos conectados y desconecte el sistema de la toma eléctrica.
- 9 Abra el sistema. Consulte el apartado ["Apertura y cierre del sistema" en la](#page-81-0)  [página 82](#page-81-0).
- 10 Extraiga el procesador 2 y deje instalado sólo el procesador 1. Consulte el apartado ["Procesadores" en la página 119](#page-118-0).

Para localizar los procesadores, vea la [ilustración 6-2.](#page-175-0)

Si sólo hay un procesador instalado, consulte el apartado ["Obtención de](#page-182-0)  [ayuda" en la página 183](#page-182-0).

- 11 Cierre el sistema. Consulte el apartado ["Apertura y cierre del sistema" en la](#page-81-0)  [página 82](#page-81-0).
- 12 Vuelva a conectar el sistema a la toma eléctrica y enciéndalo junto con los periféricos que tenga conectados.
- 13 Ejecute la prueba de diagnóstico en línea adecuada. Si las pruebas finalizan correctamente, continúe en el paso 19.
- 14 Apague el sistema y los periféricos conectados y desconecte el sistema de la toma eléctrica.
- 15 Abra el sistema. Consulte el apartado ["Apertura y cierre del sistema" en la](#page-81-0)  [página 82.](#page-81-0)
- 16 Sustituya el procesador 1 por otro que tenga la misma capacidad. Consulte el apartado ["Procesadores" en la página 119.](#page-118-0)
- 17 Cierre el sistema. Consulte el apartado ["Apertura y cierre del sistema" en la](#page-81-0)  [página 82.](#page-81-0)
- 18 Ejecute la prueba de diagnóstico en línea adecuada.

Si las pruebas finalizan correctamente, vuelva a colocar el procesador 1. Consulte el apartado ["Obtención de ayuda" en la página 183](#page-182-0).

- 19 Apague el sistema y los periféricos conectados y desconecte el sistema de la toma eléctrica.
- 20 Abra el sistema. Consulte el apartado ["Apertura y cierre del sistema" en la](#page-81-0)  [página 82.](#page-81-0)
- 21 Vuelva a instalar los procesadores extraídos en el paso 10. Consulte el apartado ["Procesadores" en la página 119](#page-118-0).
- 22 Cierre el sistema. Consulte el apartado ["Apertura y cierre del sistema" en la](#page-81-0)  [página 82.](#page-81-0)
- 23 Vuelva a conectar el sistema a la toma eléctrica y enciéndalo junto con los periféricos que tenga conectados.

Si el problema persiste, consulte el apartado ["Obtención de ayuda" en la](#page-182-0)  [página 183](#page-182-0).

# Ejecución de los diagnósticos del sistema

Si tiene algún problema con el sistema, ejecute los diagnósticos antes de llamar para solicitar asistencia técnica. El propósito de los diagnósticos es probar el hardware del sistema sin la ayuda de equipo adicional y sin riesgo de perder datos. Si no puede corregir el problema, el personal de servicio y asistencia puede utilizar los resultados de las pruebas de diagnóstico para ayudarle a resolver el problema.

# <span id="page-168-0"></span>Uso de los diagnósticos de Server Administrator

Para evaluar un problema del sistema, utilice primero los diagnósticos Server Administrator en línea. Si no puede identificar el problema, entonces utilice los diagnósticos del sistema.

Para acceder a los diagnósticos en línea, inicie sesión en la página de inicio de Server Administrator y, a continuación, haga clic en la ficha Diagnostics (Diagnósticos). Para obtener información sobre el uso de los diagnósticos, consulte la ayuda en línea. Para obtener información adicional, consulte la Guía del usuario de Server Administrator.

# Características de los diagnósticos del sistema

Los diagnósticos del sistema proporcionan una serie de menús y opciones para dispositivos o grupos de dispositivos específicos. Los menús y las opciones de los diagnósticos del sistema permiten realizar lo siguiente:

- Ejecutar pruebas de forma individual o conjunta.
- Controlar el orden de las pruebas.
- Repetir las pruebas.
- Ver, imprimir o guardar los resultados de las pruebas.
- Suspender temporalmente las pruebas si se detecta un error o terminarlas cuando se llega a un límite de errores definido por el usuario.
- Ver mensajes de ayuda que describen brevemente cada prueba y sus parámetros.
- Ver mensajes de estado que indican si las pruebas se han completado correctamente.
- Ver mensajes de error que informan de los problemas que se han encontrado durante las pruebas.

# Cuándo deben utilizarse los diagnósticos del sistema

Si un dispositivo o un componente principal del sistema no funciona correctamente, puede indicarse un error del componente. Si el microprocesador y los dispositivos de entrada/salida del sistema (monitor, teclado y unidad óptica) funcionan, puede utilizar los diagnósticos del sistema como ayuda para identificar el problema.

# <span id="page-169-0"></span>Ejecución de los diagnósticos del sistema

Los diagnósticos del sistema se ejecutan desde la partición de utilidades de la unidad de disco duro.

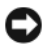

AVISO: utilice los diagnósticos del sistema para probar únicamente su sistema. La utilización de este programa con otros sistemas puede ocasionar mensajes de error o resultados no válidos. Asimismo, utilice sólo el programa incluido con su sistema (o una versión actualizada de éste).

- 1 Mientras se inicia el sistema, pulse <F10> durante la POST.
- 2 En el menú principal de la partición de utilidades, seleccione Run System Diagnostics (Ejecutar los diagnósticos del sistema) o, si está solucionando un problema de la memoria, Run Memory Diagnostics (Ejecutar los diagnósticos de la memoria).

Cuando inicie los diagnósticos del sistema, aparecerá un mensaje en el que se indica que los diagnósticos se están inicializando. A continuación, aparece el menú Diagnostics (Diagnósticos). Este menú permite ejecutar todas las pruebas de diagnósticos, o pruebas específicas, o bien salir de los diagnósticos del sistema.

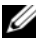

**NOTA:** antes de continuar levendo esta sección, inicie los diagnósticos del sistema para que pueda ver la utilidad en la pantalla.

# Opciones de prueba de diagnóstico del sistema

Haga clic en la opción de prueba en la ventana Main Menu (Menú principal). En la tabla 5-1 se proporciona una breve explicación de las opciones de prueba.

| Opción de<br>prueba                      | <b>Función</b>                                                                                                    |
|------------------------------------------|----------------------------------------------------------------------------------------------------|
| <b>Express Test</b><br>(Prueba rápida)   | Realiza una comprobación rápida del sistema. Esta opción ejecuta<br>pruebas de dispositivos que no requieren la interacción del usuario.<br>Utilice esta opción para identificar rápidamente la causa del<br>problema. |
| Extended Test<br>(Prueba<br>exhaustiva)  | Realiza una comprobación más exhaustiva del sistema. Esta prueba<br>puede durar una hora o más.                                                                                                    |
| Custom Test<br>(Prueba<br>personalizada) | Comprueba un dispositivo específico.                                                                                                    |
| Information<br>(Información)             | Muestra el resultado de las pruebas.                                                                                                    |

Tabla 5-1. Opciones de prueba de diagnóstico del sistema

# Uso de las opciones de prueba personalizada

Al seleccionar Custom Test (Prueba personalizada) en la ventana Main Menu (Menú principal), aparece la ventana Customize (Personalizar), que permite seleccionar los dispositivos que van a probarse y las opciones específicas para las pruebas, además de ver los resultados de dichas pruebas.

#### Selección de dispositivos para las pruebas

En el lado izquierdo de la ventana Customize (Personalizar) se enumeran los dispositivos que pueden probarse. Los dispositivos se agrupan por tipo de dispositivo o por módulo, según la opción que se seleccione. Haga clic en el signo (+) situado junto a un dispositivo o módulo para ver sus componentes. Haga clic en el signo (+) de cualquier componente para ver las pruebas disponibles. Si hace clic en un dispositivo y no en sus componentes, se seleccionan todos los componentes del dispositivo para probarlos.

### Selección de opciones de diagnóstico

Utilice el área Diagnostics Options (Opciones de diagnóstico) para seleccionar la manera en que desea probar un dispositivo. Puede definir las opciones siguientes:

- Non-Interactive Tests Only (Sólo pruebas no interactivas): sólo ejecuta pruebas que no requieren la intervención del usuario.
- Quick Tests Only (Sólo pruebas rápidas): sólo ejecuta las pruebas rápidas en el dispositivo. Si se selecciona esta opción, no se ejecutan las pruebas extendidas.
- Show Ending Timestamp (Mostrar indicación de la hora de finalización): indica la hora del registro de la prueba.
- Test Iterations (Repeticiones de la prueba): selecciona el número de veces que se ejecuta una prueba.
- Log output file pathname (Ruta del archivo de salida de registro): permite especificar el lugar en el que debe guardarse el archivo de registro de la prueba.

### Visualización de información y resultados

Las fichas de la ventana Customize (Personalizar) proporcionan información sobre la prueba y los resultados de ésta. Dispone de las fichas siguientes:

- Results (Resultados): muestra la prueba ejecutada y los resultados.
- Errors (Errores): muestra los errores que se han producido durante la prueba.
- Help (Ayuda): muestra información sobre el dispositivo, componente o prueba seleccionados en ese momento.
- Configuration (Configuración): muestra información básica de configuración sobre el dispositivo seleccionado en ese momento.
- Parameters (Parámetros): si procede, muestra los parámetros que pueden establecerse para la prueba.

# Puentes y conectores

En esta sección se proporciona información específica sobre los puentes del sistema y se describen los conectores de las distintas placas del sistema.

# Puentes de la placa base

En la ilustración 6-1 se muestra la ubicación de los puentes de configuración de la placa base. En la tabla 6-1 se enumeran los valores de configuración de los puentes.

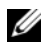

 $\mathscr{D}$  NOTA: para acceder a los puentes, levante el pestillo de liberación y deslice la funda de enfriamiento hacia la parte anterior del sistema para extraerla. Vea la [ilustración 3-9](#page-97-0).

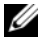

 $\mathscr U$  NOTA: levante la cubierta para flujo de aire del módulo de memoria para obtener un acceso fácil a los puentes.

#### Ilustración 6-1. Puentes de la placa base

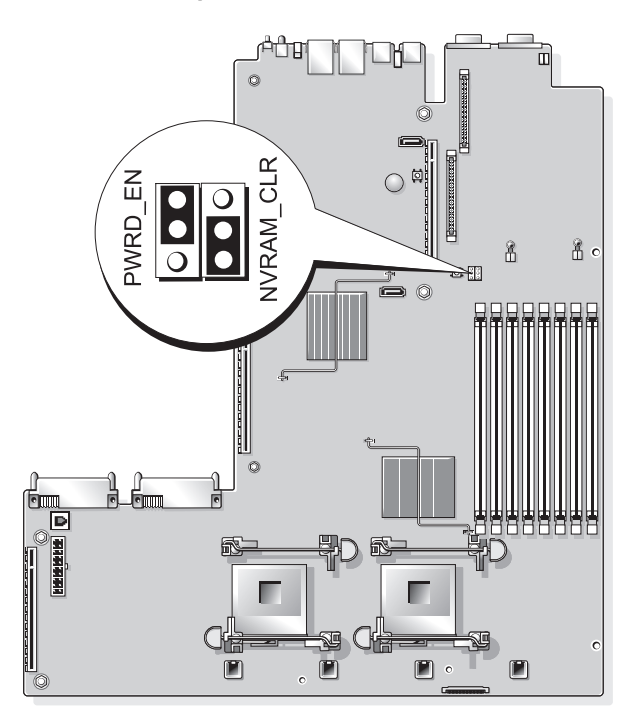

| <b>Puente</b>    | Valor                                          |           | <b>Descripción</b>                                                                                                    |
|------------------|------------------------------------------------|-----------|----------------------------------------------------------------------------------------------------|
| PWRD EN          | $\overline{\phantom{a}}\overline{\phantom{a}}$ | (Predet.) | La función de contraseña está<br>activada.                                                                                                    |
|                  | $\circ\bullet$                                 |           | La función de contraseña está<br>desactivada.                                                                                                    |
| <b>NVRAM CLR</b> | $\circ\circ\circ$                              | (Predet.) | Los valores de configuración se<br>conservan cuando se inicia el sistema.                                                                                                    |
|                  |                                                |           | Los valores de configuración se<br>borrarán la próxima vez que se inicie<br>el sistema. Si los valores de<br>configuración resultan dañados hasta<br>el punto de que el sistema no puede<br>iniciarse, instale el puente e inicie el<br>sistema. Extraiga el puente antes de<br>restaurar la información de<br>configuración. |

Tabla 6-1. Configuración de los puentes de la placa base

NOTA: para ver el nombre completo de las abreviaturas o siglas utilizadas en esta tabla, consulte el apartado ["Glosario" en la página 185](#page-184-0).

## Conectores de la placa base

En la ilustración 6-2 y la tabla 6-2 se muestran la ubicación y una descripción de los conectores de la placa base.

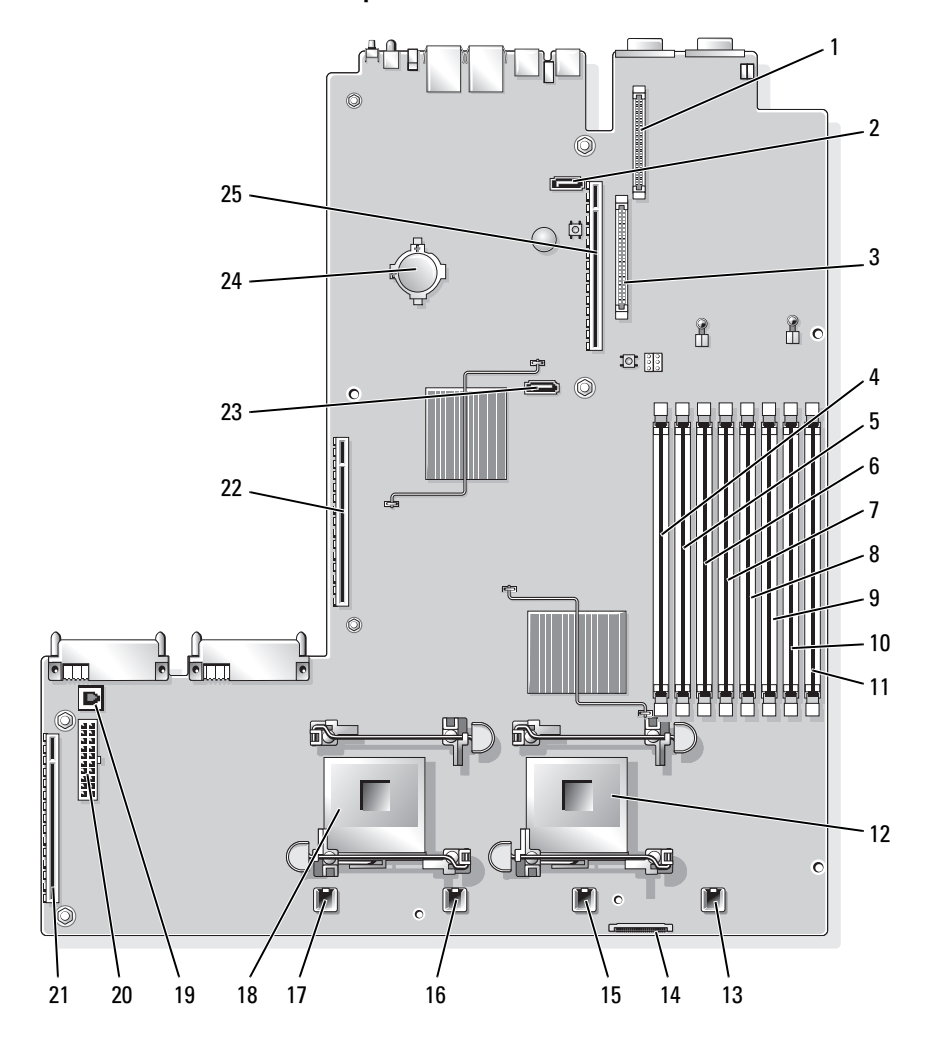

#### <span id="page-175-0"></span>Ilustración 6-2. Conectores de la placa base

|              | <b>Conector</b>     | <b>Descripción</b>                             |
|--------------|---------------------|------------------------------------------------|
| $\mathbf{l}$ | DRAC CONN2          | Tarjeta DRAC (control de acceso remoto Dell) 2 |
| 2            | SATA B              | Conector SATA B                                |
| 3            | DRAC CONN1          | Tarjeta DRAC (control de acceso remoto Dell) 1 |
| 4            | DIMM <sub>1</sub>   | Módulo de memoria, ranura 1                    |
| 5            | DIMM <sub>5</sub>   | Módulo de memoria, ranura 5                    |
| 6            | DIMM <sub>2</sub>   | Módulo de memoria, ranura 2                    |
| 7            | DIMM <sub>6</sub>   | Módulo de memoria, ranura 6                    |
| 8            | DIMM <sub>3</sub>   | Módulo de memoria, ranura 3                    |
| 9            | DIMM7               | Módulo de memoria, ranura 7                    |
|              | 10 DIMM 4           | Módulo de memoria, ranura 4                    |
| 11           | DIMM 8              | Módulo de memoria, ranura 8                    |
|              | 12 CPU1             | Microprocesador 1                              |
|              | 13 FAN4 2U          | Ventilador de refrigeración del sistema        |
|              | 14 FLOPPY           | Conector para la unidad de disco flexible      |
|              | 15 FAN3_2U          | Ventilador de refrigeración del sistema        |
|              | 16 FAN2 2U          | Ventilador de refrigeración del sistema        |
|              | 17 FAN1 2U          | Ventilador de refrigeración del sistema        |
|              | 18 CPU2             | Microprocesador 2                              |
|              | 19 TOE KEY          | Llave de hardware del motor de descarga TCP/IP |
|              | <b>20 BACKPLANE</b> | Conector de alimentación del plano posterior   |
| 21.          | <b>SIDEPLANE</b>    | Conector de plano lateral                      |
|              | 22 RISER1           | Conector de la tarjeta vertical izquierda      |
|              | 23 SATA A           | Conector SATA A                                |
|              | 24 BATTERY          | Batería del sistema                            |
|              | 25 RISER2           | Conector de la tarjeta vertical central        |

Tabla 6-2. Conectores de la placa base

# Conectores de la placa de plano posterior SAS

En la [ilustración 6-3](#page-177-0) se muestra la ubicación de los conectores de la tarjeta de plano posterior SAS.

<span id="page-177-0"></span>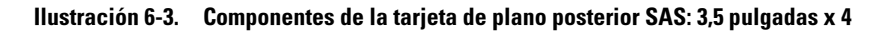

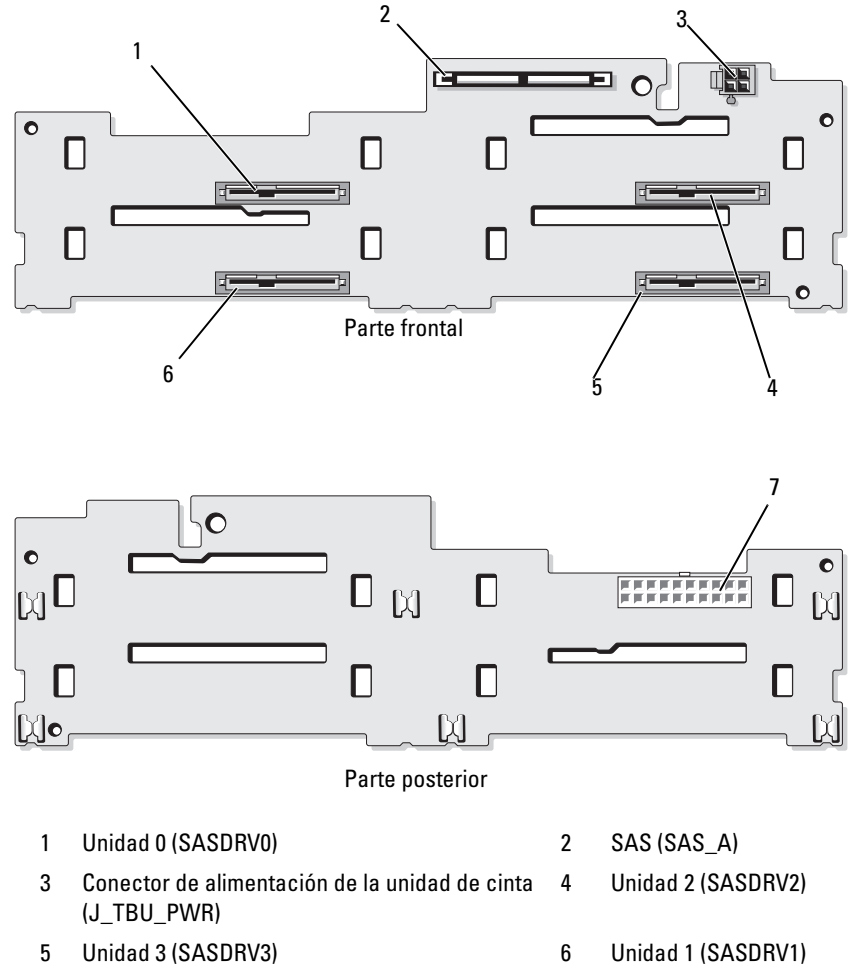

7 Alimentación del plano posterior (J\_BP\_PWR)

# Conectores de la tarjeta de plano lateral

En la [ilustración 6-4](#page-178-0) se muestran la ubicación y una descripción de los conectores de la tarjeta de plano lateral.

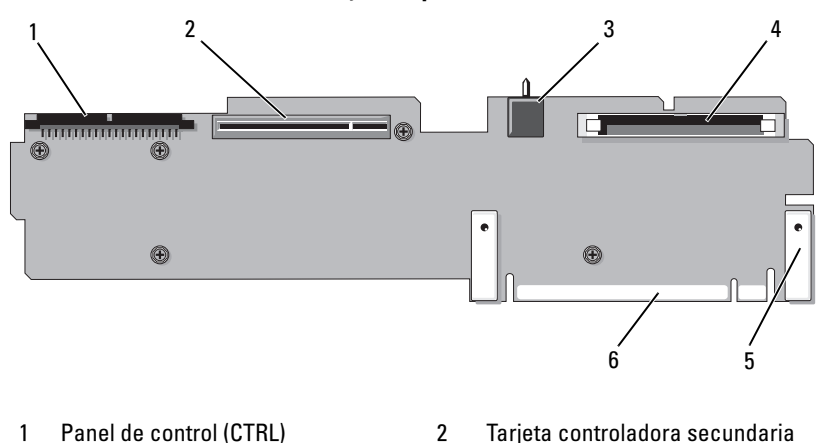

<span id="page-178-0"></span>Ilustración 6-4. Conectores de la tarjeta de plano lateral

- 3 Interruptor de intrusión en el chasis 4 ID de CD (IDE)
- 5 Guías para pasadores (2) 6 Conector de la placa base
- SAS (PCIE\_STORAGE)
- -

# Buses PCI y componentes de la tarjeta vertical de expansión

En la [ilustración 6-5](#page-179-0) y la ilustración 6-6 se muestran los componentes de las tarjetas verticales de expansión PCIe, incluidos los buses y las ranuras para tarjeta de expansión.

<span id="page-179-0"></span>Ilustración 6-5. Componentes opcionales de la tarjeta vertical de expansión PCIe izquierda

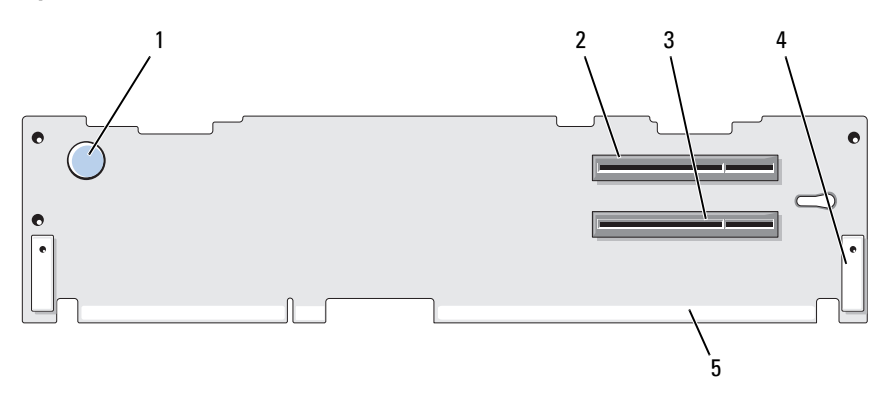

- 1 Pata de liberación de la tarjeta vertical 2 Ancho de la ranura 2 de PCIe x
- 3 Ancho de la ranura 3 de PCIe x 4 4 Guía para pasadores (2)
- 5 Conector de la placa base
- 8
-
Ilustración 6-6. Componentes opcionales de la tarjeta vertical de expansión PCIe central

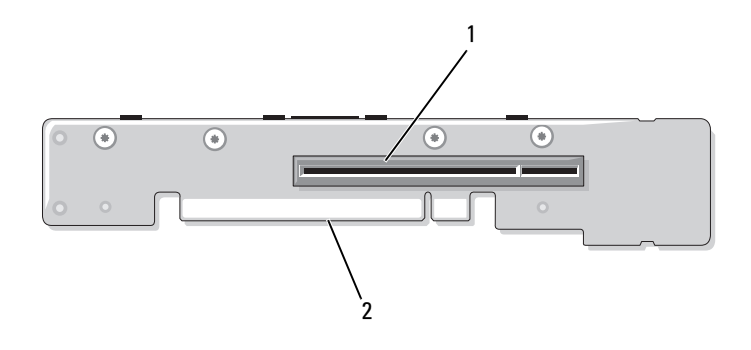

<span id="page-180-0"></span><sup>1</sup> Ancho de la ranura 1 de PCI-X x 8 2 Conector de la placa base

### Desactivación de una contraseña olvidada

Las funciones de seguridad del software del sistema incluyen una contraseña del sistema y una contraseña de configuración, que se describen detalladamente en ["Uso del programa de configuración del sistema" en la](#page-54-0)  [página 55.](#page-54-0) El puente de contraseña activa o desactiva estas funciones de contraseña y borra las contraseñas que se estén utilizando actualmente.

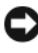

AVISO: consulte "Protección frente a descargas electrostáticas" en las instrucciones de seguridad del sistema.

- 1 Apague el sistema, incluidos todos los periféricos conectados, y desconéctelo de la toma eléctrica.
- 2 Abra el sistema. Consulte el apartado ["Apertura y cierre del sistema" en la](#page-81-0)  [página 82](#page-81-0).
- 3 Levante la cubierta del módulo de memoria.
- 4 Extraiga la tapa del puente de contraseña.

Para conocer la ubicación del puente de contraseña (con la etiqueta "PWRD\_EN") en la placa base, vea la ilustración 6-1.

5 Cierre el sistema.

6 Vuelva a conectar el sistema y los periféricos a las tomas eléctricas y, a continuación, encienda el sistema.

Las contraseñas existentes no se desactivan (borran) hasta que el sistema se inicia con el conector del puente de contraseña extraído. Sin embargo, antes de asignar una nueva contraseña del sistema o de configuración, debe instalar el conector del puente.

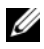

**NOTA:** si asigna una nueva contraseña del sistema o de configuración con el conector del puente todavía extraído, el sistema desactivará las nuevas contraseñas la próxima vez que se inicie.

- 7 Apague el sistema, incluidos todos los periféricos conectados, y desconéctelo de la toma eléctrica.
- 8 Abra el sistema. Consulte el apartado ["Apertura y cierre del sistema" en la](#page-81-0)  [página 82.](#page-81-0)
- 9 Instale la tapa del puente en el puente de contraseña.
- 10 Baje la cubierta del módulo de memoria.
- 11 Cierre el sistema.
- 12 Vuelva a conectar el sistema y los periféricos a las tomas eléctricas y, a continuación, encienda el sistema.
- 13 Asigne una nueva contraseña del sistema o de configuración.

Para asignar una nueva contraseña mediante el programa de configuración del sistema, consulte el apartado ["Asignación de una contraseña del](#page-71-0)  [sistema" en la página 72](#page-71-0).

# Obtención de ayuda

## Cómo ponerse en contacto con Dell

Los clientes de los Estados Unidos pueden llamar a 800-WWW-DELL (800-999-3355).

<span id="page-182-0"></span>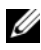

 $\mathscr{A}$  NOTA: si no dispone de una conexión a Internet activa, puede encontrar información de contacto en la factura de compra, en el albarán o en el catálogo de productos de Dell.

Dell proporciona varias opciones de servicio y asistencia en línea o telefónica. Puesto que la disponibilidad varía en función del país y del producto, es posible que no pueda disponer de algunos servicios en su área. Si desea ponerse en contacto con Dell para tratar cuestiones relacionadas con las ventas, la asistencia técnica o el servicio al cliente:

- 1 Vaya a support.dell.com.
- 2 Seleccione su país o región en el menú desplegable Choose A Country/Region (Elija un país/región) que aparece al final de la página.
- 3 Haga clic en Contáctenos en el lado izquierdo de la página.
- 4 Seleccione el enlace de servicio o asistencia apropiado de acuerdo con sus necesidades.
- 5 Elija el método para ponerse en contacto con Dell que le resulte más cómodo.

# Glosario

En esta sección se definen e identifican los términos técnicos y las abreviaciones que se utilizan en la documentación del sistema.

#### A: amperio.

ACPI: sigla de "Advanced Configuration and Power Interface" (Interfaz avanzada de configuración y energía). Interfaz estándar que permite al sistema operativo controlar la configuración y la administración de energía.

adaptador de vídeo: circuitos lógicos que, en combinación con el monitor, proporcionan las funciones de vídeo del sistema. El adaptador de vídeo puede estar integrado en la placa base o puede ser una tarjeta de expansión que se conecta a una ranura de expansión.

adaptador host: un adaptador host implementa la comunicación entre el bus del sistema y la controladora de un dispositivo periférico. Los subsistemas de controladoras de la unidad de disco duro incluyen circuitos integrados del adaptador host. Para añadir un bus de expansión SCSI al sistema, debe instalar o conectar el adaptador host adecuado.

ANSI: sigla de "American National Standards Institute" (Instituto Americano de Estándares Nacionales), que es la principal organización de elaboración de estándares de tecnología de los Estados Unidos.

aplicación: programa diseñado para ayudar al usuario a realizar determinadas tareas. Las aplicaciones se ejecutan desde el sistema operativo.

archivo de sólo lectura: archivo que no puede modificarse ni eliminarse.

archivo Léame: archivo de texto, normalmente suministrado con el software o el hardware, que contiene información complementaria o de actualización de la documentación del producto.

archivo system.ini: archivo de inicio del sistema operativo Windows. Al iniciarse, Windows consulta el archivo system.ini para determinar diversas opciones para el entorno operativo Windows. Entre otras cosas, el archivo system.ini registra qué controladores de vídeo, ratón y teclado están instalados para Windows.

archivo win.ini: archivo de inicio del sistema operativo Windows. Al iniciarse, Windows consulta el archivo win.ini para determinar diversas opciones para el entorno operativo Windows. Generalmente, el archivo win.ini también incluye secciones con valores opcionales para aplicaciones de Windows instaladas en la unidad de disco duro.

ASCII: sigla de "American Standard Code for Information Interchange" (Código estándar americano de intercambio de información).

batería de reserva: batería que conserva la información de configuración, fecha y hora del sistema en una sección especial de memoria cuando se apaga el sistema.

BIOS: sigla de "Basic input/output system" (Sistema básico de entrada/salida). El BIOS del sistema contiene programas almacenados en un chip de memoria flash. El BIOS controla lo siguiente:

- Las comunicaciones entre el procesador y los dispositivos periféricos
- Diversas funciones, como los mensajes del sistema

bit: unidad más pequeña de información que el sistema puede interpretar.

BMC: sigla de "Baseboard Management Controller" (Controladora de administración de la placa base).

BTU: sigla de "British thermal unit" (Unidad térmica británica).

bus: ruta de información entre los componentes de un sistema. El sistema contiene un bus de expansión que permite que el procesador se comunique con las controladoras para dispositivos periféricos conectados al sistema. Asimismo, contiene un bus de direcciones y un bus de datos para las comunicaciones entre el procesador y la memoria RAM.

bus de expansión: el sistema contiene un bus de expansión que permite al procesador comunicarse con controladoras para dispositivos periféricos, como las NIC.

bus local: en un sistema con capacidad de expansión de bus local, pueden designarse ciertos dispositivos periféricos (como los circuitos del adaptador de vídeo) para que funcionen mucho más rápidamente de como lo harían con un bus de expansión convencional. Consulte también bus.

C: Celsius.

CA: sigla de "Corriente Alterna".

caché: área de almacenamiento rápido que conserva una copia de los datos o instrucciones para una recuperación rápida de los datos. Cuando un programa solicita a una unidad de disco datos que están en la memoria caché, el gestor de la caché de disco permite recuperar los datos de la RAM más rápidamente que de la unidad de disco.

caché interna del procesador: memoria caché de datos e instrucciones integrada en el procesador.

CC: sigla de "Corriente Continua".

CD: sigla de "Compact Disc" (Disco compacto). Las unidades de CD utilizan tecnología óptica para leer datos de los CD.

cm: centímetro.

CMOS: sigla de "Complementary metal-oxide semiconductor" (Semiconductor complementario de metal-óxido).

código de sonido: mensaje de diagnóstico en forma de patrón de sonidos que se emite a través del altavoz del sistema. Por ejemplo, un sonido, seguido por un segundo sonido y, a continuación, por una secuencia de tres sonidos es el código de sonido 1-1-3.

COM*n*: nombres de dispositivo para los puertos serie del sistema.

combinación de teclas: comando que requiere que se pulsen varias teclas a la vez (por ejemplo, <Ctrl><Alt><Supr>).

componente: referido a una interfaz DMI, los componentes son, entre otros, sistemas operativos, ordenadores, tarjetas de expansión y dispositivos periféricos compatibles con DMI. Cada componente está formado por grupos y atributos definidos como relevantes para dicho componente.

conector para tarjetas de expansión: conector de la placa base o de la tarjeta vertical que sirve para conectar una tarjeta de expansión.

configuración por bandas: la configuración de discos por bandas graba los datos en tres o más discos de una matriz, pero sólo utiliza una parte del espacio de cada disco. La cantidad de espacio que utiliza una "banda" es la misma en todos los discos utilizados. Un disco virtual puede utilizar varias bandas en el mismo conjunto de discos de una matriz. Consulte también protección por disco de paridad, duplicación y RAID.

controlador de dispositivo: programa que permite que el sistema operativo u otro programa establezca una interfaz correcta con un dispositivo periférico. Algunos controladores de dispositivo, como los controladores de red, deben cargarse desde el archivo config.sys o como programas residentes en la memoria (habitualmente, desde el archivo autoexec.bat). Otros deben cargarse cuando se inicia el programa para el que fueron diseñados.

controlador de vídeo: programa que permite a los programas de aplicación de modo de gráficos y a los sistemas operativos funcionar con la resolución seleccionada y con el número deseado de colores. Es posible que los controladores de vídeo deban coincidir con el adaptador de vídeo instalado en el sistema.

controladora: chip que controla la transferencia de datos entre el procesador y la memoria, o entre el procesador y un dispositivo periférico.

copia de seguridad: copia de un archivo de programa o de datos. Como medida de precaución, realice regularmente una copia de seguridad de los archivos que se encuentran en la unidad de disco duro del sistema. Antes de realizar cambios en la configuración del sistema, haga una copia de seguridad de los archivos de inicio importantes del sistema operativo.

coprocesador: chip que libera al procesador del sistema de determinadas tareas de procesamiento. Por ejemplo, un coprocesador matemático gestiona el procesamiento numérico.

CPU: sigla de "Central processing unit" (Unidad central de proceso). Consulte procesador.

DDR: sigla de "Double-data rate" (Velocidad doble de datos). Tecnología de los módulos de memoria que puede llegar a duplicar el rendimiento.

DHCP: sigla de "Dynamic Host Configuration Protocol" (Protocolo de configuración dinámica de host). Método de asignación automática de una dirección IP a un sistema cliente.

diagnósticos: conjunto completo de pruebas para el sistema.

DIMM: sigla de "Dual in-line memory module" (Módulo de memoria dual en línea). Consulte también módulo de memoria.

DIN: sigla de "Deutsche Industrie Norm" (Norma industrial alemana).

dirección de memoria: ubicación específica, generalmente expresada mediante un número hexadecimal, de la RAM del sistema.

dirección MAC: dirección del control de acceso a medios (MAC, media access control). Número de hardware exclusivo de un sistema en una red.

directorio: los directorios ayudan a organizar archivos relacionados en un disco en una estructura jerárquica en forma de árbol invertido. Cada disco dispone de un directorio raíz. Los directorios adicionales que dependen del directorio raíz se denominan subdirectorios. Los subdirectorios pueden contener directorios adicionales dependientes.

disquete de inicio: disquete que se utiliza para iniciar el sistema si no es posible iniciarlo desde la unidad de disco duro.

disquete del sistema: consulte disquete de inicio.

DMA: sigla de "Direct memory access" (Acceso directo a la memoria). Un canal DMA permite realizar determinados tipos de transferencia de datos entre la memoria RAM y un dispositivo sin la intervención del procesador.

DMI: sigla de "Desktop Management Interface" (Interfaz de administración de escritorio). La interfaz DMI permite administrar el software y el hardware del sistema recopilando información sobre los componentes del sistema, como la memoria, los dispositivos periféricos, las tarjetas de expansión, la etiqueta de inventario y el sistema operativo.

DNS: sigla de "Domain Name System" (Sistema de nombres de dominio). Método de conversión de nombres de dominio de Internet en direcciones IP; por ejemplo, conversión de www.dell.com en 143.166.83.200.

DRAC: sigla de "Dell Remote Access Controller" (Controladora de acceso remoto de Dell).

DRAM: sigla de "Dynamic random-access memory" (Memoria dinámica de acceso aleatorio síncrona). La memoria RAM de un sistema suele estar formada por chips de DRAM.

duplicación: tipo de redundancia de datos que utiliza un conjunto de unidades físicas para almacenar datos y uno o más conjuntos de unidades adicionales para almacenar copias duplicadas de los datos. El software proporciona la función de duplicación. Consulte también protección por disco de paridad, duplicación integrada, configuración por bandas y RAID.

duplicación integrada: duplicación física simultánea de dos unidades proporcionada por el hardware del sistema. Consulte también duplicación.

DVD: sigla de "Digital versatile disc" (Disco versátil digital).

ECC: sigla de "Error checking and correction" (Verificación y corrección de errores).

EEPROM: sigla de "Electronically erasable programmable read-only memory" (Memoria de sólo lectura programable que puede borrarse eléctricamente).

EMC: sigla de "Electromagnetic compatibility" (Compatibilidad electromagnética).

EMI: sigla de "Electromagnetic interference" (Interferencia electromagnética).

ERA: sigla de "Embedded remote access" (Acceso remoto incorporado). El ERA permite llevar a cabo la administración remota, o fuera de banda, de servidores de la red mediante una controladora de acceso remoto.

E/S: Entrada/Salida. El teclado es un dispositivo de entrada, y el monitor es un dispositivo de salida. En general, la actividad de E/S puede diferenciarse de la actividad de proceso.

ESD: sigla de "Electrostatic discharge" (Descarga electrostática).

ESM: sigla de "Embedded server management" (Administración de servidor incorporado).

etiqueta de inventario: código individual asignado a un sistema, generalmente por el administrador, con fines de seguridad o seguimiento.

etiqueta de servicio: etiqueta de código de barras ubicada en el sistema que permite identificarlo cuando se llama a Dell para solicitar asistencia técnica.

extensión: la extensión o la concatenación de volúmenes de disco combina el espacio no asignado de varios discos en un volumen lógico, lo que permite un uso más eficiente del espacio y las letras de unidad de un sistema de varios discos.

F: Fahrenheit.

FAT: sigla de "File allocation table" (Tabla de asignación de archivos). Se trata de la estructura del sistema de archivos que utiliza MS-DOS para organizar y realizar un seguimiento del almacenamiento de archivos. Los sistemas operativos Microsoft® Windows® pueden usar opcionalmente una estructura de sistema de archivos FAT.

formatear: preparar una unidad de disco duro o un disquete para el almacenamiento de archivos. Un formateo incondicional borra todos los datos almacenados en el disco. FSB: sigla de "Front-side bus" (Bus frontal). El FSB es la ruta de datos y la interfaz física existente entre el procesador y la memoria principal (RAM).

ft: pie.

FTP: sigla de "File transfer protocol" (Protocolo de transferencia de archivos).

g: gramo.

G: gravedad.

Gb: gigabit. Un gigabit equivale a 1 024 megabits o a 1 073 741 824 bits.

GB: gigabyte. Un gigabyte equivale a 1 024 megabytes o a 1 073 741 824 bytes. No obstante, cuando se hace referencia a la capacidad de la unidad de disco duro, normalmente se redondea a 1 000 000 000 bytes.

grupo: referido a una interfaz DMI, un grupo es una estructura de datos que define información o atributos comunes de un componente administrable.

h: hexadecimal. Se trata de un sistema numérico en base 16 que suele utilizarse en programación para identificar direcciones en la memoria RAM del sistema y direcciones de memoria de E/S para dispositivos. En modo de texto, los números hexadecimales suelen aparecer seguidos de h.

Hz: hercio.

ID: identificación.

IDE: sigla de "Integrated drive electronics" (Electrónica de unidad integrada). Interfaz estándar entre la placa base y los dispositivos de almacenamiento.

información de configuración del sistema: datos almacenados en la memoria que indican al sistema qué hardware está instalado y cómo debe configurarse el sistema para que funcione.

IP: sigla de "Internet protocol" (Protocolo Internet).

IPX: sigla de "Internet package exchange" (Intercambio de paquetes de Internet).

IRQ: sigla de "Interrupt request" (Petición de interrupción). Una señal que indica que un dispositivo periférico está a punto de enviar o recibir datos se transmite al procesador mediante una línea IRQ. Cada conexión de dispositivo periférico debe tener un número IRQ asignado. Dos dispositivos pueden compartir la misma asignación de IRQ, pero no pueden utilizarse simultáneamente.

k: prefijo "kilo", que indica 1 000 unidades.

KB: kilobyte. Un kilobyte equivale a 1 024 bytes.

Kbps: kilobits por segundo.

KBps: kilobytes por segundo.

Kb: kilobit. Un kilobit equivale a 1 024 bits.

kg: kilogramo. Un kilogramo equivale a 1 000 gramos.

kHz: kilohercio.

KMM: sigla de "Keyboard/monitor/mouse" (Teclado/monitor/ratón).

KVM: sigla de "Keyboard/video/mouse" (Teclado/vídeo/ratón). KVM se refiere a un conmutador que permite seleccionar el sistema del que se mostrarán las imágenes y para el que se utilizarán el teclado y el ratón.

LAN: sigla de "Local area network" (Red de área local). Una LAN suele comprender un solo edificio o unos cuantos edificios cercanos cuyos equipos están enlazados mediante cables dedicados específicamente a la LAN.

lb: libra.

LCD: sigla de "Liquid crystal display" (Pantalla de cristal líquido).

LED: sigla de "Light-emitting diode" (Diodo emisor de luz). Se trata de un dispositivo electrónico que se enciende cuando pasa por él una corriente.

**Linux**: sistema operativo parecido a  $UNIX^{\circledR}$  que se ejecuta en varios sistemas de hardware. Linux es un software de código abierto que está disponible de forma gratuita. No obstante, la distribución completa de Linux junto con la asistencia técnica y la formación están disponibles mediante el pago de una cuota a través de distribuidores como por ejemplo Red Hat® Software.

LVD: sigla de "Low voltage differential" (Diferencial de bajo voltaje).

m: metro.

mA: miliamperio.

mAh: miliamperios por hora.

Mb: megabit. Un megabit equivale a 1 048 576 bits.

MB: megabyte. Un megabyte equivale a 1 048 576 bytes. No obstante, cuando se hace referencia a la capacidad de la unidad de disco duro, normalmente se redondea a 1 000 000 bytes.

Mbps: megabits por segundo.

MBps: megabytes por segundo.

MBR: sigla de "Master boot record" (Registro maestro de inicio).

memoria: área del sistema donde se almacenan los datos básicos del sistema. Un sistema puede tener varios tipos de memoria, como memoria integrada (ROM y RAM) y módulos de memoria adicionales (módulos DIMM).

memoria convencional: primeros 640 KB de RAM. La memoria convencional se encuentra en todos los sistemas. A menos que estén diseñados especialmente, los programas de MS-DOS® sólo se ejecutan con memoria convencional.

memoria de vídeo: la mayoría de los adaptadores de vídeo VGA y SVGA incluyen chips de memoria además de la RAM del sistema. La cantidad de memoria de vídeo instalada afecta principalmente el número de colores que puede mostrar un programa (con los controladores de vídeo y la capacidad del monitor adecuados).

memoria del sistema: consulte RAM.

memoria flash: tipo de chip de EEPROM que puede reprogramarse desde una utilidad en disquete mientras sigue instalado en un sistema. La mayoría de los chips de EEPROM únicamente pueden reprogramarse mediante un equipo de programación especial.

MHz: megahercio.

mm: milímetro.

modo de gráficos: modo de vídeo que puede definirse en términos de x píxeles horizontales por y píxeles verticales por z colores.

modo protegido: modo de funcionamiento que permite que los sistemas operativos implementen lo siguiente:

- Un espacio de direcciones de memoria de 16 MB a 4 GB
- Varias tareas
- Memoria virtual (método para aumentar la memoria direccionable mediante la unidad de disco duro)

Los sistemas operativos Windows 2000 y UNIX de 32 bits funcionan en modo protegido. MS-DOS no puede ejecutarse en modo protegido.

módulo de alta densidad: módulo que contiene un procesador, memoria y una unidad de disco duro. Los módulos se montan en un chasis que contiene las fuentes de alimentación y los ventiladores.

módulo de memoria: pequeña placa de circuito que contiene chips de DRAM y se conecta a la placa base.

ms: milisegundo.

MS-DOS®: sigla de Microsoft Disk Operating System.

NAS: sigla de "Network Attached Storage" (Almacenamiento conectado a red). NAS es uno de los conceptos que se utilizan para implementar un almacenamiento compartido en una red. Los sistemas NAS disponen de sus propios sistemas operativos y de hardware y software integrados que están optimizados para satisfacer las necesidades de almacenamiento específicas.

NIC: sigla de "Network interface controller" (Controladora de interfaz de red). Dispositivo instalado o integrado en un sistema que permite conectarse a una red.

NMI: sigla de "Nonmaskable interrupt" (Interrupción no enmascarable). Un dispositivo envía una NMI para advertir al procesador de errores del hardware. ns: nanosegundo.

NTFS: sigla de "NT File System" (Sistema de archivos NT). Opción de sistema de archivos NT del sistema operativo Windows 2000.

NVRAM: sigla de "Nonvolatile random-access memory" (Memoria no volátil de acceso aleatorio). Memoria cuyo contenido no se pierde cuando se apaga el sistema. La NVRAM se utiliza para mantener la información de configuración del sistema, de fecha y de hora.

panel de control: parte del sistema que contiene indicadores y controles, como el botón de encendido y el indicador de alimentación.

paridad: información redundante asociada a un bloque de datos.

partición: se puede dividir una unidad de disco duro en varias secciones físicas denominadas particiones mediante el comando fdisk. Cada partición puede contener varias unidades lógicas. Se debe formatear cada unidad lógica con el comando format.

PCI: sigla de "Peripheral Component Interconnect" (Interconexión de componentes periféricos). Estándar para la implementación de un bus local.

PDU: sigla de "Power distribution unit" (Unidad de distribución de alimentación). Fuente de energía con varias tomas eléctricas que proporciona alimentación a los servidores y a los sistemas de almacenamiento de un estante.

periférico: dispositivo interno o externo, como por ejemplo una unidad de disquete o un teclado, que se conecta a un sistema.

PGA: sigla de "Pin grid array" (Matriz de patas en rejilla). Tipo de zócalo del procesador que permite extraer el chip procesador.

píxel: un punto en una pantalla de vídeo. Los píxeles se organizan en filas y columnas para crear una imagen. Una resolución de vídeo (por ejemplo, 640 x 480) se expresa como el número de píxeles horizontales por el número de píxeles verticales.

placa base: como placa de circuito principal, la placa base suele incluir la mayoría de los componentes fundamentales del sistema, como el procesador, la RAM, las controladoras de dispositivos periféricos y diversos chips de ROM.

POST: sigla de "Power-on self-test" (Autoprueba de encendido). Antes de que se cargue el sistema operativo cuando se enciende el sistema, la POST comprueba varios componentes del sistema, como por ejemplo la RAM y las unidades de disco duro.

procesador: chip computacional principal que se encuentra dentro del sistema y que controla la interpretación y la ejecución de las funciones aritméticas y lógicas. El software escrito para un procesador suele tener que revisarse para poder ejecutarse en otro procesador. CPU es sinónimo de procesador.

programa de configuración del sistema: programa basado en el BIOS que permite configurar el hardware del sistema y personalizar el funcionamiento del sistema estableciendo características como por ejemplo la protección por contraseña. Dado que el programa de configuración del sistema se almacena en la memoria NVRAM, los valores seguirán aplicándose hasta que los vuelva a cambiar.

protección por disco de paridad: tipo de redundancia de datos en la que un conjunto de unidades físicas almacena datos y otra unidad almacena datos de paridad. Consulte también duplicación, configuración por bandas y RAID.

PS/2: sigla de "Personal System/2".

puente: bloques pequeños de una placa de circuito con dos o más patas que sobresalen de ellos. Se trata de conectores de plástico con sus patas cortocircuitadas mediante un conductor interior. Los cables conectan las patas y crean un circuito, con lo que ofrecen un método sencillo y reversible para cambiar el circuito de una placa.

puerto de enlace ascendente: puerto de un concentrador o un conmutador de red que se utiliza para conectar a otros concentradores o conmutadores sin necesidad de utilizar un cable cruzado.

puerto serie: puerto de E/S que se utiliza habitualmente para conectar un módem al sistema. Por lo general, puede identificarse un puerto serie por su conector de 9 patas.

PXE: sigla de "Preboot eXecution Environment" (Entorno de ejecución de preinicio). Modo de iniciar un sistema mediante una LAN sin una unidad de disco duro ni un disquete de inicio.

RAID: sigla de "Redundant array of independent disks" (Matriz redundante de discos independientes). Método de redundancia de datos. Algunas de las implementaciones basadas en RAID más habituales son RAID 0, RAID 1, RAID 5, RAID 10 y RAID 50. Consulte también protección por disco de paridad, duplicación y configuración por bandas.

RAM: sigla de "Random-access memory" (Memoria de acceso aleatorio). Se trata del área principal de almacenamiento temporal del sistema para datos e instrucciones de programas. Toda la información almacenada en la memoria RAM se pierde cuando se apaga el sistema.

RAS: sigla de "Remote Access Service" (Servicio de acceso remoto). Este servicio permite que los usuarios ejecuten el sistema operativo Windows para acceder de manera remota a una red desde su sistema mediante un módem.

resolución de vídeo: la resolución de vídeo (por ejemplo, 800 x 600) se expresa como el número de píxeles horizontales por el número de píxeles verticales. Para que un programa funcione con una resolución de gráficos específica, deben instalarse los controladores de vídeo adecuados y el monitor debe admitir dicha resolución.

ROM: sigla de "Read-only memory" (Memoria de sólo lectura). El sistema contiene algunos programas fundamentales para su funcionamiento en código ROM. Un chip de memoria ROM conserva su contenido incluso después de haber apagado el sistema. Un ejemplo de código en la memoria ROM sería el programa que inicia la rutina de inicio del sistema y la POST.

ROMB: sigla de "RAID on motherboard" (RAID en la placa madre).

rpm: revoluciones por minuto.

RTC: sigla de "Real-time clock" (Reloj en tiempo real).

rutina de inicio: programa que borra toda la memoria, inicializa los dispositivos y carga el sistema operativo cuando se inicia el sistema. A menos que el sistema operativo no responda, puede reiniciar el sistema (también denominado inicio activo) pulsando <Ctrl><Alt><Supr>. En caso contrario, debe reiniciar el sistema presionando el botón de restablecimiento o bien apagando el sistema y, a continuación, volviéndolo a encender.

s: segundo.

SAI: sigla de "Sistema de Alimentación Ininterrumpida". Se trata de una unidad que funciona con batería y que proporciona automáticamente alimentación al sistema en caso de que se produzcan fallos eléctricos.

SAS: sigla de "Serial-attached SCSI" (SCSI de conexión serie).

SATA: sigla de "Serial Advanced Technology Attachment" (Dispositivo conector de tecnología avanzada serie). Interfaz estándar entre la placa base y los dispositivos de almacenamiento.

SCSI: sigla de "Small computer system interface" (Interfaz de ordenador pequeño). Se trata de una interfaz de bus de E/S con velocidades de transmisión de datos más rápidas que los puertos estándar.

SDRAM: sigla de "Synchronous dynamic random-access memory" (Memoria dinámica de acceso aleatorio síncrona).

sistema sin monitor o teclado: sistema o dispositivo que funciona sin tener conectado un teclado, un ratón o un monitor. Habitualmente, los sistemas sin monitor o teclado se gestionan a través de una red mediante un explorador de Internet.

SMART: sigla de "Self-Monitoring Analysis and Reporting Technology" (Tecnología de informes de análisis de autosupervisión). Permite que las unidades de disco duro informen de errores y fallos al BIOS del sistema y posteriormente muestren un mensaje de error en la pantalla.

SMP: sigla de "Symmetric multiprocessing" (Multiprocesamiento simétrico). Sistema con dos o más procesadores conectados mediante un enlace de gran amplitud de banda y gestionado por un sistema operativo donde cada procesador tiene el mismo tipo de acceso a los dispositivos de E/S.

SNMP: sigla de "Simple Network Management Protocol" (Protocolo simple de administración de red). Interfaz estándar que permite que un administrador de red supervise y administre estaciones de trabajo de forma remota.

SVGA: sigla de "Super video graphics array" (Supermatriz de gráficos de vídeo). VGA y SVGA son estándares de vídeo para adaptadores de vídeo que presentan una resolución y una visualización de color mejores que los estándares anteriores.

tarjeta de expansión: tarjeta adicional, como un adaptador NIC o SCSI, que se conecta a un conector para tarjetas de expansión de la placa base. Una tarjeta de expansión añade algunas funciones especializadas al sistema, ya que proporciona una interfaz entre el bus de expansión y un dispositivo periférico.

TCP/IP: sigla de "Transmission Control Protocol/Internet Protocol" (Protocolo de control de transmisión/protocolo Internet).

temperatura ambiente: temperatura de la zona o de la sala donde se encuentra el sistema.

terminación: algunos dispositivos (como el último dispositivo de cada extremo de un cable SCSI) deben estar terminados para evitar reflexiones y señales espurias en el cable. Cuando estos dispositivos están conectados en una serie, es posible que deba activar o desactivar la terminación de dichos dispositivos cambiando el puente o la configuración del conmutador de los dispositivos o bien cambiando los valores en el software de configuración de los dispositivos.

TOE: sigla de "TCP/IP Offload Engine" (Motor de descarga TCP/IP).

UNIX: sigla de "Universal Internet Exchange" (Intercambio universal entre redes). UNIX, precursor de Linux, es un sistema operativo escrito en el lenguaje de programación C.

USB: sigla de "Universal Serial Bus" (Bus serie universal). Un conector USB proporciona un solo punto de conexión para varios dispositivos compatibles con USB, como por ejemplo ratones y teclados. Los dispositivos USB pueden conectarse y desconectarse mientras el sistema se ejecuta.

utilidad: programa utilizado para administrar los recursos del sistema, como por ejemplo la memoria, las unidades de disco o las impresoras.

UTP: sigla de "Unshielded twisted pair" (Par trenzado no apantallado). Tipo de cable que se utiliza para conectar sistemas (domésticos o de la empresa) a una línea telefónica.

V: voltio.

V CA: voltio de corriente alterna.

V CC: voltio de corriente continua.

VGA: sigla de "Video graphics array" (Matriz de gráficos de vídeo). VGA y SVGA son estándares de vídeo para adaptadores de vídeo que presentan una resolución y una visualización de color mejores que los estándares anteriores.

volumen de disco simple: volumen de espacio libre en un único disco físico dinámico.

W: vatio.

WH: vatios por hora.

Windows 2000: sistema operativo integrado y completo de Microsoft Windows que no requiere MS-DOS y que proporciona un rendimiento avanzado del sistema operativo, mayor facilidad de uso, mejores funciones para trabajo en grupo, y exploración y administración de archivos simplificadas.

Windows Powered: sistema operativo de Windows diseñado para su uso en sistemas NAS. En los sistemas NAS, el sistema operativo Windows Powered está dedicado a los servicios de archivos para clientes de red.

Windows Server 2003: conjunto de tecnologías de software de Microsoft que permite la integración de software mediante el uso de servicios web XML. Los servicios web XML son pequeñas aplicaciones reutilizables escritas en XML que permiten que los datos se comuniquen entre fuentes que de otro modo no estarían conectadas.

XML: sigla de "Extensible Markup Language" (Lenguaje de marcación extensible). XML es un modo de crear formatos de información común y compartir el formato y los datos en Internet, en intranets o en cualquier otro lugar.

ZIF: sigla de "Zero insertion force" (Fuerza de inserción cero).

# Índice

### A

acoplamiento activo [unidades de disco duro, 86](#page-85-0) [advertencia, mensajes, 52](#page-51-0) [alerta, mensajes, 53](#page-52-0) alimentación [indicador, 20](#page-19-0) ampliaciones [procesador, 119](#page-118-0) asistencia [ponerse en contacto con Dell, 183](#page-182-0)

#### B

baterías [extraer y colocar, 124](#page-123-0) [solución de problemas, 153](#page-152-0) [BMC, 76](#page-75-0) buses PCI

[tarjeta vertical de expansión, 180](#page-179-0)

#### C

canastilla para tarjetas de expansión [colocar, 109](#page-108-0) [extraer, 107](#page-106-0)

colocar [canastilla para tarjetas de](#page-108-0)  expansión, 109 [soporte del ventilador, 100](#page-99-0) [ventilador de refrigeración, 97](#page-96-0) componentes [panel frontal, 14](#page-13-0) [panel posterior, 19](#page-18-0) componentes del sistema [acceder, 12](#page-11-0) [comprobar el ordenador, 144](#page-143-0) [conectar dispositivos](#page-18-1)  externos, 19 conectores [placa base, 175](#page-174-0) [placa de plano posterior SAS, 178](#page-177-0) [tarjeta vertical de expansión, 180](#page-179-0) configuración, contraseña [asignar, 74](#page-73-0) [cambiar, 76](#page-75-1) [utilizar, 74](#page-73-1) [configuración, funciones de](#page-70-0)  contraseña, 71 configurar [memoria, 114](#page-113-0) contraseña [desactivar, 181](#page-180-0) contraseña de configuración activada [operaciones con, 75](#page-74-0)

contraseñas [configurar, 74](#page-73-1) [sistema, 71](#page-70-1) [controladora de administración](#page-75-0)  de la placa base, 76 [BMC, 76](#page-75-0) cubierta [extraer, 82](#page-81-0)

#### D

Dell [ponerse en contacto, 183](#page-182-0) desmontar [canastilla para tarjetas de](#page-106-0)  expansión, 107 diagnósticos [cuándo deben utilizarse, 170](#page-169-0) [opciones de prueba, 171](#page-170-0) [opciones de prueba](#page-170-1)  avanzadas, 171 dispositivo de E/S serie [solución de problemas, 148](#page-147-0) dispositivo de inicio [configurar, 104](#page-103-0) dispositivo USB [solución de problemas, 149](#page-148-0) dispositivos externos [conectar, 19](#page-18-1)

#### E

embellecedor [extraer, 81-](#page-80-0)[82](#page-81-0) [sustituir, 82](#page-81-1) [Enrutamiento de cables SATA en](#page-112-0)  PowerVault DL2000, 113 ensamblaje del panel de control [extraer, 136](#page-135-0) [instalar, 137](#page-136-0) [error, mensajes, 56](#page-55-0) extracción [panel de relleno para el hueco de la](#page-94-0)  fuente de alimentación, 95 extraer [batería del sistema, 124](#page-123-0) [cubierta, 82](#page-81-0) [embellecedor, 81](#page-80-0) [ensamblaje del panel de](#page-135-0)  control, 136 [fuente de alimentación, 93](#page-92-0) [memoria, 118](#page-117-0) [placa base, 138](#page-137-0) [placa de plano posterior SAS, 132](#page-131-0) [procesador, 119,](#page-118-1) [122](#page-121-0) [soporte del ventilador, 99](#page-98-0) [tarjeta controladora secundaria](#page-100-0)  [SAS, 101,](#page-100-0) [103](#page-102-0) [tarjeta de expansión, 106](#page-105-0) [tarjeta de plano lateral, 130](#page-129-0) [tarjeta vertical, 127](#page-126-0) [tarjeta vertical central,](#page-127-0) 128-[129](#page-128-0) [tarjeta vertical izquierda, 126](#page-125-0) [unidad de disco duro de](#page-84-0)  [relleno, 85](#page-84-0)

[unidad de disco duro de un](#page-88-0)  portaunidades, 89 [unidad óptica, 111](#page-110-0) [unidades de disco duro, 86](#page-85-0) [ventilador de refrigeración, 96](#page-95-0)

extraer y colocar [bisel, 82](#page-81-0)

#### F

fuentes de alimentación [extraer, 93](#page-92-0) [solución de problemas, 154](#page-153-0) [sustituir, 95](#page-94-1) funciones de contraseña [configuración, 71](#page-70-0)

[sistema, 71](#page-70-0)

#### G

[garantía, 11](#page-10-0)

#### I

indicadores [alimentación, 20](#page-19-0) [NIC, 22](#page-21-0) [panel frontal, 14](#page-13-0) [panel posterior, 19](#page-18-0) [unidad de disco duro, 17](#page-16-0) inicio [acceder a los componentes del](#page-11-0)  sistema, 12

instalar [ensamblaje del panel de](#page-136-0)  control, 137 [memoria, 116](#page-115-0) [panel de relleno para el hueco de la](#page-94-2)  fuente de alimentación, 95 [pautas para la tarjeta de](#page-103-1)  expansión, 104 [pautas para memoria, 114](#page-113-0) [placa base, 141](#page-140-0) [placa de plano posterior SAS, 134](#page-133-0) [procesador, 119,](#page-118-1) [122](#page-121-0) [tarjeta controladora secundaria](#page-100-1)  SAS, 101 [tarjeta de expansión, 105](#page-104-0) [tarjeta de plano lateral, 131](#page-130-0) [tarjeta vertical izquierda, 126](#page-125-0) [unidad de disco duro de](#page-85-1)  relleno, 86 [unidad de disco duro SATA en un](#page-88-1)  portaunidades SATA, 89 [unidad de disco duro SATA en un](#page-89-0)  portaunidades SATAu, 90 [unidad óptica, 112](#page-111-0) [unidades de disco duro, 87](#page-86-0) IRQ

[asignaciones de línea, 144](#page-143-1) [evitar conflictos, 144](#page-143-2)

#### M

memoria [instalar, 116](#page-115-0) [pautas para la instalación, 114](#page-113-0) [sistema, 114](#page-113-1) [solución de problemas, 157](#page-156-0)

mensajes [advertencia, 52](#page-51-0) [alerta, 53](#page-52-0) [códigos de los indicadores de la](#page-16-0)  unidad de disco duro, 17 [LCD de estado, 23](#page-22-0) [mensajes de error, 56](#page-55-0) [sistema, 38](#page-37-0) microprocesadores [solución de problemas, 166](#page-165-0) módulos de memoria [extraer, 118](#page-117-0)

#### N

NIC [indicadores, 22](#page-21-0) [solución de problemas, 150](#page-149-0) [números de teléfono, 183](#page-182-0)

#### O

opciones [programa de configuración del](#page-56-0)  sistema, 57

óptica, unidad [instalar, 112](#page-111-0)

#### P

[panel de relleno para el hueco de](#page-94-0)  la fuente de alimentación, 95 panel posterior [componentes, 19](#page-18-0) pantallas del programa de configuración del sistema [dispositivos integrados, 63](#page-62-0) [principal, 57](#page-56-1) [redirección de consola, 67](#page-66-0) [seguridad del sistema, 67](#page-66-1) pautas [instalación de la tarjeta de](#page-103-1)  expansión, 104 [pautas para la instalación de](#page-113-0)  memoria, 114 placa base [conectores, 175](#page-174-0) [extraer, 138](#page-137-0) [instalar, 141](#page-140-0) [puentes, 173](#page-172-0) [sustituir, 138](#page-137-1) placa de plano posterior SAS [conectores, 178](#page-177-0) [extraer, 132](#page-131-0) [instalar, 134](#page-133-0) [ponerse en contacto con](#page-182-0)  Dell, 183 portaunidades [unidad de disco duro SATA](#page-88-1)  (SATA), 89 [unidad de disco duro SATA](#page-89-0)  (SATAu), 90 POST [acceder a los componentes del](#page-11-0)  [sistema, 12](#page-11-0)

procesador [ampliaciones, 119](#page-118-0) [extraer, 119,](#page-118-1) [122](#page-121-0) programa de configuración del sistema [acceder, 55,](#page-54-1) [77](#page-76-0) [opciones, 57](#page-56-0) [opciones de memoria, 60](#page-59-0) [utilizar, 56](#page-55-1) [proteger el sistema, 73](#page-72-0) puentes [placa base, 173](#page-172-0)

#### R

ranuras de expansión [buses PCI, 180](#page-179-0) ratón [solución de problemas, 147](#page-146-0) refrigeración del sistema [solución de problemas, 155](#page-154-0) relleno [fuente de alimentación, 95](#page-94-0) [unidad de disco duro, 85](#page-84-0)

#### S

[seguridad, 143](#page-142-0) sistema [abrir, 82](#page-81-0) sistema mojado [solución de problemas, 151](#page-150-0) sistema, contraseña [asignar, 72](#page-71-1) [cambiar, 74](#page-73-2) [eliminar, 74](#page-73-2) [utilizar, 71](#page-70-1) [sistema, funciones de](#page-70-0)  contraseña, 71 [sistema, mensajes, 38](#page-37-0) sistemas dañados [solución de problemas, 152](#page-151-0) solución de problemas [batería, 153](#page-152-0) [conexiones externas, 145](#page-144-0) [dispositivo de E/S serie, 148](#page-147-0) [dispositivo USB, 149](#page-148-0) [fuentes de alimentación, 154](#page-153-0) [funciones básicas de E/S, 148](#page-147-1) [memoria, 157](#page-156-0) [microprocesadores, 166](#page-165-0) [NIC, 150](#page-149-0) [ratón, 147](#page-146-0) [refrigeración del sistema, 155](#page-154-0) [rutina de inicio, 143](#page-142-1) [sistema dañado, 152](#page-151-0) [sistema mojado, 151](#page-150-0) [tarjeta controladora secundaria](#page-162-0)  SAS, 163 [tarjetas de expansión, 165](#page-164-0) [teclado, 146](#page-145-0) [unidad de CD, 159](#page-158-0) [unidad de cinta, 160](#page-159-0) [unidad de disco duro, 161](#page-160-0) [ventilador de refrigeración, 155](#page-154-1) [vídeo, 145](#page-144-1)

soporte del ventilador [colocar, 100](#page-99-0) [extraer, 99](#page-98-0) sustituir [batería del sistema, 124](#page-123-0) [embellecedor, 82](#page-81-1) [fuente de alimentación, 95](#page-94-1) [placa base, 138](#page-137-1)

### T

tarjeta controladora secundaria SAS [extraer, 101,](#page-100-0) [103](#page-102-0) [instalar, 101](#page-100-1) [pautas de conexión de cables, 103](#page-102-1) [solución de problemas, 163](#page-162-0) tarjeta de plano lateral [extraer, 130](#page-129-0) [instalar, 131](#page-130-0) tarjeta secundaria [SAS, 101,](#page-100-0) [103](#page-102-0) tarjeta vertical central [extraer, 128](#page-127-0) [instalar, 129](#page-128-0) tarjeta vertical de expansión [buses PCI, 180](#page-179-0) [conectores, 180](#page-179-0) tarjeta vertical izquierda [extraer, 126](#page-125-0) [instalar, 127](#page-126-0)

tarjetas de expansión [extraer, 106](#page-105-0) [instalar, 105](#page-104-0) [pautas de instalación, 104](#page-103-1) [solución de problemas, 165](#page-164-0) teclado [solución de problemas, 146](#page-145-0) [teléfono, números, 183](#page-182-0) TOE [activar TOE NIC integrado, 119](#page-118-2) TOE NIC integrado [activar, 119](#page-118-2)

#### U

unidad de CD [solución de problemas, 159](#page-158-0) unidad de cinta [solución de problemas, 160](#page-159-0) unidad de disco duro [extraer, 86](#page-85-0) [extraer de un portaunidades, 89](#page-88-0) [instalar, 87](#page-86-0) instalar SATA en un [portaunidades SATA, 89](#page-88-1) instalar SATA en un [portaunidades SATAu, 90](#page-89-0) [solución de problemas, 161](#page-160-0) unidad de relleno [extraer, 85](#page-84-0) [instalar, 86](#page-85-1)

unidad óptica [extraer, 111](#page-110-0) unidades de disco duro [códigos de indicadores, 17](#page-16-0) [dispositivo de inicio, 104](#page-103-0) [utilizar el programa de](#page-55-1)  configuración del sistema, 56

#### V

ventilador de refrigeración [solución de problemas, 155](#page-154-1) ventiladores de refrigeración [extraer, 96](#page-95-0) [sustituir, 97](#page-96-0) vídeo

[solución de problemas, 145](#page-144-1)